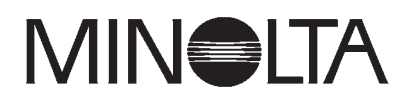

# Dimáge 2300

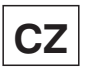

**CZ Návod k obsluze**

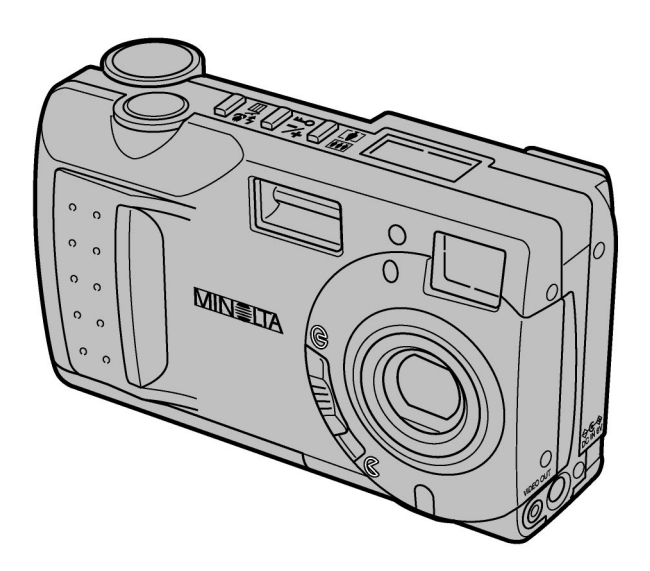

Společnost Minolta Vám děkuje za koupi digitálního fotoaparátu Dimâge 2300.

Přečtěte si Návod k obsluze, abyste mohli využít všechny funkce, které fotoaparát poskytuje.

Informace, týkající se instalace a používání programového vybavení, které je součástí dodávky, naleznete v Návodu k použití softwaru.

Návod obsahuje informace o modelu, který byl uveden na trh před začátkem roku 2000. Informace o slučitelnosti návodu s výrobky, uvedenými na trh po tomto datu, získáte v autorizovaných servisních střediscích společnosti Minolta.

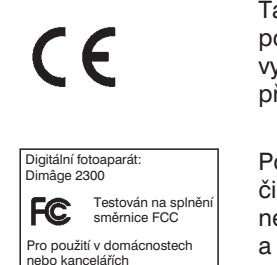

Tato značka na fotoaparátu prokazuje, že přístroj odpovídá požadavkům Evropské Unie (EU), které se týkají zařízení, vytvářejících elektromagnetické rušení. Symbol CE představuje zkratku pro Conformité Européenne.

Popisované zařízení odpovídá části 15 směrnice FCC. Jeho činnost je podmíněna následujícími podmínkami: (1) zařízení nesmí vytvářet škodlivé rušení, (2) zařízení musí přijmout a snést jakékoli zachycené rušení, včetně takového, které by mohlo způsobit jeho nesprávnou funkci.

Neodstraňujte feritová jádra z propojovacích kabelů.

<span id="page-2-0"></span>Následující bezpečnostní pokyny, výstrahy a upozornění si přečtěte dřív, než začnete fotoaparát používat.

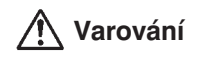

Napájecí články se mohou při nesprávném používání silně zahřát, prasknout nebo explodovat.

- Pro napájení fotoaparátu používejte pouze napájecí články uvedené v Návodu k obsluze.
- Napájecí články vkládejte ve správné polaritě.
- <sup>l</sup> Napájecí články nevystavujte vysokým teplotám, ani je nevhazujte do ohně.
- <sup>l</sup> Napájecí články nenabíjejte, neohřívejte, nerozebírejte a nezkratujte.
- <sup>l</sup> Nepoužívejte napájecí články různých druhů, stáří a typů.
- Použité napájecí články likvidujte ekologicky šetrným způsobem.

Při práci s fotoaparátem v blízkosti malých dětí si počínejte zvlášť opatrně.

Drobné příslušenství a malé předměty odkládejte na bezpečné místo mimo dosah malých dětí. Pokud je spolknou, okamžitě vyhledejte lékařskou pomoc.

Fotoaparát přestaňte používat, a vyjměte z něj napájecí články:

- <sup>l</sup> pokud Vám upadl nebo byl vystaven nárazu a jsou přístupné jeho vnitřní části;
- <sup>l</sup> pokud z něj vychází dým nebo nezvyklý zápach.

Do hledáčku se nedívejte při chůzi.

Fotoaparát nerozebírejte. Obsahuje obvody, které jsou pod nebezpečným napětím. Všechny opravy svěřte autorizovanému servisnímu středisku společnosti Minolta.

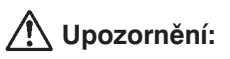

Pokud používáte fotoaparát delší dobu, zvýší se jeho teplota. V takovém případě postupujte při výměně napájecích článků nebo paměťové karty se zvýšenou opatrností.

<span id="page-3-0"></span>Zkontrolujte podle následujícího seznamu, zda Vám byl fotoaparát dodán se všemi díly a příslušenstvím. Pokud Vám některý díl chybí, obrate se na prodejce fotoaparátu nebo na autorizované servisní středisko společnosti Minolta.

- <sup>l</sup> **Fotoaparát Dimâge 2300**
- <sup>l</sup> **4 ks alkalických baterií, typ AA**
- <sup>l</sup> **Videokabel**
- <sup>l</sup> **Zápěstní řemínek**
- <sup>l</sup> **Pouzdro na fotoaparát**
- **Kabel USB**
- **Paměťová karta CompactFlash 8 MB**
- <sup>l</sup> **Kompaktní disky:**

Kompaktní disk Produkty Minolta – Návody a ovladače

Kompaktní disk Driver software/Utility software for Dimâge 2300. Kompaktní disk také obsahuje příručky Návod k obsluze a Návod k použití softwaru ve formátu PDF.

Kompaktní disk Adobe Photoshop LE.

#### <sup>l</sup> **Dokumentace:**

Instalační CD-ROM – Průvodce uživatele

Stručný návod k obsluze

Záruční list

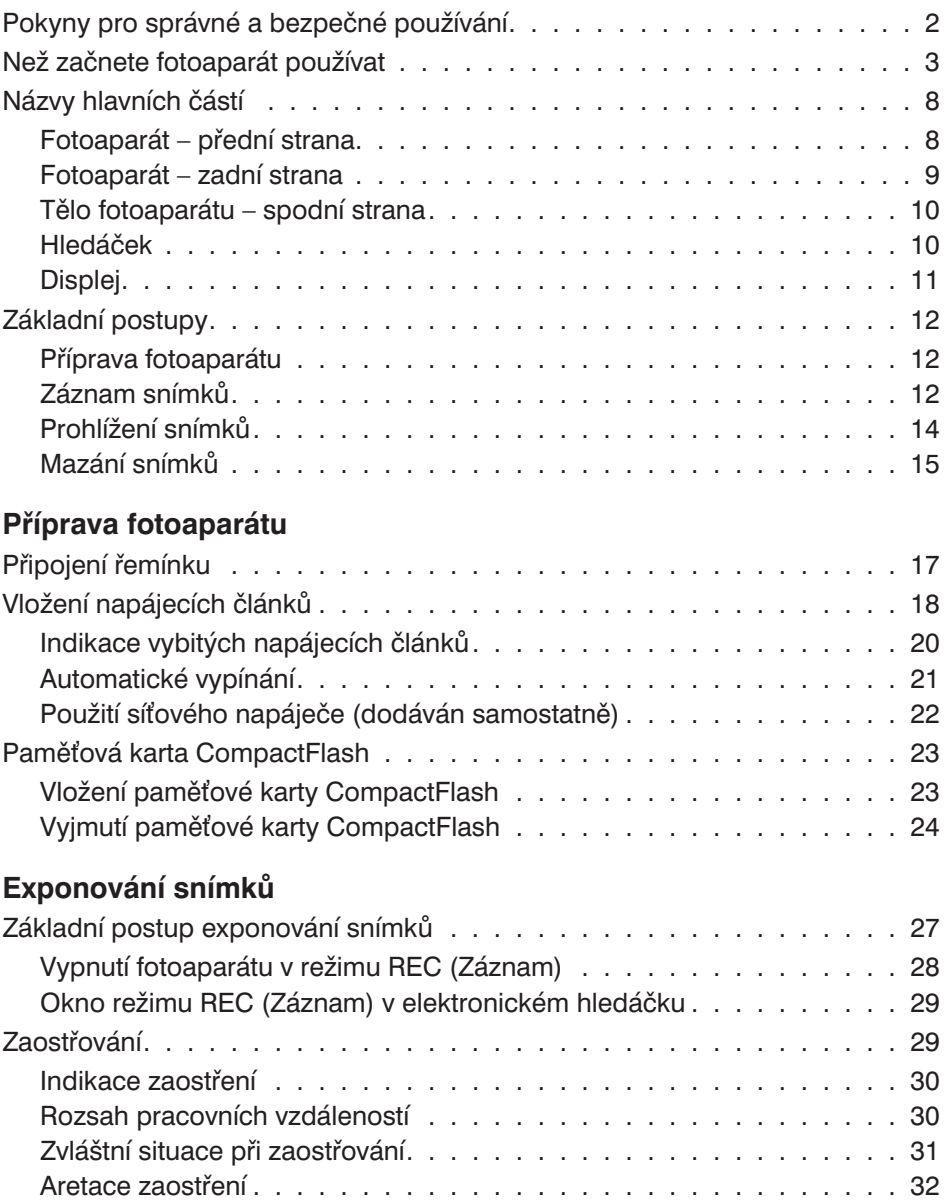

# **Obsah**

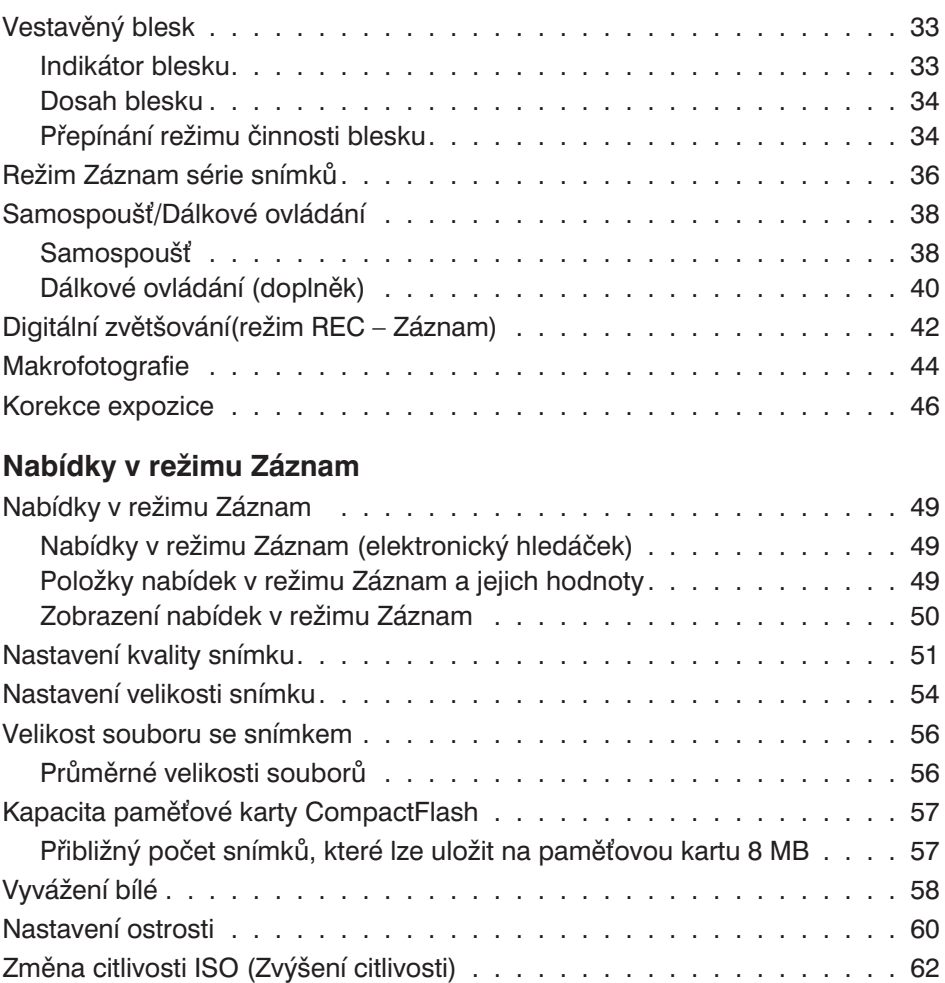

#### **[Prohlížení snímků](#page-64-0)**

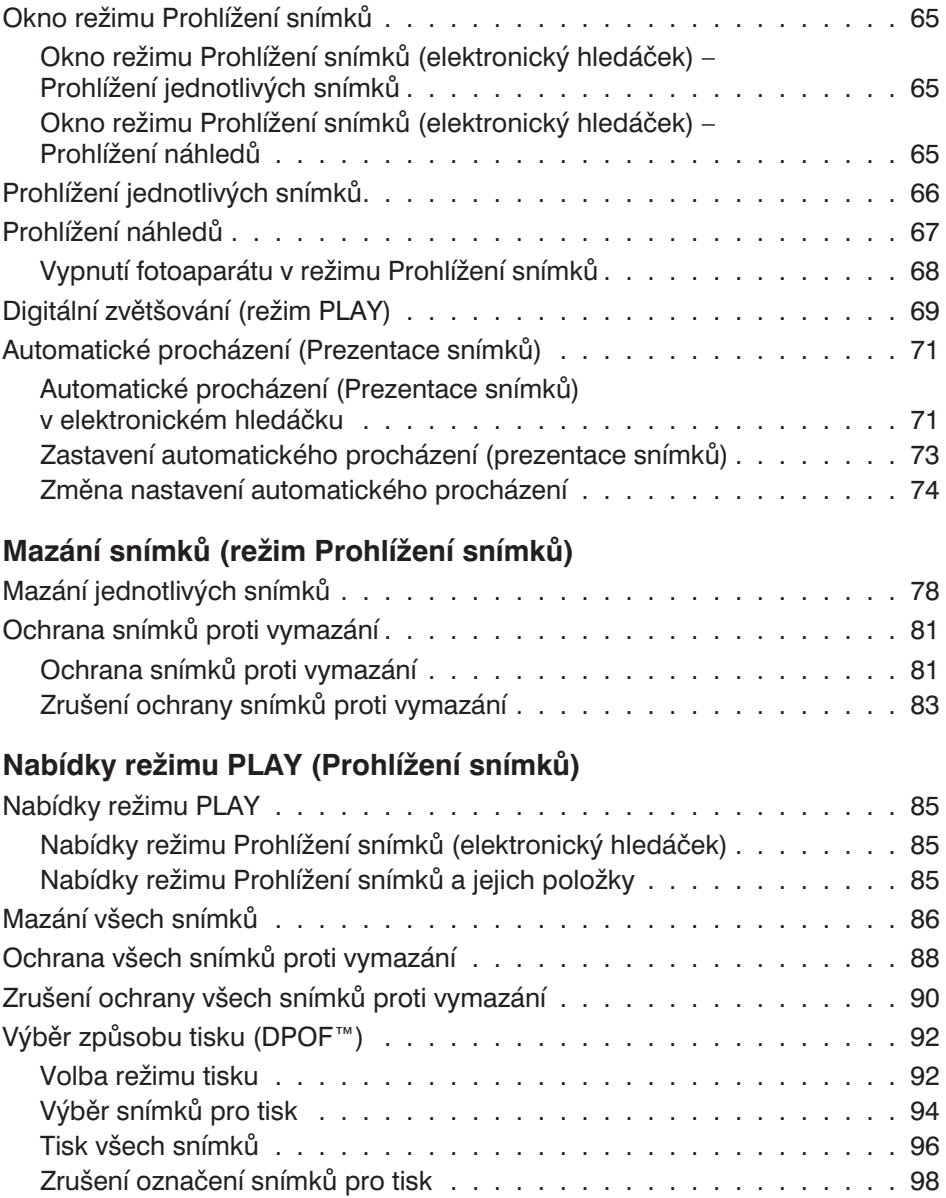

# **[Režim SETUP \(Nastavení\)](#page-100-0)**

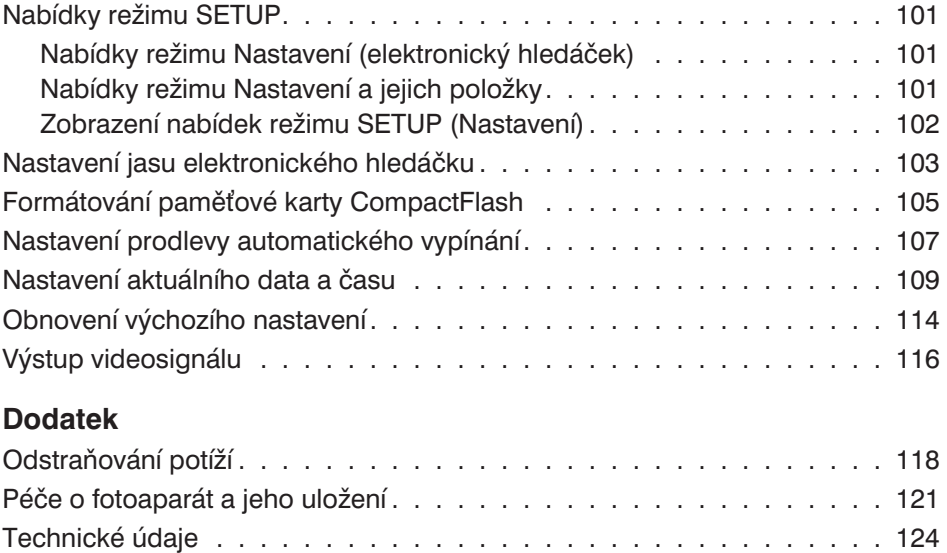

#### <span id="page-8-0"></span>**Fotoaparát – přední strana**

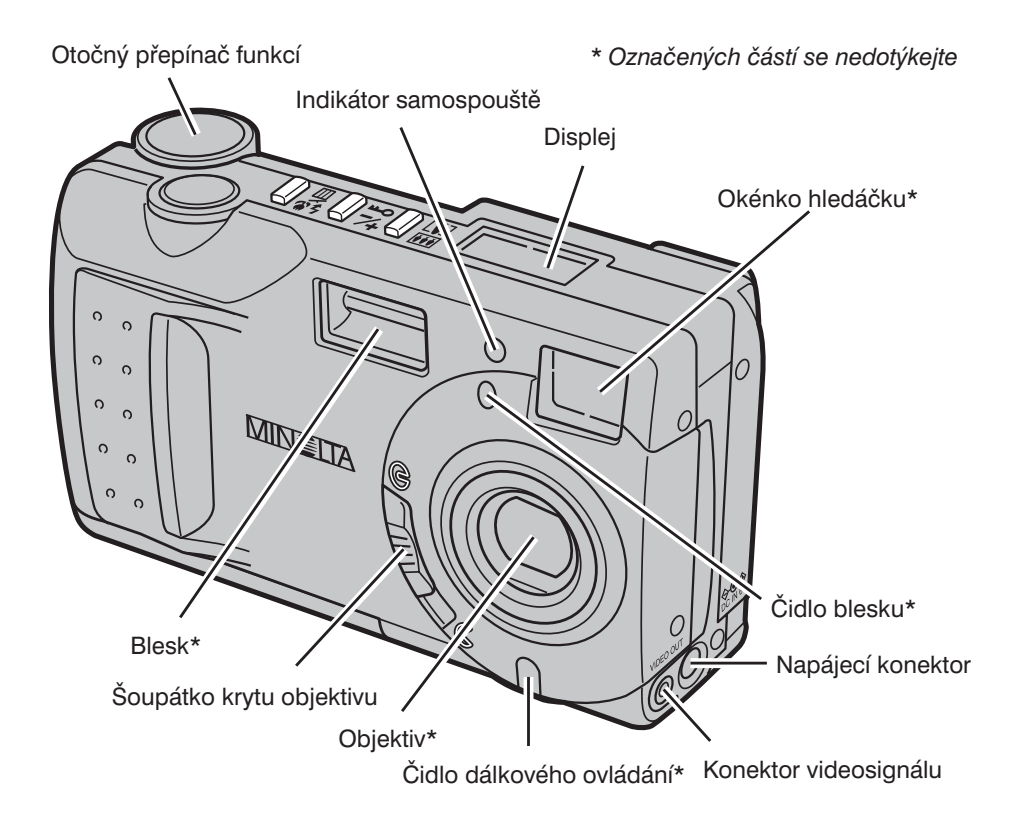

#### <span id="page-9-0"></span>**Fotoaparát – zadní strana**

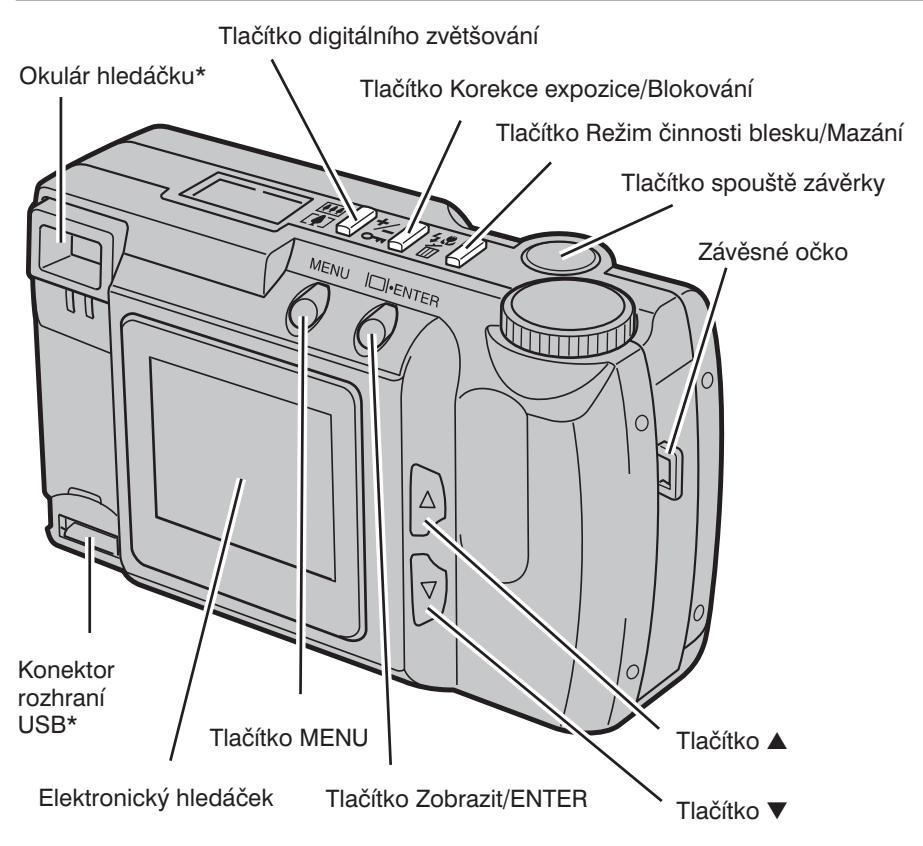

#### <span id="page-10-0"></span>**Tělo fotoaparátu – spodní strana**

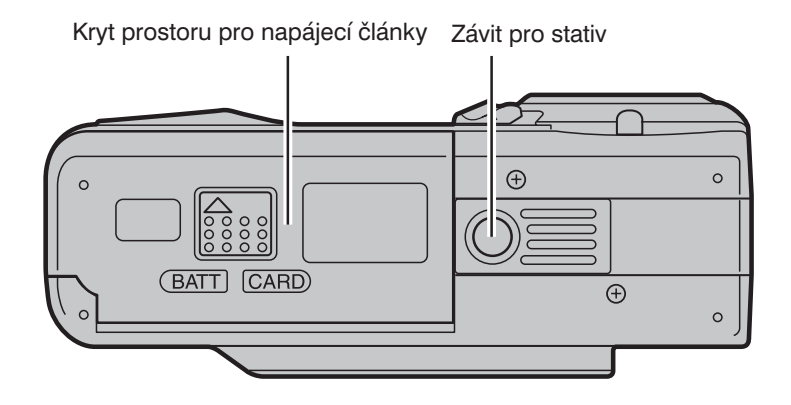

#### **Hledáček**

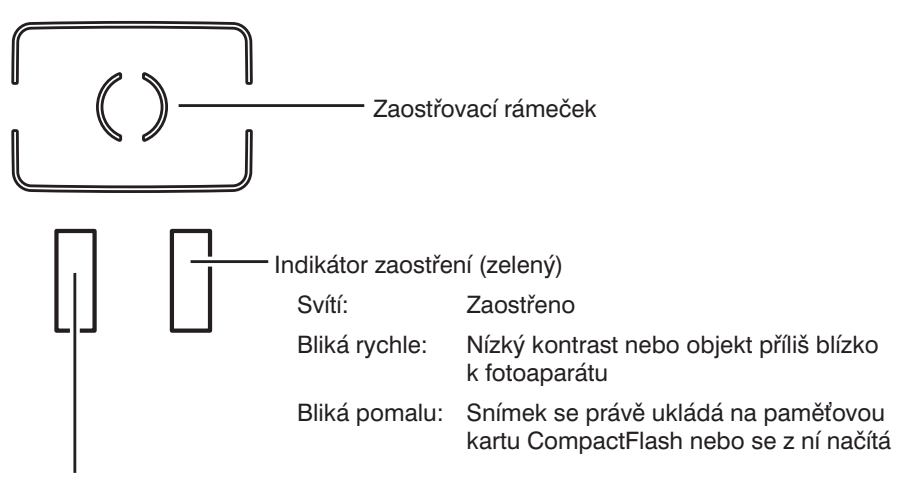

Indikátor zblesku (oranžový)

- Svítí: Blesk je nabitý a připravený k činnosti
- Bliká: Blesk se nabíjí závěrka je zablokována

#### <span id="page-11-0"></span>**Displej**

Na obrázku je uveden displej se všemi symboly, zobrazenými současně (pouze pro popis)

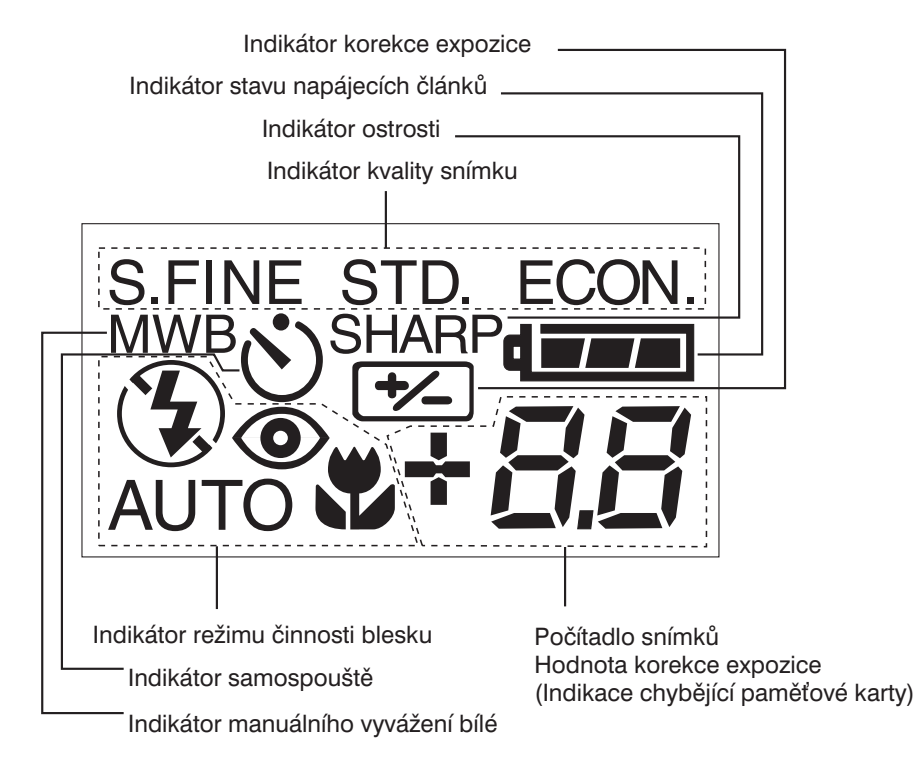

#### <span id="page-12-0"></span>**Příprava fotoaparátu**

☞ Více informací získáte na stránkách 18–25.

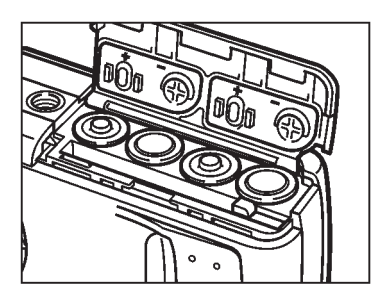

**1. Vložte do fotoaparátu napájecí články.**

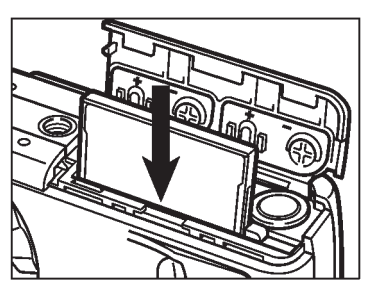

2. Vložte do fotoaparátu paměťovou **kartu CompactFlash.**

# **Záznam snímků**

☞ Více informací získáte na stránkách 27–35.

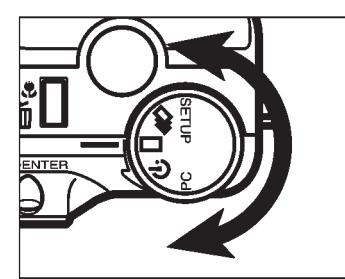

**1. Otočný přepínač funkcí fotoaparátu přepněte do polohy .**

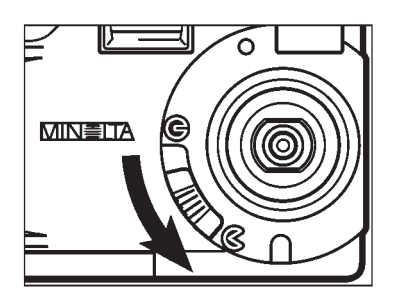

- **2. Šoupátko krytu objektivu přesuňte** do polohy  $\textcircled{k}$ .
	- <sup>l</sup> Fotoaparát se zapne a nastaví se do režimu REC (Záznam).
	- Pokud je to nutné, zapněte elektronický hledáček stisknutím tlačítka Zobrazit/ENTER.

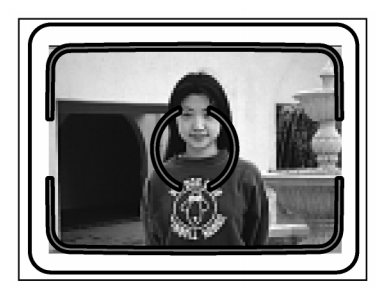

- **3. V optickém nebo elektronickém hledáčku zvolte vhodnou kompozici záběru.**
	- Zaměřte fotoaparát tak, aby fotografovaný objekt ležel v zaostřovacím rámečku optického hledáčku nebo uprostřed elektronického hledáčku.

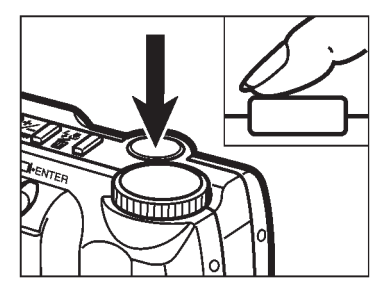

- **4. Lehce stiskněte tlačítko spouště závěrky.**
	- Po zaostření se rozsvítí zelený indikátor zaostření.
	- Oranžový indikátor blesku se rozsvítí, pokud bude blesk nabitý a připravený k činnosti.

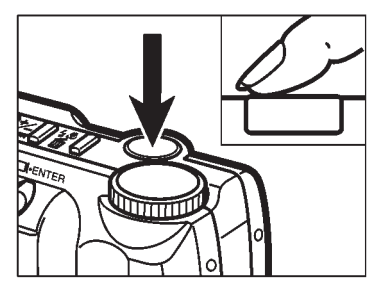

#### **5. Exponujte snímek domáčknutím tlačítka spouště závěrky.**

- <sup>l</sup> Zachycený snímek se zobrazí v elektronickém hledáčku.
- Během záznamu snímku na paměťovou kartu CompactFlash bude zelený indikátor zaostření pomalu blikat.

# <span id="page-14-0"></span>**Prohlížení snímků**

☞ Více informací získáte na stránkách 65–70.

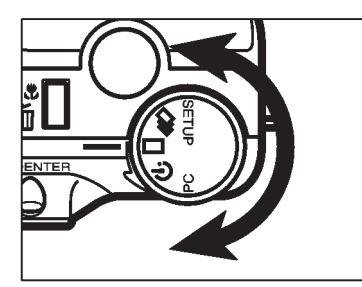

**1. Otočný přepínač funkcí fotoaparátu do polohy .**

- MIN≣ITA
- **2. Přesunutím šoupátka do polohy zavřete kryt objektivu.**

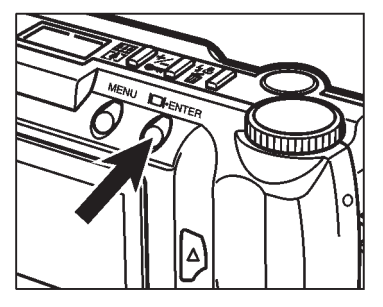

**3. Stiskněte a asi 1 sekundu přidržte stisknuté tlačítko Zobrazit/ENTER.**

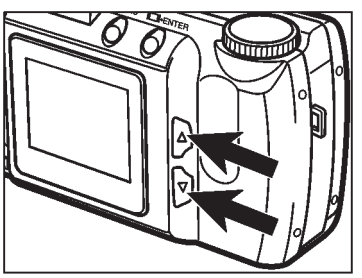

**4. Stisknutím tlačítka** ▲ **nebo** ▼ **můžete procházet snímky, uloženými na** paměťové kartě CompactFlash.

# <span id="page-15-0"></span>**Mazání snímků**

☞ Více informací získáte na stránkách 78–83

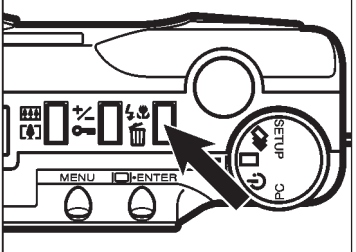

DELETE<sub>2</sub>

**NO YES** 

OK: FNTER

- **2. Stiskněte tlačítko Režim činnosti blesku/Mazání.** <sup>l</sup> Zobrazí se žádost o potvrzení provádění činnosti.
	- **3. Stiskněte tlačítko nahoru, nebo dolů a vyberte volbu YES (Ano, vymazat snímek).**

**1. Postupem, popsaným v krocích 1–4 v předcházející části, zobrazte v elektronickém hledáčku snímek,**

**který chcete vymazat.**

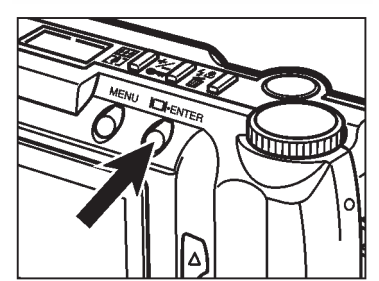

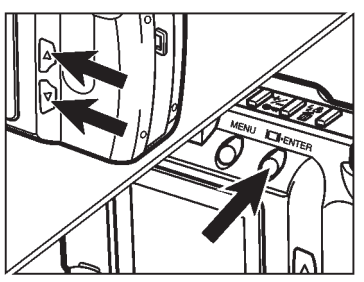

- **4. Tlačítky** ▲ **nebo** ▼ **vyberte položku YES (Ano).**
	- <sup>l</sup> Elektronický hledáček se po vymazání snímku vrátí do stavu v kroku 3.
- **5. Tlačítky** ▲ **nebo** ▼ **vyberte položku NO (Ne) a stiskněte tlačítko Zobrazit/ENTER.**
	- **Elektronický hledáček se vrátí zpět do režimu** PLAY (Prohlížení snímků).

# <span id="page-16-0"></span>**Příprava fotoaparátu**

<span id="page-17-0"></span>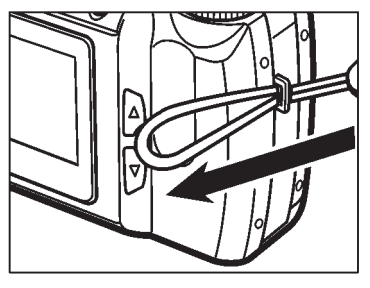

**1. Malou smyčku protáhněte závěsným očkem.**

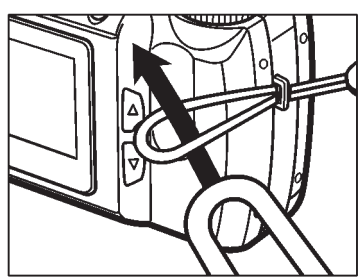

**2. Druhý konec řemínku protáhněte malou smyčkou na řemínku.**

<span id="page-18-0"></span>Pro napájení fotoaparátu se používají čtyři alkalické baterie typu AA.

- <sup>l</sup> Můžete však použít i akumulátory Ni-Cd nebo NiMH, rovněž typu AA.
- Pokud budete používat akumulátory Ni-Cd nebo NiMH, nabíjejte je pouze schváleným nabíječem.

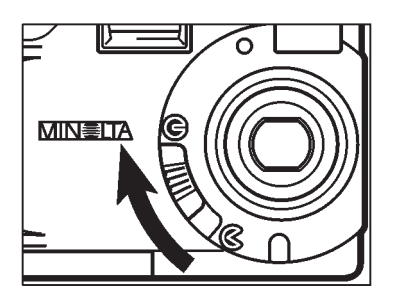

- **1. Před výměnou baterií zavřete šoupátkem kryt objektivu, fotoaparát se vypne.**
	- <sup>l</sup> Pokud baterie vkládáte poprvé po zakoupení přístroje, můžete uvedený krok vynechat.

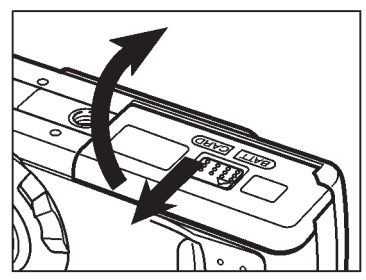

**2. Posuňte kryt ve směru šipky na obrázku a odklopte jej.**

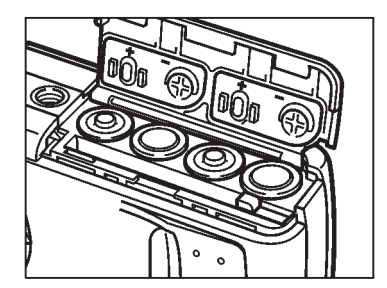

**3. Vložte do fotoaparátu napájecí články, dodržujte přitom vyznačenou polaritu.**

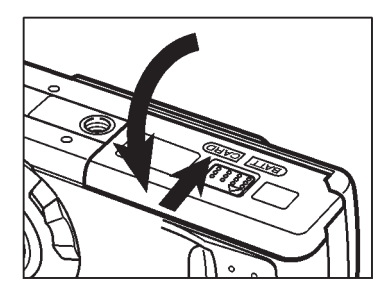

**4. Zavřete kryt a posuňte jej ve směru, naznačeném na obrázku, dokud nezapadne na místo.**

#### <span id="page-20-0"></span>**Indikace vybitých napájecích článků**

Fotoaparát je vybaven indikátorem stavu nabití napájecích článků.

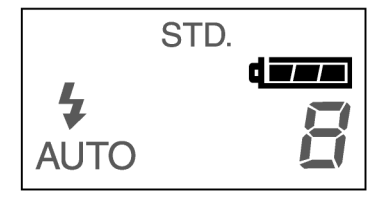

#### Symbol nabité baterie d

Po každém zapnutí fotoaparátu se na displeji zobrazí indikátor stavu nabití napájecích článků.

Symbol **izra** indikuje, že napájecí články jsou dostatečně nabité.

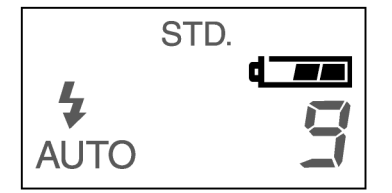

Symbol částečně vybité baterie d

Indikátor signalizuje, že napájecí články jsou částečně vybité, ale mají dostatek energie pro zajištění všech funkcí.

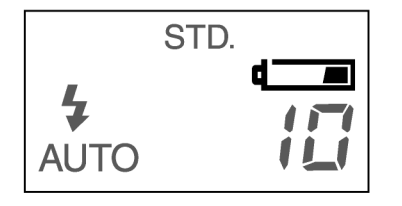

Symbol vybité baterie

Indikátor signalizuje, že napájecí články jsou vybité, všechny funkce fotoaparátu jsou ještě zaručeny.

Napájecí články bude nutné v krátké době vyměnit.

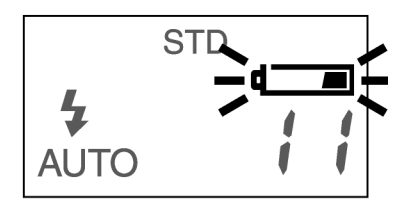

Blikající samotný symbol vybití vybité baterie

Indikátor signalizuje, že napájecí články jsou vybité, funkce fotoaparátu již nejsou zaručeny a závěrka se zablokuje.

• Pokud se na displeji nezobrazí žádné symboly, vyměňte napájecí články, nebo se ujistěte, zda jsou vloženy ve správné polaritě.

#### <span id="page-21-0"></span>**Automatické vypínání**

Aby se omezilo zbytečné vybíjení napájecích článků, je fotoaparát vybaven automatickým systémem, který jej vypne, pokud jej nebudete používat déle než 3 minuty.

V režimu REC (Záznam) fotoaparát znovu zapnete tak, že zavřete a opět otevřete kryt objektivu.

V režimu PLAY (Prohlížení snímků) fotoaparát znovu zapnete tak, že stisknete a přibližně 1 sekundu přidržíte stisknuté tlačítko Zobrazit/ENTER.

- ✎ Interval automatického vypínání lze změnit v režimu SETUP (Nastavení), více informací získáte na stránkách 107–108.
- $\Diamond$  Pokud k napájení fotoaparátu použijete síťový napáječ, aktivuje se automatické vypínání a interval vypnutí bude přibližně 30 minut nebo delší.

#### <span id="page-22-0"></span>Použití síťového napáječe (dodáván samostatně)

Síťový napáječ (doplňkové příslušenství) umožňuje napájet fotoaparát z elektrické sítě. Síťový napáječ se doporučuje používat při častém a dlouhodobém používání fotoaparátu, nebo při propojení fotoaparátu s osobním počítačem.

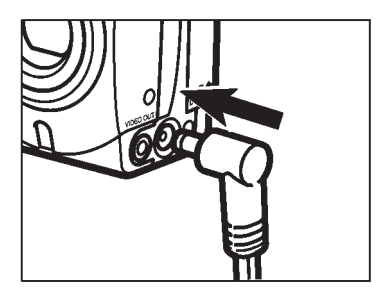

- **1. Připojte zástrčku napáječe do konektoru DC na fotoaparátu.**
	- Tvar zástrčky závisí na použitém síťovém napáječi.
- **2. Připojte síovou zástrčku napáječe do síové zásuvky.**

<span id="page-23-0"></span>Před fotografováním je nutné do fotoaparátu vložit paměťovou kartu CompactFlash.

Před vložením či vyjmutím paměťové karty CompactFlash vždy fotoaparát vypněte.

Pokud by byl fotoaparát při vkládání či vyjímání karty zapnutý, mohou se zničit data, která paměťová karta obsahuje, nebo se může paměťová karta nevratně poškodit.

## **Vložení paměťové karty CompactFlash**

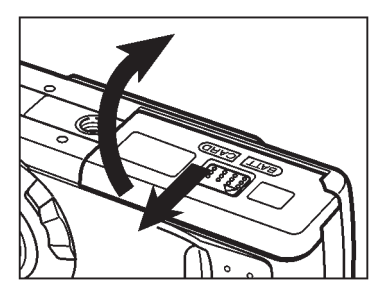

**1. Posuňte kryt ve směru šipky na obrázku a odklopte jej.**

- **2. Vložte do fotoaparátu paměovou kartu CompactFlash a zasuňte ji tak daleko, dokud se nevysune uvolňovací páčka.**
	- <sup>l</sup> Kartu při vkládání natočte tak, aby její zadní štítek směřoval k přední straně fotoaparátu.
	- Kartu zasouvejte přímo.
	- Pokud lze kartu zasunout pouze do poloviny, zasouváte ji v nesprávné orientaci. Nesnažte se ji zasunout násilím. Vyjměte ji a zasuňte ji znovu a správně orientovanou.

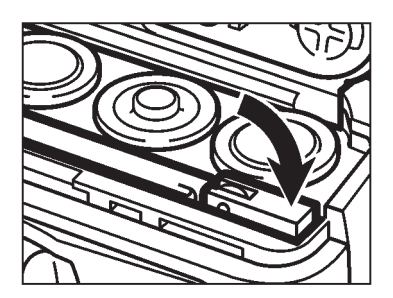

#### **3. Sklopte uvolňovací páčku**

<span id="page-24-0"></span>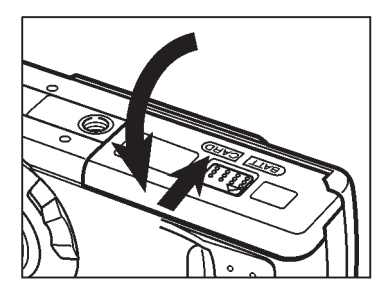

**4. Zavřete kryt a posuňte jej mírně k přední straně fotoaparátu, dokud nezapadne na místo.**

#### **Vyjmutí paměťové karty CompactFlash**

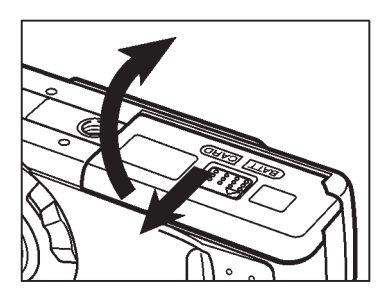

- **1. Ujistěte se, že je fotoaparát vypnutý.**
- **2. Posuňte kryt ve směru šipky na obrázku a odklopte jej.**

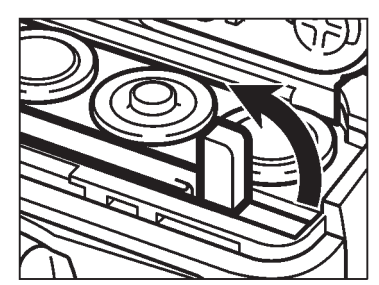

**3. Odklopte uvolňovací páčku do svislé polohy.**

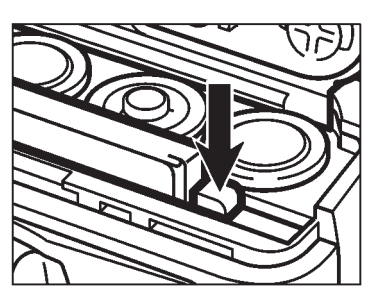

- **4. Stiskněte uvolňovací páčku,** paměťová karta se vysune.
- **5. Vyjměte z fotoaparátu paměovou kartu CompactFlash.**

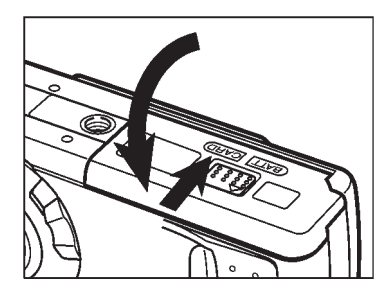

**6. Zavřete kryt a posuňte jej mírně k přední straně fotoaparátu, dokud nezapadne na místo.**

Při otevírání krytu paměťové karty a baterií nebo při odpojování kabelu síťového adaptéru nesmí být fotoaparát zapnutý. Data, uložená na paměťové kartě CompactFlash, mohou být nevratně poškozena, pokud se při zapisování dat na kartu (zelený indikátor zaostření pomalu bliká) přeruší napájení. V takovém případě přeneste snímky z paměťové karty do osobního počítače a paměťovou kartu CompactFlash znovu zformátujte pomocí osobního počítače.

# <span id="page-26-0"></span>**Exponování snímků**

<span id="page-27-0"></span>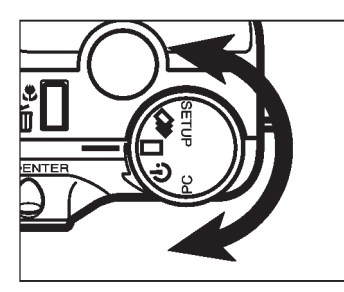

**1. Otočný přepínač funkcí nastavte do**  $polohv \Box$ .

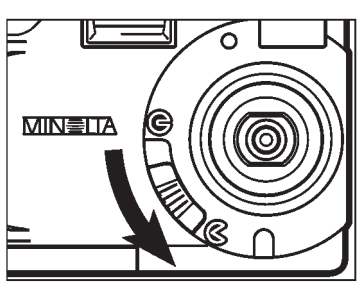

- **2. Šoupátkem otevřete kryt objektivu.**
	- <sup>l</sup> Fotoaparát se zapne a nastaví se do režimu REC (Záznam).

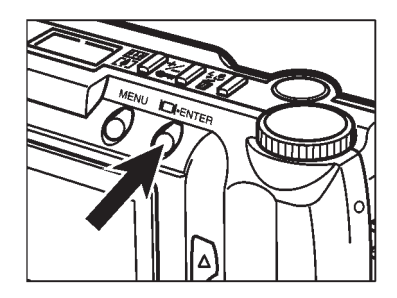

**3. Pokud je to nutné, zapněte stisknutím tlačítka Zobrazit/ENTER elektronický hledáček.**

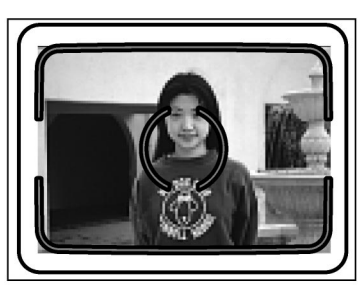

- **4. Objektiv zaměřte tak, aby fotografovaný objekt byl v zaostřovacím rámečku optického hledáčku nebo uprostřed elektronického hledáčku.**
	- Pro zaostření na objekty, které nemohou být ve středu hledáčku, použijte aretaci zaostření (viz stránka 32).

<span id="page-28-0"></span>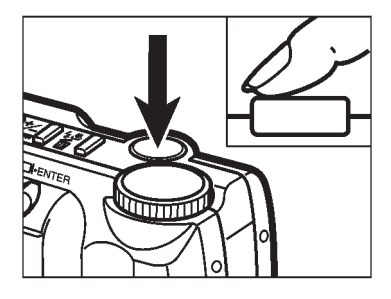

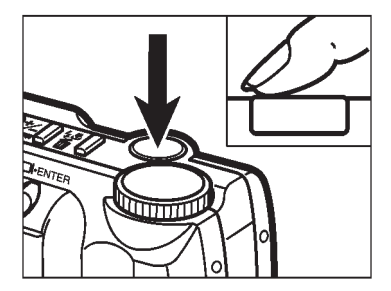

#### **5. Lehce stiskněte tlačítko spouště závěrky.**

- <sup>l</sup> Fotoaparát zaostří a určí expoziční hodnoty a nastavené hodnoty aretuje.
- Po zaostření se rozsvítí zelený indikátor. Pokud indikátor bliká, zopakujte znovu postup uvedený v bodech 4 a 5.
- <sup>l</sup> Během nabíjení blesku bliká oranžový indikátor, po nabití se trvale svítí.

#### **6. Domáčknutím tlačítka spouště závěrky exponujte snímek.**

- Zachycený snímek se krátce objeví v elektronickém hledáčku a uloží se na paměťovou kartu CompactFlash.
- · Po dobu ukládání snímku na paměťovou kartu CompactFlash pomalu bliká zelený indikátor. Paměťovou kartu CompactFlash během ukládání snímku nevyjímejte z fotoaparátu, ani neodpojujte fotoaparát od síťového napáječe, ukládaná data by se mohla zničit.
- Po uložení snímku na paměťovou kartu CompactFlash zelený indikátor zhasne.

# **Vypnutí fotoaparátu v režimu REC (Záznam)**

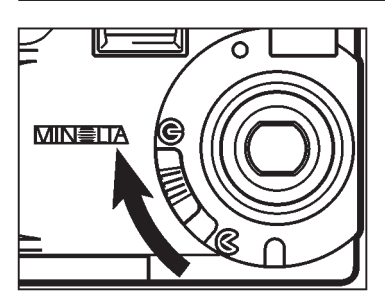

#### **Šoupátkem zavřete kryt objektivu.**

#### <span id="page-29-0"></span>**Okno režimu REC (Záznam) v elektronickém hledáčku**

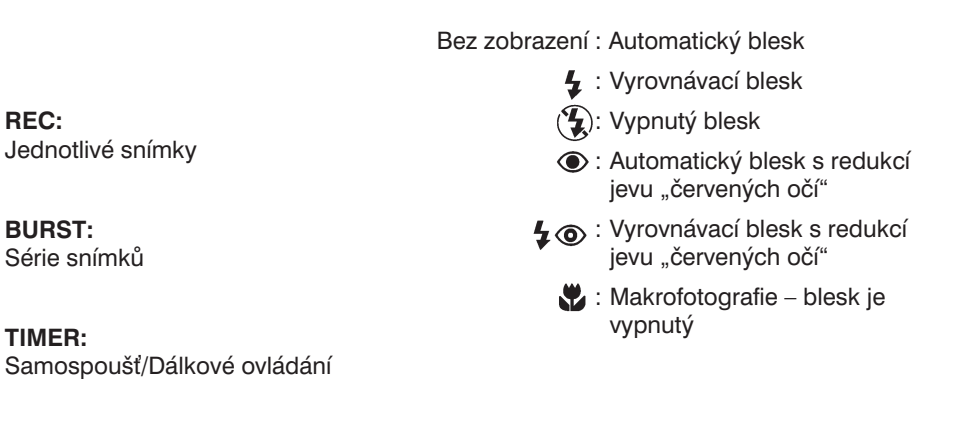

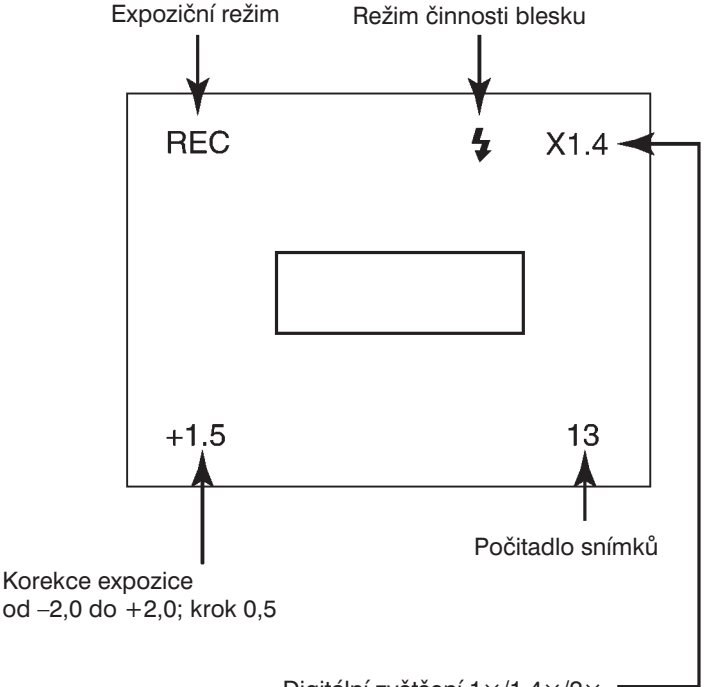

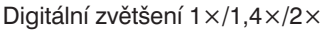

<span id="page-30-0"></span>Fotoaparát je vybaven přesným a rychlým systémem automatického zaostřování.

#### **Indikace zaostření**

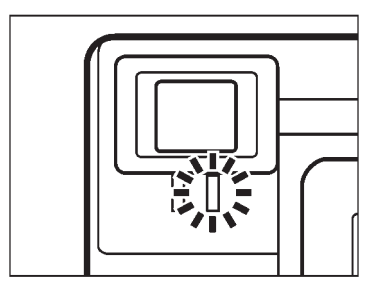

Po lehkém stisknutí tlačítka spouště závěrky fotoaparát zaostří na fotografovaný objekt a zaostření aretuje. Zelený indikátor zaostření po lehkém stisknutí tlačítka spouště signalizuje stav systému automatickému zaostřování.

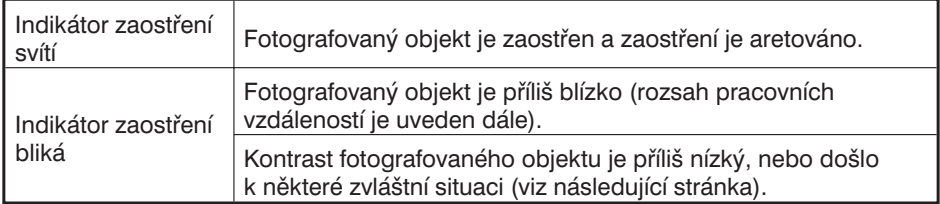

#### **Rozsah pracovních vzdáleností**

Pokud bude fotografovaný objekt k fotoaparátu blíž, než je minimální pracovní vzdálenost, začne blikat zelený indikátor zaostření.

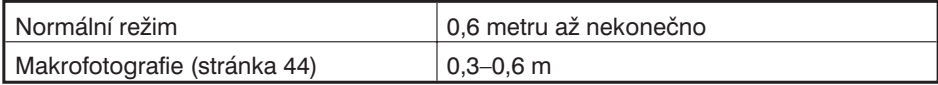

#### <span id="page-31-0"></span>**Zvláštní situace při zaostřování**

Za určitých podmínek není systém automatického zaostřování schopen správně zaostřit. Zaostřete proto nejprve na nějaký jiný objekt, ležící ve stejné vzdálenosti, a použijte aretaci zaostření. Potom zaměřte fotoaparát na původní objekt a exponujte snímek.

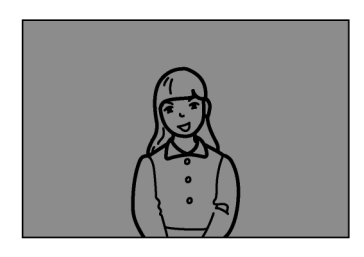

Objekt je příliš tmavý.

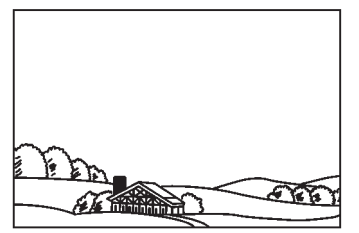

Fotografovaná scéna v zaostřovacím rámečku je málo kontrastní.

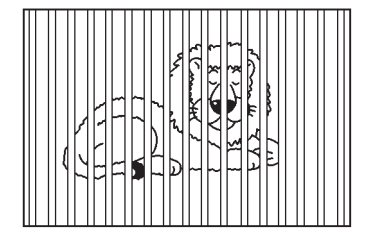

V zaostřovacím rámečku se překrývají dva objekty, které jsou v různých vzdálenostech.

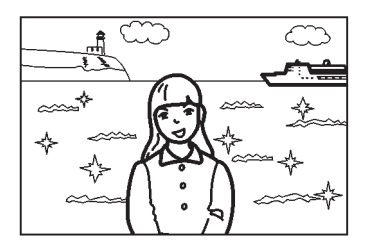

Dva fotografované objekty v blízkosti velmi jasných ploch nebo objektů.

#### <span id="page-32-0"></span>**Aretace zaostření**

Objekty, které nejsou v zaostřovacím rámečku v optickém hledáčku nebo ve středu elektronického hledáčku, nemusí být zaostřené. Pokud z nějakých důvodů musí být fotografovaný objekt mimo střed snímku, použijte aretaci zaostření.

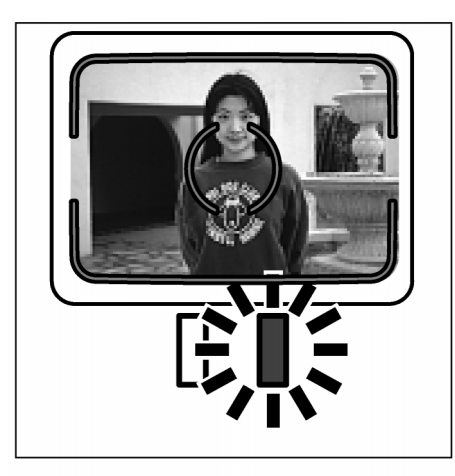

**1. Zaměřte fotoaparát tak, aby fotografovaný objekt byl v zaostřovacím rámečku optického hledáčku nebo ve středu elektronického hledáčku. Potom lehce stiskněte tlačítko spouště závěrky a vyčkejte, dokud se nerozsvítí zelený indikátor zaostření.**

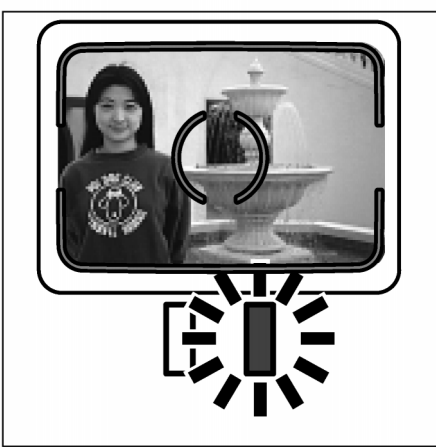

**2. Tlačítko spouště závěrky přidržte lehce stisknuté a podle potřeby změňte kompozici záběru. Potom domáčknutím tlačítka spouště exponujte snímek.**

<span id="page-33-0"></span>Vestavěný blesk se po zapnutí fotoaparátu přepne do režimu Automatický blesk. Jiný režim činnosti blesku nastavíte stisknutím tlačítka Režim činnosti blesku/Mazání a tlačítky ▲ nebo ▼.

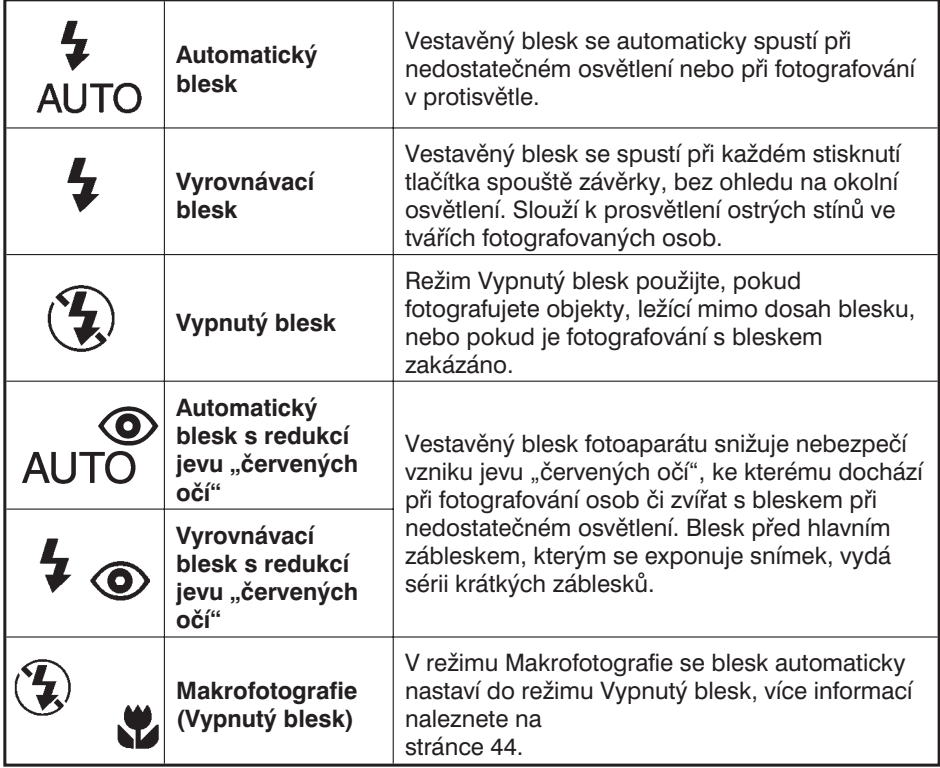

#### **Indikátor blesku**

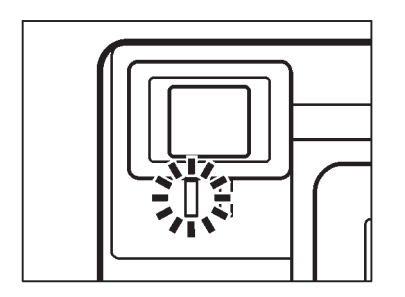

Oranžový indikátor blesku indikuje po lehkém stisknutí tlačítka spouště závěrky stav blesku.

Svítí: Blesk je nabit a připraven k záblesku.

Bliká: Blesk se nabíjí.

#### <span id="page-34-0"></span>**Dosah blesku**

Před fotografováním snímků s bleskem si vždy ověřte, zda je fotografovaný objekt v rozsahu vzdáleností, uvedených v tabulce.

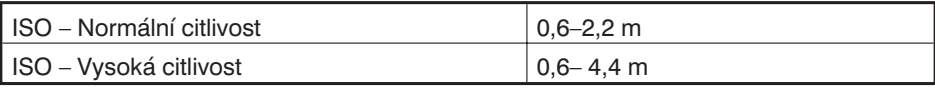

✎ Další informace o nastavení citlivosti naleznete na stránce 62.

#### **Přepínání režimu činnosti blesku**

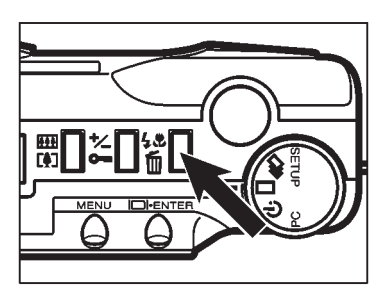

- **1. V režimu REC (Záznam) stiskněte tlačítko Režim činnosti blesku/Mazání.**
	- Režim, ve kterém blesk právě pracuje, je indikován na displeji.

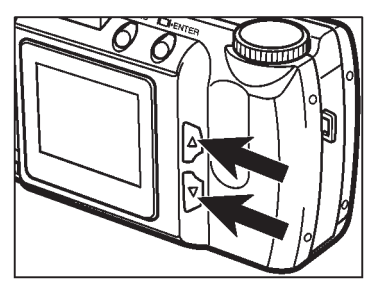

**2. Opakovaným stisknutím tlačítek** ▲ **nebo** ▼ **zvolte požadovaný režim činnosti blesku, který je signalizován na displeji.**

• Pokud budete měnit režimy činnosti blesku tlačítkem ▲, budou se přepínat v následujícím pořadí:

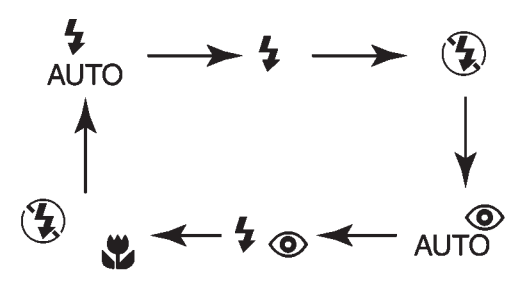

- Pokud budete měnit režimy činnosti blesku tlačítkem ▼, budou se přepínat v opačném pořadí, než v předchozím případě.
- Pokud je zapnutý elektronický hledáček, je na něm indikován zvolený režim blesku příslušným symbolem (stránka 29).

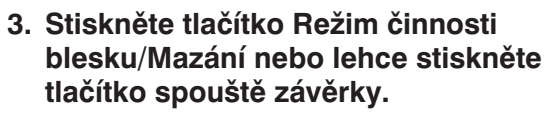

- Zvolený režim blesku se nastaví.
- Pokud zvolíte režim Makrofotografie (Vypnutý blesk), automaticky se zapne elektronický hledáček.

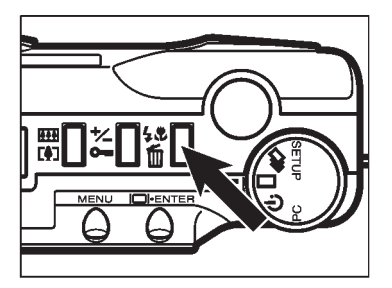
Režim Záznam série snímků je podobný pořizování série snímků u klasických fotoaparátů s pomocným motorovým pohonem či motorovým posouváním filmu. Digitální fotoaparát pořizuje snímky tak dlouho, dokud je stisknuté tlačítko spouště závěrky.

Maximální počet snímků, které mohou být v jedné sérii exponovány je následující:

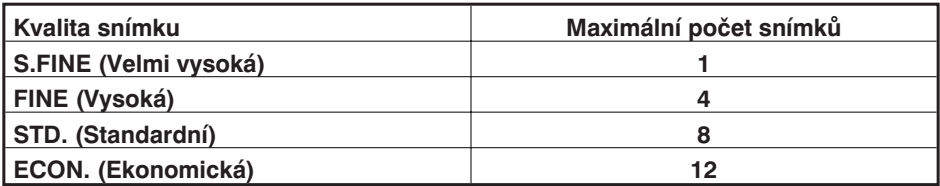

Počet snímků, které mohou být pořízeny v jedné sérii, nezávisí na velikosti snímků (stránka 54).

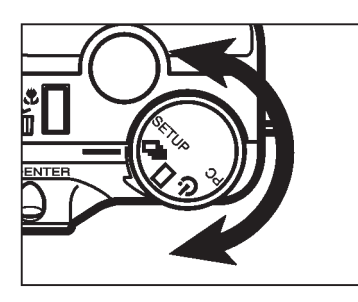

**1. Přepínač funkcí fotoaparátu přepněte** do polohy **口** 

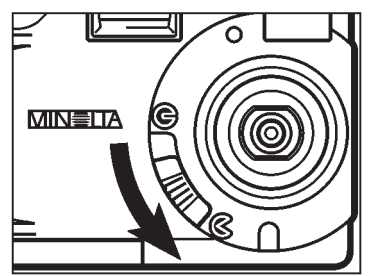

- **2. Šoupátkem otevřete kryt objektivu.**
	- <sup>l</sup> Fotoaparát se zapne a nastaví se do režimu REC (Záznam).

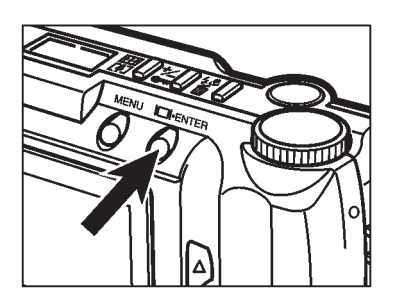

**3. Pokud chcete zapnout elektronický hledáček, stiskněte tlačítko Zobrazit/ENTER.**

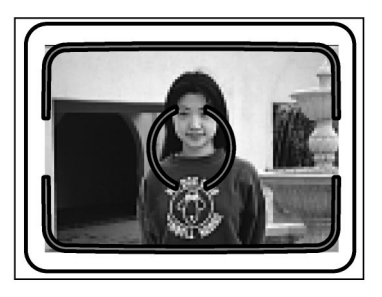

- **4. Zvolte kompozici záběru, jak je** popsáno v části " Základní postup **exponování snímků", kroky 4 a 5.**
	- Vestavěný blesk je v režimu Záznam série snímků vypnut.

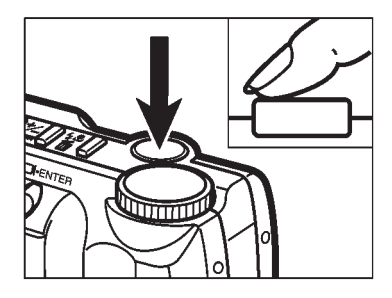

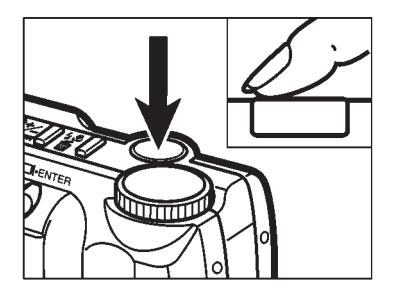

#### **5. Domáčkněte tlačítko spouště závěrky a přidržte je stisknuté.**

- Závěrka se bude opakovaně otevírat, dokud tlačítko spouště závěrky neuvolníte nebo dokud není exponován maximální možný počet snímků v sérii.
- Zaostření a expoziční čas se určuje po lehkém stisknutí tlačítka spouště závěrky před exponováním série snímků a platí pro celou sérii.

## **Samospouš**

Samospoušť oddálí otevření závěrky přibližně o 10 sekund po stisknutí tlačítka spouště závěrky.

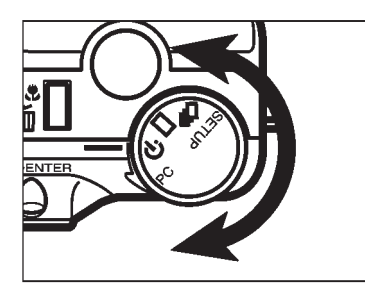

**1. Otočný přepínač funkcí fotoaparátu nastavte do polohy**  $\circlearrowleft$ **.** 

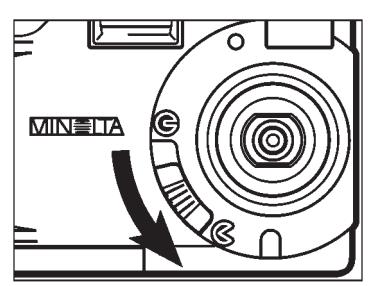

- **2. Fotoaparát umístěte na stativ, pak šoupátkem otevřete kryt objektivu.**
	- <sup>l</sup> Fotoaparát se zapne a nastaví se do režimu REC (Záznam).

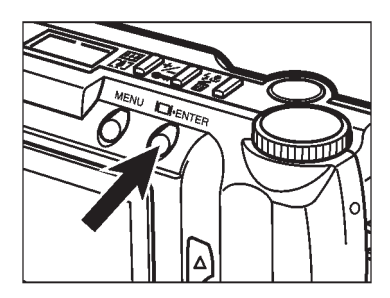

**3. Pokud je to nutné, zapněte elektronický hledáček tlačítkem Zobrazit/ENTER.**

**4. Zvolte vhodnou kompozici záběru.**

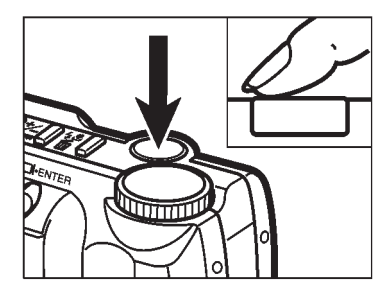

### **5. Domáčkněte tlačítko spouště závěrky, spustí se časovač samospouště.**

- Indikátor samospouště na přední straně fotoaparátu začne před otevřením závěrky rychle blikat.
- Tlačítko spouště závěrky netiskněte, pokud stojíte před fotoaparátem.
- <sup>l</sup> Chcete-li pořídit snímek objektu, který není v zaostřovacím rámečku, použijte aretaci zaostření(stránka 32).
- <sup>l</sup> Činnost samospouště můžete předčasně zrušit otočením přepínače funkcí fotoaparátu do polohy  $\Box$ ,  $\Box$ , SETUP nebo PC, případně zavřením krytu objektivu.

# **Dálkové ovládání (doplněk)**

Dálkový ovladač IR Remote Control RC-3 (doplňkové příslušenství) umožňuje ovládat fotoaparát ze vzdálenosti až 5 metrů.

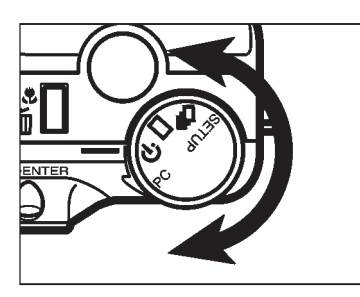

**1. Otočný přepínač funkcí fotoaparátu nastavte do polohy**  $\circlearrowleft$ **.** 

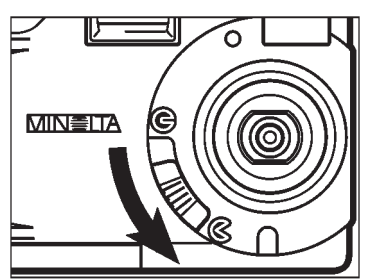

- **2. Fotoaparát umístěte na stativ a šoupátkem otevřete kryt objektivu.**
	- <sup>l</sup> Fotoaparát se zapne a nastaví se do režimu REC (Záznam).

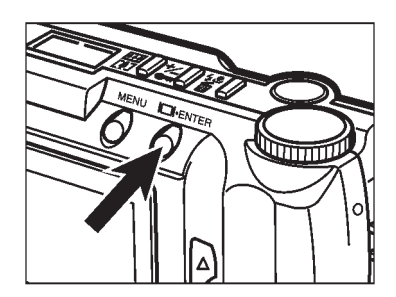

**3. Pokud je to nutné zapněte elektronický hledáček tlačítkem Zobrazit/ENTER.**

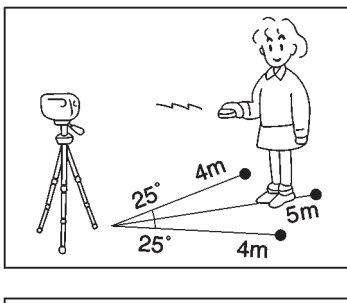

**4. Zvolte vhodnou kompozici a výřez záběru.**

**5. Vysílač dálkového ovladače namiřte na přijímač v přední části fotoaparátu.**

- **6. Stiskněte buï tlačítko zpožděné expozice nebo tlačítko okamžité expozice na dálkovém ovladači.**
	- Pokud stisknete tlačítko okamžité expozice, indikátor na přední straně fotoaparátu jednou blikne a exponuje se snímek.
	- Pokud stisknete tlačítko zpožděné expozice, bude indikátor na přední straně fotoaparátu blikat po dobu dvou sekund a teprve potom se exponuje snímek.
	- Dálkové ovládání nebude pracovat, pokud je fotografovaný objekt na velmi jasném pozadí nebo při osvětlení zářivkami.
	- **Činnost zpožděné expozice můžete** předčasně zrušit otočením přepínače funkcí fotoaparátu do polohy $\Box$ ,  $\Box$ , SETUP nebo PC, případně zavřením krytu objektivu.

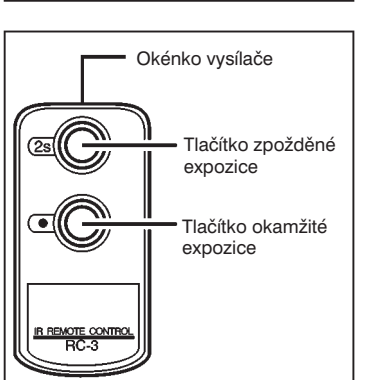

Digitální zvětšování mění velikost živého obrazu v elektronickém hledáčku a zaznamenaného obrazu až na dvojnásobek.

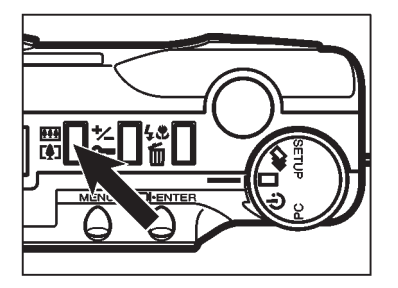

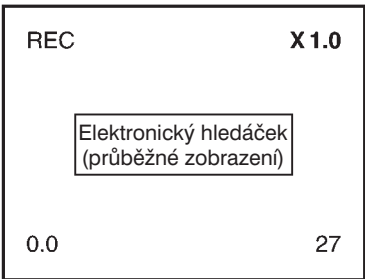

- **1. V režimu REC (Záznam) stiskněte tlačítko digitálního zvětšování.**
	- Po stisknutí tlačítka se elektronický hledáček automaticky zapne.
	- <sup>l</sup> Aktuální zvětšení se objeví v pravém horním rohu elektronického hledáčku (stránka 29).
	- Pokud je zvolena velikost snímku HALF (poloviční), digitální zvětšování je potlačeno (stránky 54–55).

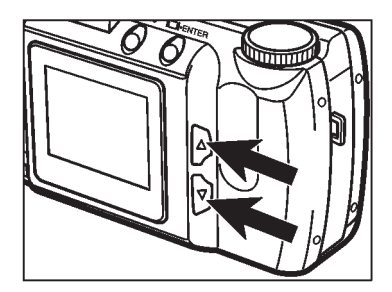

- **2. Stiskněte tlačítko** ▲ **nebo** ▼**, dokud se v elektronickém hledáčku nezobrazí požadované zvětšení.**
	- <sup>l</sup> Hodnoty digitálního zvětšení se mění v pořadí:

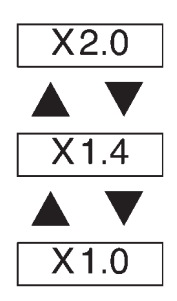

• Změny zvětšení se projeví i v elektronickém hledáčku.

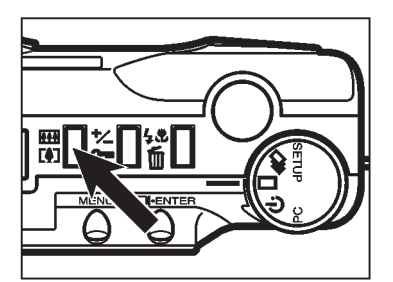

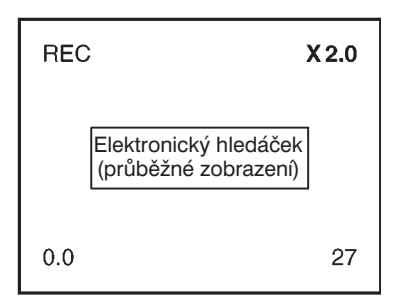

#### **3. Stiskněte tlačítko digitálního zvětšování.**

- · Pokud chcete změnit hodnotu digitálního zvětšení, opakujte kroky 2 a 3.
- Velikost obrazu v optickém hledáčku se nemění, k volbě vhodné kompozice snímku použijte elektronický hledáček.

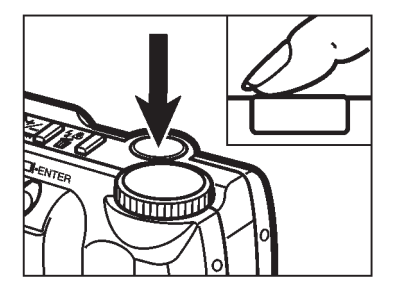

#### **4. Domáčknutím tlačítka spouště závěrky exponujte snímek.**

- Nastavení hodnoty digitálního zvětšení zůstane zachováno i po exponování snímku.
- Pokud fotoaparát vypnete a znovu zapnete, hodnota digitálního zvětšení se vrátí k hodnotě X1.0.
- <sup>l</sup> Čím je hodnota digitálního zvětšení vyšší, tím je velikost souboru s uloženým snímkem menší.
- ✎ Snímky získané z digitálně zvětšené oblasti jsou ořezané ve vodorovném i svislém směru (viz tabulka), nejsou interpolované na 1792 ×1200 pixelů.

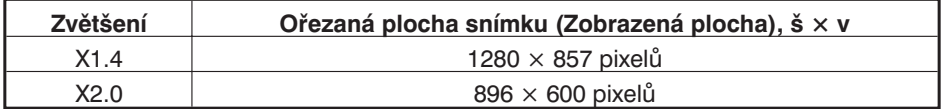

Režim Makrofotografie umožňuje fotografovat i velmi malé objekty, jako je například vizitka, na celou plochu snímku. Minimální pracovní vzdálenost je 0,3 metru.

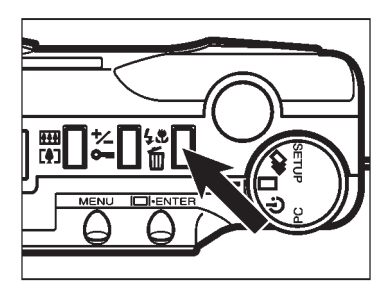

- **1. V režimu REC (Záznam) stiskněte tlačítko Režim činnosti blesku/Mazání.**
	- Na displeji se zobrazí aktuálně nastavený režim činnosti blesku.

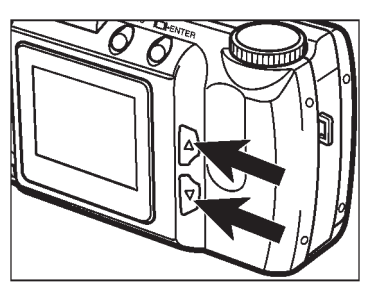

- **2. Opakovaně stiskněte tlačítko** ▲ **nebo** ▼**, dokud se na displeji** nezobrazí symbol  $\mathcal{F}_*$ .
	- **·** Elektronický hledáček se automaticky zapne.

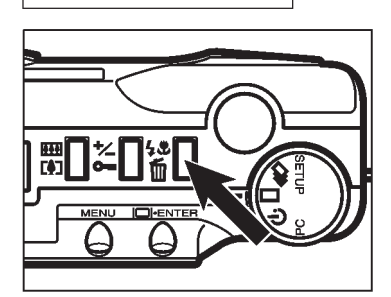

ψ,

 $\mathbf{F}$ 

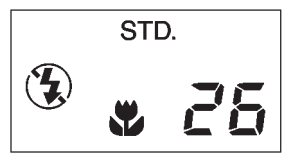

- **3. Stiskněte tlačítko Režim činnosti blesku/Mazání nebo lehce stiskněte tlačítko spouště závěrky.**
	- <sup>l</sup> Fotoaparát se nastaví do režimu Makrofotografie.
	- Blesku se nastaví do režimu Vypnutý blesk a nelze jej v režimu Makrofotografie změnit.

#### **4. V elektronickém hledáčku zvolte vhodnou kompozici snímku.**

<sup>l</sup> Pro dosažení co nejlepších výsledků umístěte fotoaparát na stativ.

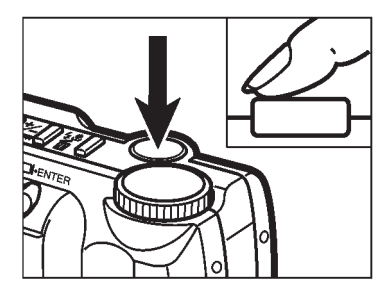

### **5. Lehce stiskněte tlačítko spouště závěrky.**

• Pokud bliká zelený indikátor zaostření, ujistěte se, že je fotografovaný objekt v rozsahu pracovních vzdáleností. Rozsah pracovních vzdáleností je v režimu Makrofotografie od 0,3 do 0,6 metru.

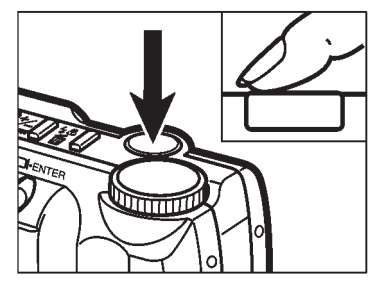

## **6. Domáčknutím tlačítka spouště závěrky exponujte snímek.**

- Režim Makrofotografie zůstane nastaven i po exponování snímku.
- Pokud fotoaparát vypnete a znovu zapnete, režim Makrofotografie se zruší.

Automaticky nastavené expoziční hodnoty lze změnit a dosáhnout světlejších nebo tmavších snímků. Expoziční hodnoty lze korigovat v rozsahu –2 až +2 expoziční stupně v krocích po 1/2 expozičního stupně.

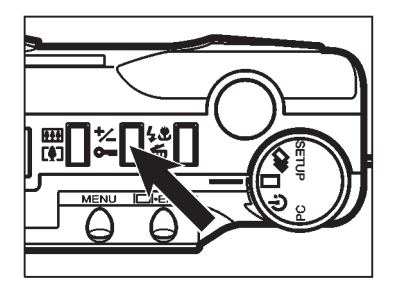

### **1. V režimu REC (Záznam) stiskněte tlačítko Korekce expozice/Blokování.**

• Na displeji fotoaparátu se zobrazí aktuálně nastavená hodnota korekce expozice. Pokud je zapnutý elektronický hledáček, hodnota korekce expozice se zobrazí v jeho levém spodním rohu (stránka 29).

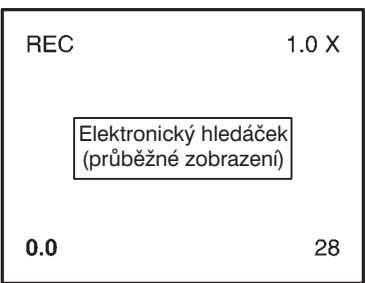

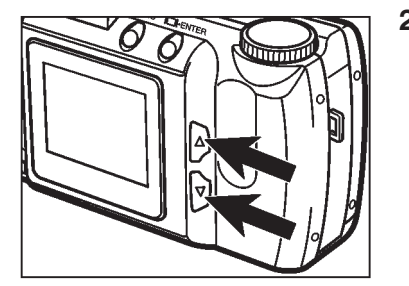

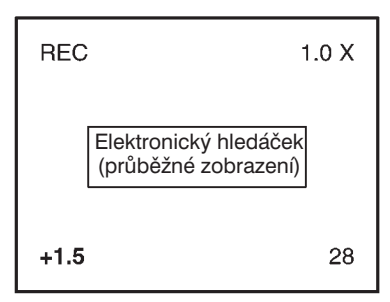

### **2. Stisknutím tlačítka** ▲ **nebo** ▼ **zvolte hodnotu korekce expozice.**

- Korekci expozice lze nastavit v rozsahu -2 až +2 expoziční stupně v krocích 1/2 expozičního stupně.
- Změna expozice se projeví i v elektronickém hledáčku.

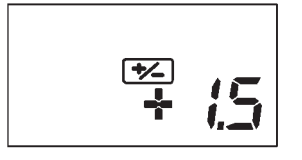

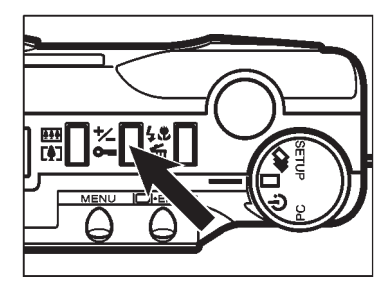

**3. Stiskněte tlačítko Korekce expozice/Blokování nebo lehce stiskněte tlačítko spouště závěrky.**

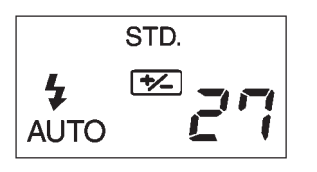

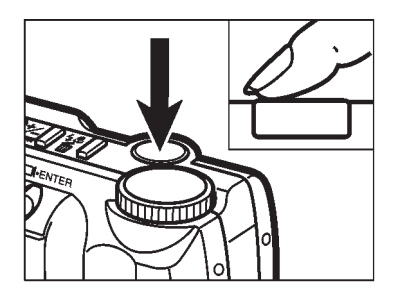

- **4. Zvolte kompozici záběru a stisknutím tlačítka spouště závěrky exponujte snímek.**
	- Hodnota korekce expozice zůstane nastavená i po expozici snímku.
	- Korekci expozice lze zrušit nastavením hodnoty korekce expozice na 0.0.
	- Korekci expozice lze také zrušit vypnutím a zapnutím fotoaparátu, hodnota korekce expozice se nastaví na 0.0.

# **Nabídky v režimu Záznam**

Nabídky v režimu REC (Záznam) dovolují měnit výchozí nastavení expozice snímků, např. Kvalita snímku, Velikost snímku a další.

## **Nabídky v režimu Záznam (elektronický hledáček)**

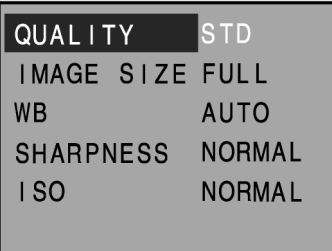

# **Položky nabídek v režimu Záznam a jejich hodnoty**

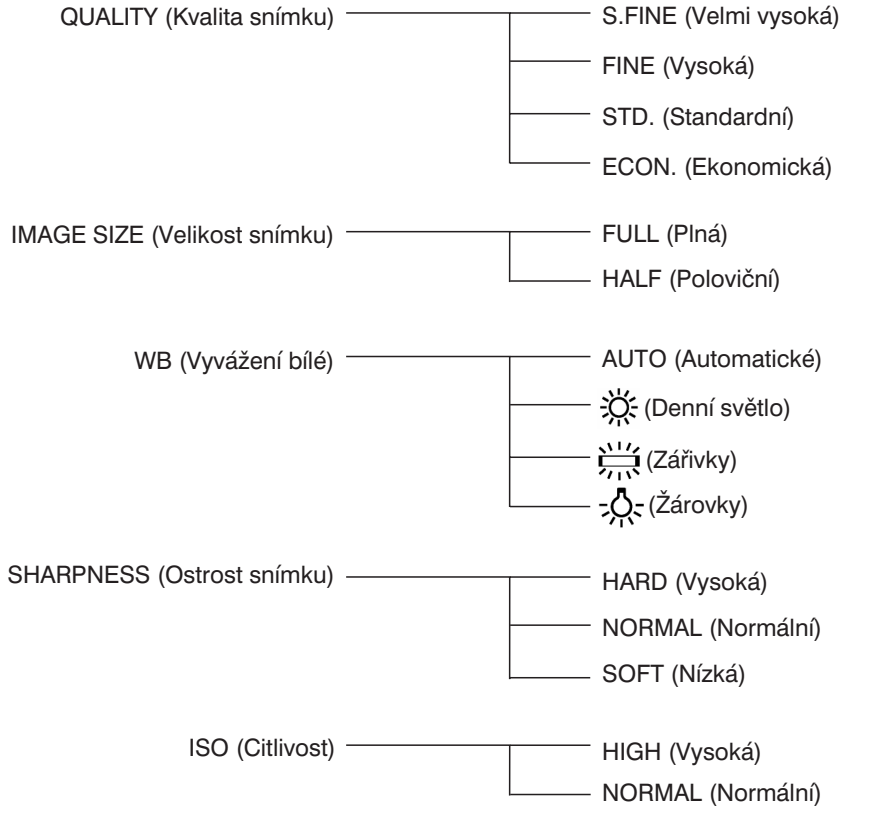

## **Zobrazení nabídek v režimu Záznam**

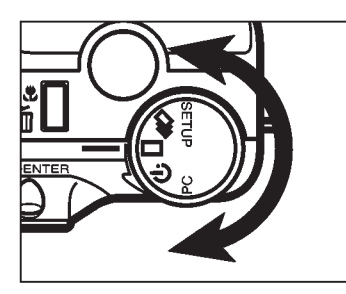

**1. Otočný přepínač funkcí fotoaparátu nastavte do polohy** , g nebo  $\circ$ .

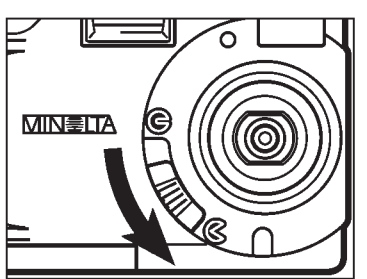

- **2. Šoupátkem otevřete kryt objektivu.**
	- <sup>l</sup> Fotoaparát se zapne a nastaví do režimu REC (Záznam).
	- Pokud je to nutné, zapněte elektronický hledáček stisknutím tlačítka Zobrazit/ENTER.

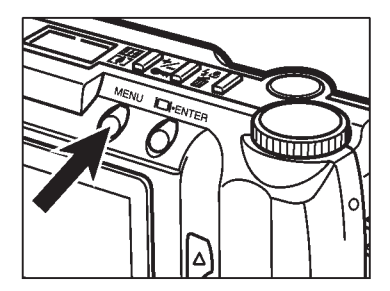

## **3. Stiskněte tlačítko MENU (Nabídka).**

- V elektronickém hledáčku se objeví nabídka režimu REC (Záznam).
- Dalším stisknutím tlačítka MENU nabídka z hledáčku zmizí a v elektronickém hledáčku se objeví průběžné zobrazování.

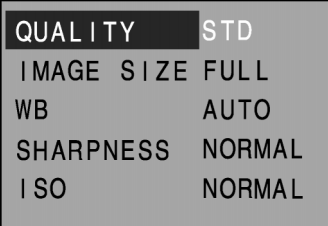

Před expozicí snímku nastavte jeho kvalitu. Fotoaparát poskytuje čtyři stupně kvality snímku S.FINE (Velmi vysoká), FINE (Vysoká), STD. (Standardní), ECON. (Ekonomická).

Kvalita snímku je dána stupněm komprimace obrazových dat. S rostoucím stupněm komprimace klesá kvalita snímku v pořadí: S.FINE (Velmi vysoká) ➞ FINE (Vysoká) ➞ STD. (Standardní) ➞ ECON. (Ekonomická).

Nízká komprese dat znamená vysokou kvalitu snímku. Pokud je pro Vás důležitá kvalita snímku, používejte stupně kvality S.FINE (Velmi vysoká) nebo FINE (Vysoká). Stupeň komprese snímku (kvalita) určuje také velikost souboru se snímkem. Pokud budete pořizovat snímky v kvalitě S.FINE(Velmi vysoká, nejnižší komprese), bude počet snímků, které lze zaznamenat na paměťovou kartu CompactFlash mnohem menší, než kdyby byly snímky pořízeny například v kvalitě ECON. (Ekonomická, nejvyšší komprese obrazových dat).

Pokud je nutné paměťovou kartu CompactFlash využívat ekonomicky (potřebujete pořídit co nejvíce snímků, přičemž kvalita snímků může být nižší), použijte kvalitu snímků ECON.(Ekonomická), nebo STD.(Standardní).

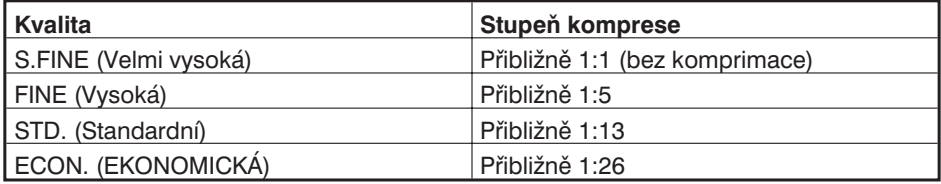

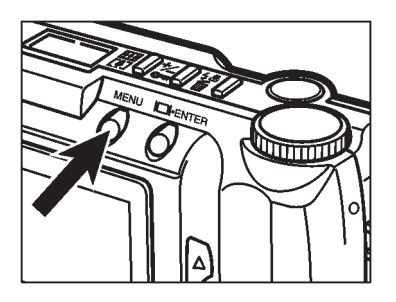

## **1. V režimu REC (Záznam) stiskněte tlačítko MENU (Nabídka).**

• V elektronickém hledáčku se objeví nabídka režimu REC (Záznam).

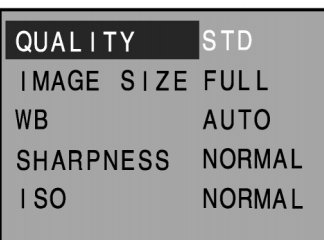

**2. Stiskněte tlačítko** ▲ **nebo** ▼ **a vyberte položku QUALITY (Kvalita snímků).**

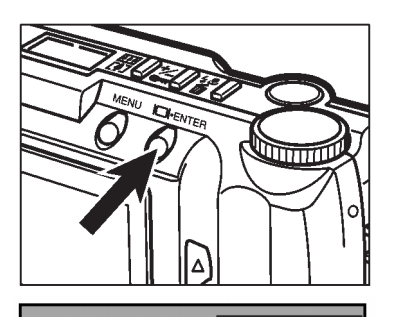

QUALITY

**SHARPNESS** 

**WB** 

 $1S<sub>0</sub>$ 

IMAGE SIZE FULL

**FINE** 

**AUTO** 

**NORMAL** 

**NORMAL** 

## **3. Stiskněte tlačítko Zobrazit/ENTER.**

<sup>l</sup> Aktuálně nastavená kvalita snímku se zvýrazní.

- **4. Opakovaně stiskněte tlačítko** ▲ **nebo** ▼ **a zvolte požadovanou kvalitu snímku.**
	- <sup>l</sup> Kvalita snímku se mění v následujícím pořadí.

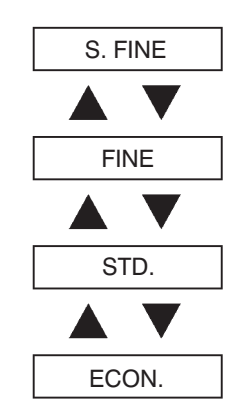

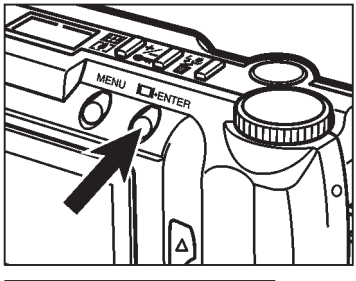

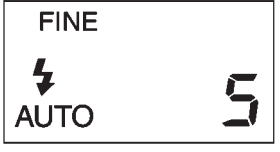

## **5. Stiskněte tlačítko Zobrazit/ENTER.**

- · Nastaví se kvalita snímku, zvolená v předcházejícím kroku.
- Kvalita snímku je indikována na displeji fotoaparátu.
- Stisknutím tlačítka MENU (Nabídka) se v elektronickém hledáčku obnoví průběžné zobrazování.
- ✎ Při změně kvality snímků se nemusí změnit volné místo, zbývající na paměové kartě CompactFlash. Jedna paměťová karta CompactFlash může obsahovat snímky různé kvality.
- ✎ Nastavení kvality snímků zůstane uchováno i po vypnutí fotoaparátu.
- ✎ Změna kvality snímků má obvykle vliv na zbývající počet snímků, které mohou ještě být na paměťovou kartu CompactFlash zaznamenány. Volbou kvality S.FINE (Velmi vysoká) nebo FINE (Vysoká) se počet zbývajících snímků může značně snížit. Zbývající počet snímků, které lze ještě na paměťovou kartu CompactFlash uložit, se zobrazuje na počitadle na displeji fotoaparátu.

Velikost nastavte před záznamem snímků. Velikost snímku je faktor, ovlivňující počet snímků, které lze na paměťovou kartu CompactFlash uložit. K dispozici jsou dvě velikosti: FULL (Plná) a HALF (Poloviční).

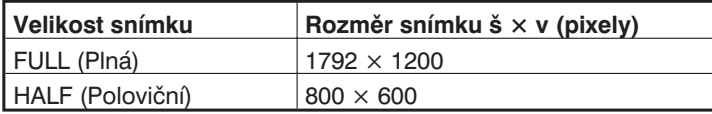

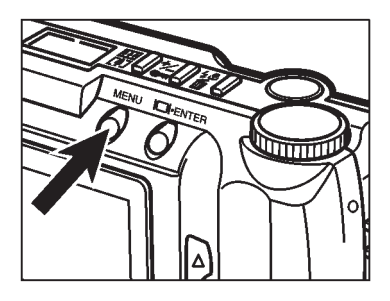

**FINE** 

**AUTO** 

**NORMAL NORMAL** 

QUALITY

**SHARPNESS** 

**WB** 

 $|$  SO

IMAGE SIZE FULL

- **1. V režimu REC (Záznam) stiskněte tlačítko MENU (Nabídka).**
	- Objeví se nabídka režimu REC (Záznam).

**2. Stiskněte tlačítko** ▲ **nebo** ▼ **a vyberte položku IMAGE SIZE (Velikost snímku).**

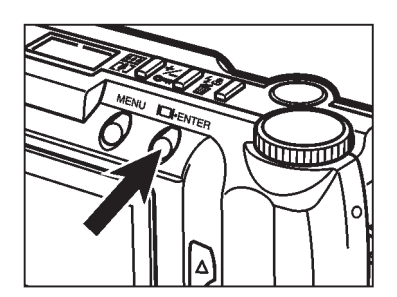

- **3. Stiskněte tlačítko Zobrazit/ENTER.**
	- **Aktuálně nastavená velikost snímku se** zvýrazní.

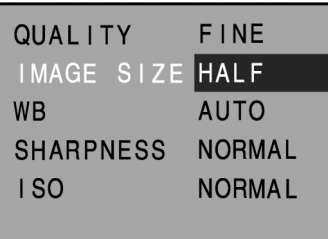

## **4. Stiskněte tlačítko** ▲ **nebo** ▼ **a vyberte požadovanou velikost snímku.**

• Velikost snímku se mění v pořadí:

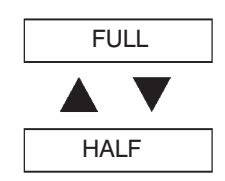

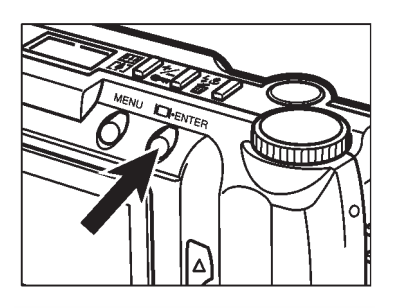

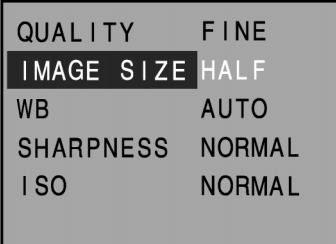

## **5. Stiskněte tlačítko Zobrazit/ENTER.**

- Nastaví se velikost snímku, vybraná v předcházejícím kroku.
- Velikost snímku se zobrazí na displeji fotoaparátu.
- Stisknutím tlačítka MENU (Nabídka) se v elektronickém hledáčku obnoví průběžné zobrazování.

Velikost souboru, do kterého se ukládá exponovaný snímek, je dána hodnotami, zvolenými pro parametry Image Size (Velikost snímku) a Quality (Kvalita snímku). Pro parametr Velikost snímku jsou k dispozici dvě hodnoty **FULL (Plná – 1792 × 1200 pixelů)** a **HALF (Poloviční – 800 × 600 pixelů)**, viz stránka 54. Pro parametr Kvalita snímku jsou k dispozici čtyři hodnoty (stupně komprimace): S.FINE (Velmi vysoká), FINE (Vysoká), STD. (Standardní), ECON. (Ekonomická).

Skutečná velikost souboru závisí na fotografované scéně. Některé snímky mohou být komprimovány více, než jiné. V následující tabulce jsou uvedeny průměrné velikosti souborů.

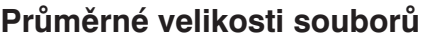

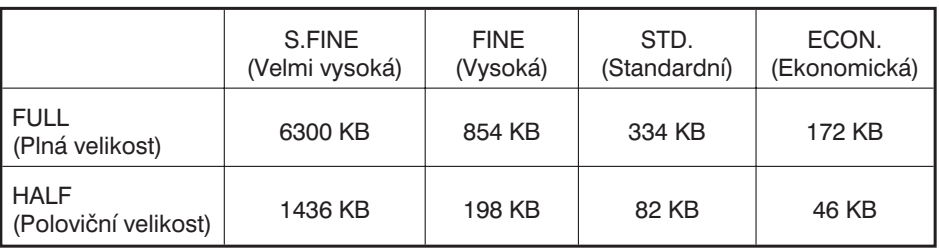

Počet snímků, které lze uložit na paměťovou kartu, závisí na její kapacitě (8 MB, 16 MB, 32 MB nebo 64 MB) a na velikosti souborů, do nichž jsou snímky uloženy. Skutečná velikost souboru závisí na fotografované scéně, některé snímky mohou být komprimovány více než jiné. V následující tabulce jsou uvedeny průměrné počty snímků, které lze uložit na paměťovou kartu.

## Přibližný počet snímků, které lze uložit na paměťovou kartu **8 MB**

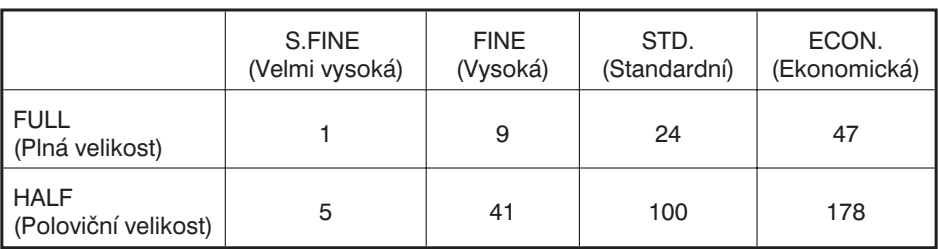

Funkce Vyvážení bílé umožňuje exponovat barevně neutrální snímky při osvětlení scény různými zdroji světla. Výsledek je stejný jako u klasických kinofilmů, určených pro denní nebo umělé světlo. Výchozím nastavením pro Vyvážení bílé je AUTO (Automatické).

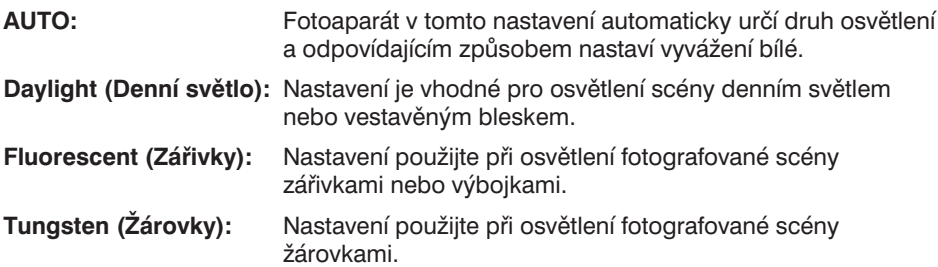

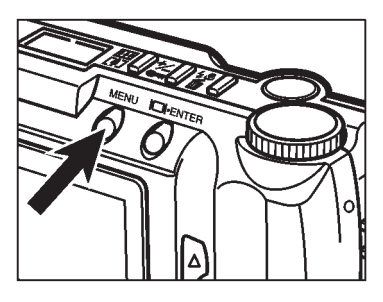

- **1. V režimu REC (Záznam) stiskněte tlačítko MENU (Nabídka).**
	- Objeví se nabídka režimu REC (Záznam).

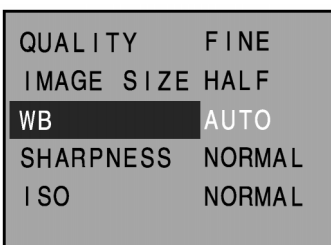

**2. Stiskněte tlačítko** ▲ **nebo** ▼ **a vyberte položku WB (Vyvážení bílé).**

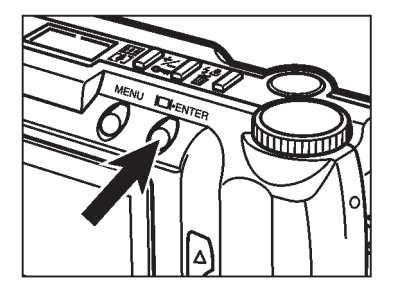

- **3. Stiskněte tlačítko Zobrazit/ENTER.**
	- <sup>l</sup> Aktuálně nastavená hodnota vyvážení bílé se zvýrazní.

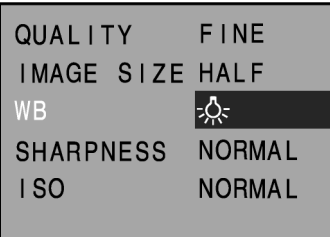

- **4. Opakovaným stisknutím tlačítka** ▲ **nebo** ▼ **vyberte požadované vyvážení bílé.**
	- <sup>l</sup> Vyvážení bílé se mění v následující pořadí:

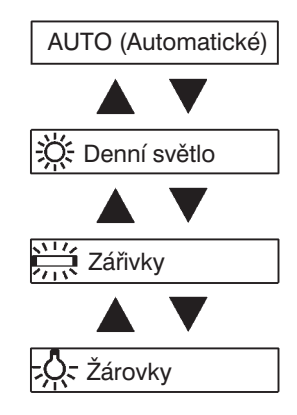

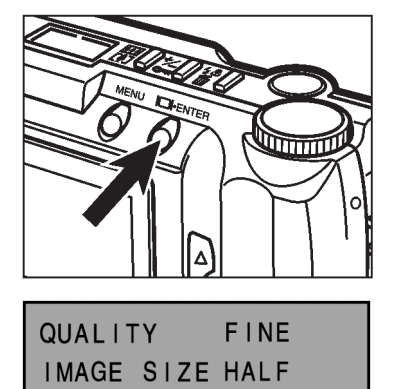

ර:

**NORMAL** 

**NORMAL** 

**WB** 

ISO

**SHARPNESS** 

## **5. Stiskněte tlačítko Zobrazit/ENTER.**

- Nastaví se hodnota pro Vyvážení bílé, vybrané v předcházejícím kroku.
- <sup>l</sup> Pokud vyberete hodnoty Denní světlo, Zářivky nebo Žárovky, na displeji fotoaparátu se zobrazí symbol MWB (Manuální vyvážení bílé).

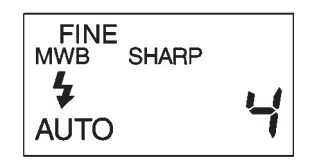

• Po stisknutí tlačítka MENU se v elektronickém hledáčku obnoví průběžné zobrazování.

K dispozici jsou tři hodnoty ostrosti: HARD (Vysoká), NORMAL (Normální) a SOFT(Nízká).

**HARD (Vysoká ostrost):** Nastavení zvyšuje ostrost exponovaného snímku.

**NORMAL (Normální ostrost):** Nastavení nemění ostrost exponovaného snímku.

**QUAL LTY** 

**SHARPNESS** 

**WB** 

ISO

**SOFT (Nízká ostrost):** Toto nastavení snižuje ostrost exponovaného snímku. Malé detaily snímku mohou být rozmazané.

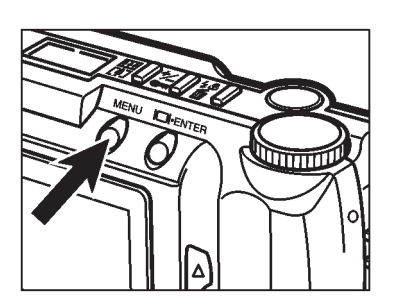

IMAGE SIZE HALF

**FINE** 

**NORMAL** 

**NORMAL** 

<u>-Q-</u>

- **1. V režimu REC (Záznam) stiskněte tlačítko MENU (Nabídka).**
	- Zobrazí se nabídka režimu REC (Záznam).

**2. Opakovaným stisknutím tlačítka** ▲ **nebo** ▼ **vyberte položku SHARPNESS (Ostrost snímku).**

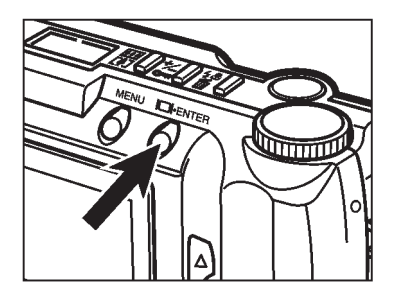

- **3. Stiskněte tlačítko Zobrazit/ENTER.**
	- <sup>l</sup> Aktuálně nastavená hodnota ostrosti se zvýrazní.

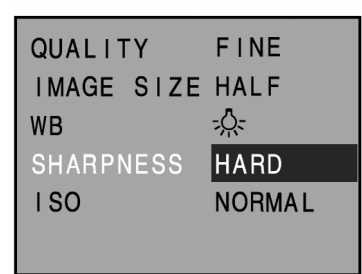

## **4. Opakovaným stisknutím tlačítka** ▲ **nebo** ▼ **vyberte požadovanou ostrost.**

• Hodnoty ostrosti se mění v následujícím pořadí:

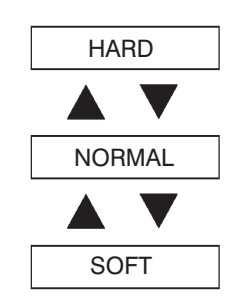

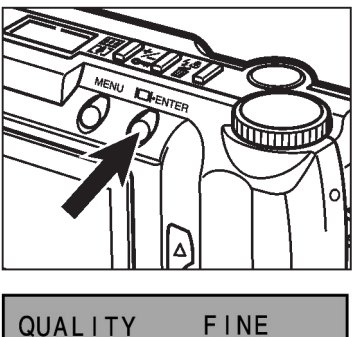

#### QUALITY IMAGE SIZE HALF **WB** -ू-**SHARPNESS HARD**  $|$  SO **NORMAL**

## **5. Stiskněte tlačítko Zobrazit/ENTER.**

- Nastaví se hodnota ostrosti, vybraná v předcházejícím kroku.
- Pokud vyberete hodnotu HARD (Vysoká) nebo SOFT (Nízká), na displeji fotoaparátu se zobrazí symbol SHARP.

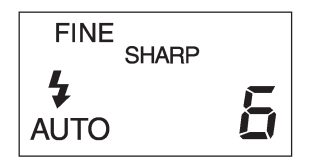

• Po stisknutí tlačítka MENU (Nabídka) se v elektronickém hledáčku obnoví průběžné zobrazování.

Snímací prvek CCD, použitý ve fotoaparátu, má citlivost ekvivalentní ISO/DIN 85/20°. Nastavením fotoaparátu do režimu Gain Up (Zvýšení citlivosti) lze citlivost zvýšit až ekvivalent ISO 340/26°.

Zvýšená citlivost umožňuje používat fotoaparát za šera a ve vnitřních prostorách.

**NORMAL (Normální citlivost):** Ekvivalentní citlivosti kinofilmu ISO/DIN 85/20°.

**HIGH (Zvýšená citlivost):** Ekvivalentní citlivosti kinofilmu ISO 340/26°.

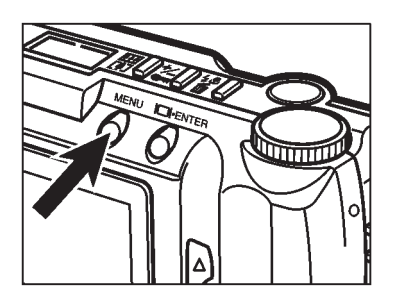

- **1. V režimu REC (Záznam) stiskněte tlačítko MENU (Nabídka).**
	- Objeví se nabídka režimu REC (Záznam).

- **QUAL LTY FINF** IMAGE SIZE HALF **WB** <u>-Ö-</u> **SHARPNESS HARD**  $|$  SO **NORMAL**
- **2. Opakovaným stisknutím tlačítka** ▲ **nebo** ▼ **vyberte položku ISO.**

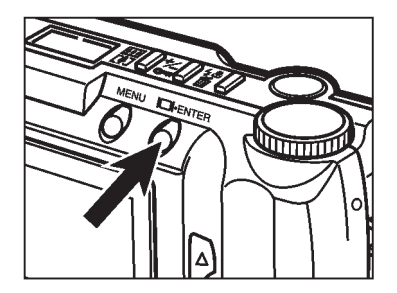

- **3. Stiskněte tlačítko Zobrazit/ENTER.**
	- <sup>l</sup> Aktuálně nastavená citlivost se zvýrazní.

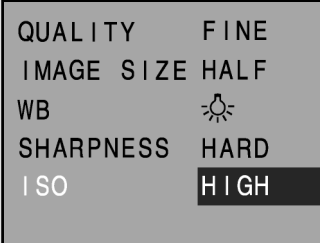

### **4. Opakovaným stisknutím tlačítka** ▲ **nebo** ▼ **zvolte požadovanou citlivost.**

• Citlivost se mění v pořadí:

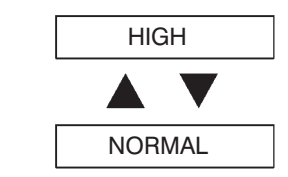

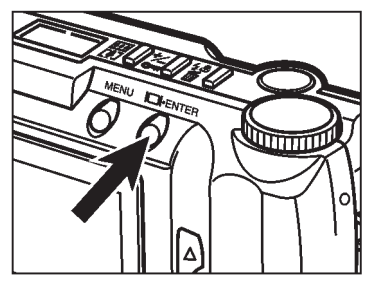

#### QUALITY **FINE** IMAGE SIZE HALF **WB** -Q-**SHARPNESS HARD**  $|SO|$ **HIGH**

## **5. Stiskněte tlačítko Zobrazit/ENTER.**

- <sup>l</sup> Nastaví se citlivost, zvolená v předcházejícím kroku.
- Po stisknutí tlačítka MENU (Nabídka) se v elektronickém hledáčku obnoví průběžné zobrazování.

# **Prohlížení snímků**

## **Okno režimu Prohlížení snímků (elektronický hledáček) – Prohlížení jednotlivých snímků**

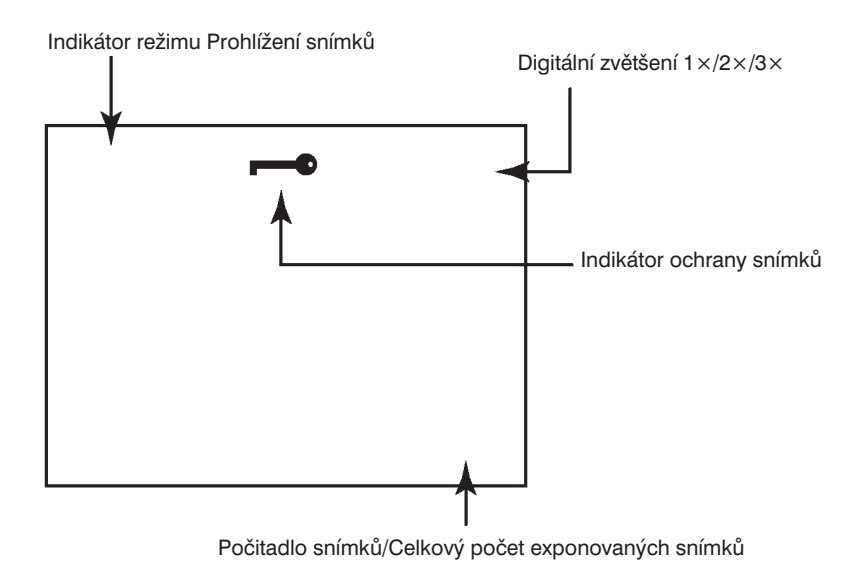

## **Okno režimu Prohlížení snímků (elektronický hledáček) – Prohlížení náhledů**

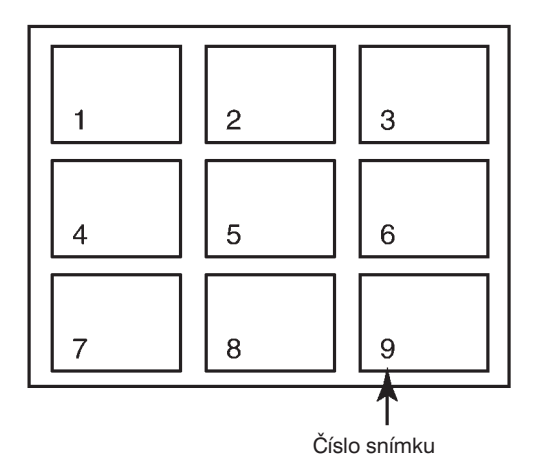

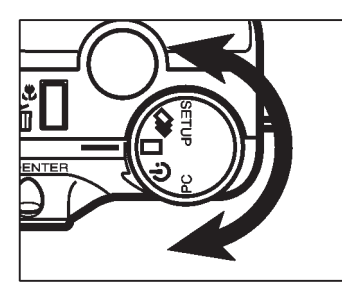

**1. Otočný přepínač funkcí fotoaparátu** nastavte do polohy<sub> $\Box$ </sub>.

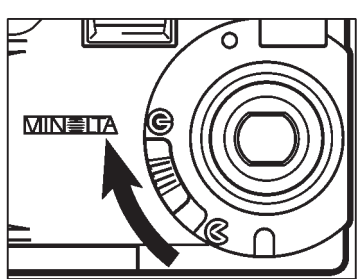

- **2. Šoupátkem zavřete kryt objektivu. Stiskněte a přibližně 1 sekundu přidržte stisknuté tlačítko Zobrazit/ENTER.**
	- · Po chvilce se v elektronickém hledáčku objeví naposledy exponovaný snímek.

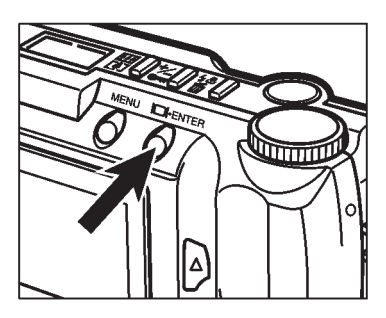

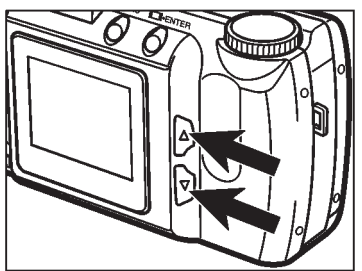

- **3 . Opakovaným stisknutím tlačítka** ▲ **nebo** ▼ **procházejte snímky, uloženými na paměové kartě CompactFlash.**
	- Tlačítkem ▼ procházíte snímky vpřed (ke konci), tlačítkem ▲ procházíte snímky opačným směrem.

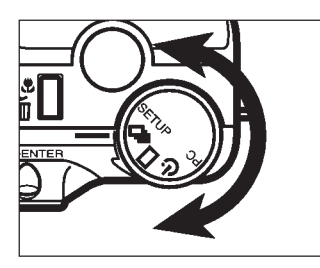

- **1. Z režimu Prohlížení jednotlivých snímků přejdete do režimu Prohlížení náhledů otočením přepínače funkcí** fotoaparátu do polohy **马**.
	- **V elektronickém hledáčku se změní zobrazení** z jednoho snímku na zobrazení náhledů devíti snímků.

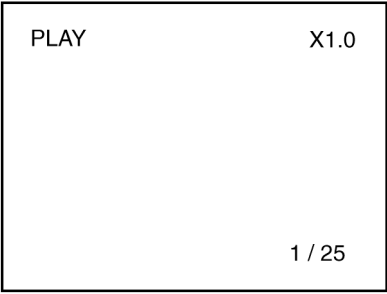

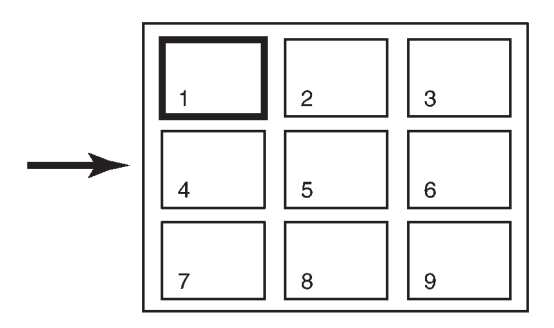

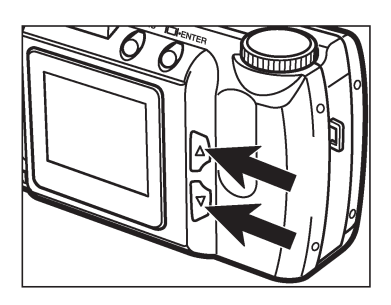

- **2. Opakovaným stisknutím tlačítka** ▲ **nebo** ▼ **nahoru přesuňte výběrový rámeček na náhled snímku, který chcete zobrazit.**
	- Tlačítko ▼ použijte pro přesun rámečku na následující náhled, tlačítko ▲ pro přesun rámečku na předcházející náhled.
	- <sup>l</sup> Pokud je rámeček v pravém spodním rohu seznamu, stisknutím tlačítka ▼ přejdete na náhledy dalších devíti snímků a zvolený náhled bude ve středu seznamu.
	- <sup>l</sup> Pokud je rámeček v levém horním rohu seznamu, stisknutím tlačítka ▲ přejdete na náhledy předcházejících devíti snímků a zvolený náhled bude ve středu seznamu.

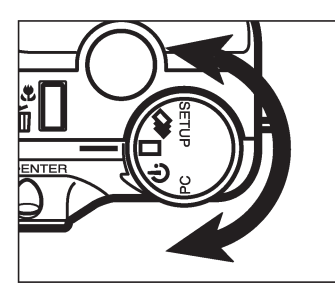

## **3. Otočný přepínač funkcí fotoaparátu** nastavte do polohy<sub> $\Box$ </sub>.

- <sup>l</sup> V elektronickém hledáčku se změní zobrazení z náhledů devíti snímků na zobrazení jednoho snímku.
- <sup>l</sup> V elektronickém hledáčku se zobrazí snímek, který byl v seznamu náhledů zvýrazněn bílým rámečkem.

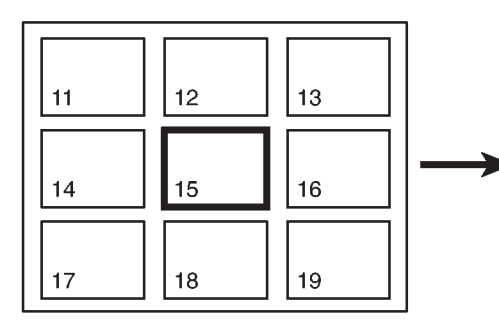

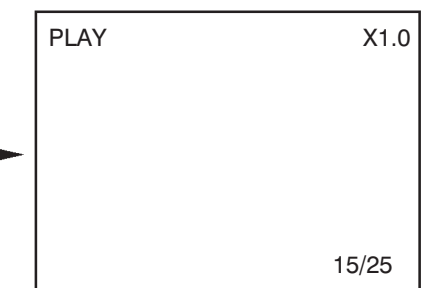

# **Vypnutí fotoaparátu v režimu Prohlížení snímků**

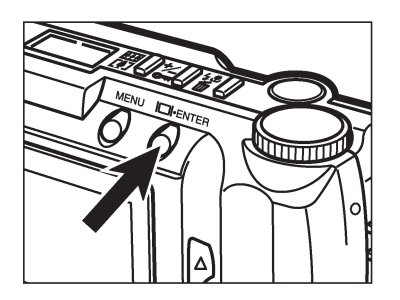

**Stiskněte tlačítko Zobrazit/ENTER (zobrazit/potvrdit).**

Digitální zvětšování mění velikost obrazu v elektronickém hledáčku až na trojnásobek.

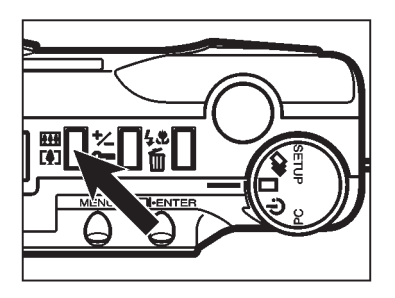

- **1. V režimu Prohlížení jednotlivých snímků stiskněte tlačítko digitálního zvětšování.**
	- Aktuálně nastavená hodnota digitálního zvětšení se objeví v pravém horním rohu elektronického hledáčku (stránka 65).

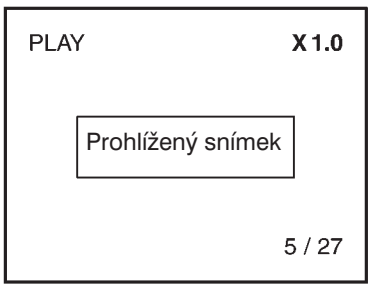

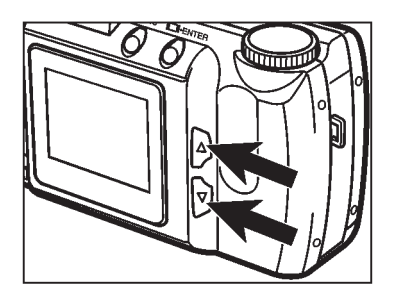

## **2. Stiskněte tlačítko** ▲ **nebo** ▼ **a zvolte hodnotu digitálního zvětšení.**

<sup>l</sup> Hodnoty digitálního zvětšení se mění v pořadí:

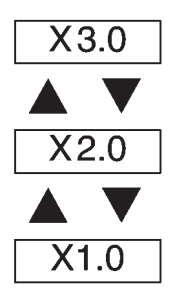

• Změny zvětšení se projeví i v elektronickém hledáčku.

 $X<sub>1.0</sub>$ 

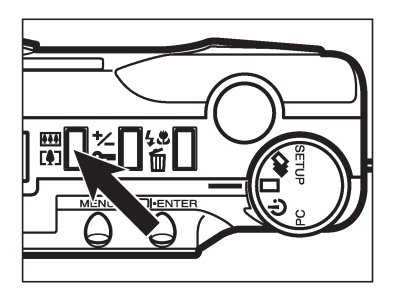

**PLAY** 

## **3. Stiskněte tlačítko digitálního zvětšování.**

- <sup>l</sup> Pokud chcete změnit hodnotu digitálního zvětšení, opakujte kroky 2 a 3.
- Pokud fotoaparát vypnete a znovu zapnete, hodnota digitálního zvětšení se vrátí na hodnotu X1.0.
- Prohlížený snímek $5/27$
- ✎ Hodnota digitálního zvětšení je v režimu Prohlížení snímků omezena (viz tabulka), závisí na velikosti snímku a na hodnotě digitálního zvětšení při exponování snímku. Například, pokud byl snímek exponován s digitálním zvětšením X2.0, nelze jej v režimu Prohlížení snímků digitálně zvětšit na hodnotu X3.0.

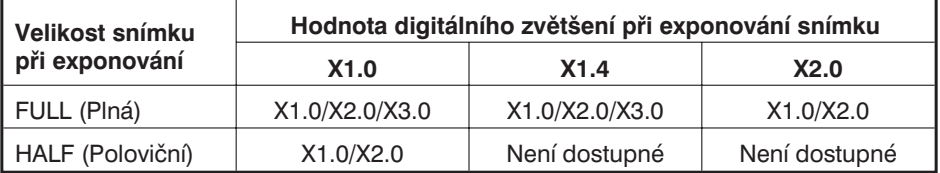

Snímky můžete prohlížet s využitím automatického procházení (prezentace snímků).

## **Automatické procházení (Prezentace snímků) v elektronickém hledáčku**

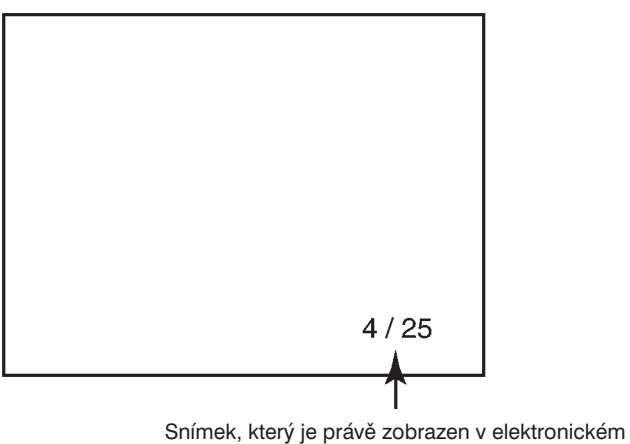

hledáčku/Celkový počet exponovaných snímků

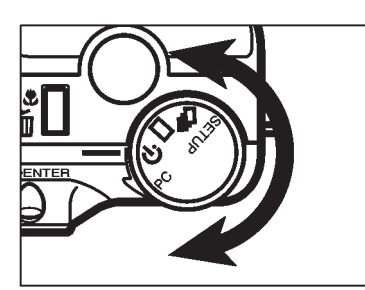

**1. V režimu Prohlížení snímků otočte přepínač funkcí fotoaparátu do** polohy心.

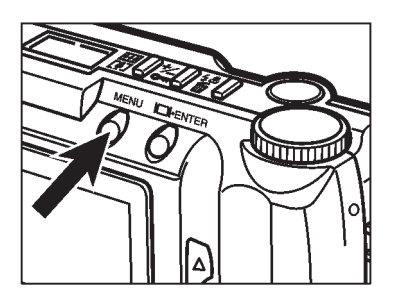

- **2. Stiskněte tlačítko MENU (Nabídka).**
	- Objeví se nabídka režimu Automatické procházení (Prezentace snímků).
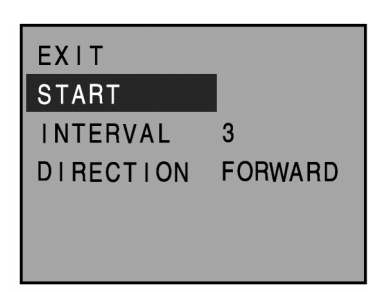

**3. Opakovaným stisknutím tlačítka** ▲ **nebo** ▼ **vyberte položku START.**

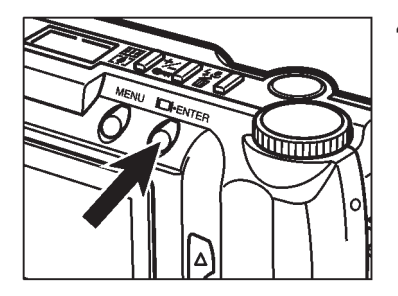

## **4. Stiskněte tlačítko Zobrazit/ENTER.**

• Při automatickém procházení se snímky zobrazují podle nastavení položek INTERVAL (prodleva mezi snímky) a DIRECTION (směr procházení).

# **Zastavení automatického procházení (prezentace snímků)**

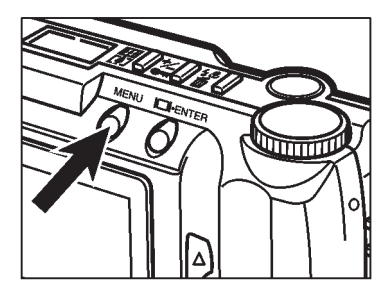

3

**FORWARD** 

EXIT **START INTFRVAL** 

**DIRECTION** 

- **1. V průběhu automatického procházení (prezentace snímků) stiskněte tlačítko MENU (Nabídka).**
	- Objeví se nabídka režimu Automatické procházení (Prezentace snímků).
- **2. Opakovaným stisknutím tlačítka** ▲ **nebo** ▼ **zvolte položku EXIT.**

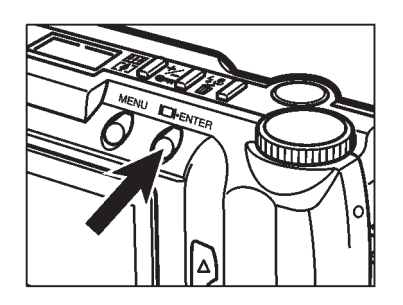

- **3. Stiskněte tlačítko Zobrazit/ENTER.**
	- Automatické procházení se zastaví.

✎ Automatické procházení (prezentaci snímků) lze také zastavit otočením přepínače funkcí fotoaparátu do polohy $\Box$ ,  $\Box$ , PC, nebo SETUP.

## **Změna nastavení automatického procházení**

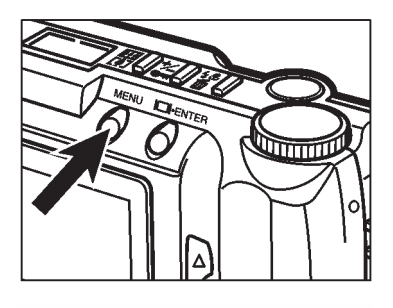

EXIT **START INTERVAL DIRECTION** 

- **1. Ujistěte se, že přepínač funkcí fotoaparátu je nastaven do polohy a stiskněte tlačítko MENU (Nabídka).**
	- Objeví se nabídka režimu Automatické procházení (Prezentace snímků).
- **2. Stisknutím tlačítka** ▲ **nebo** ▼ **vyberte položku INTERVAL (Prodleva mezi snímky).**

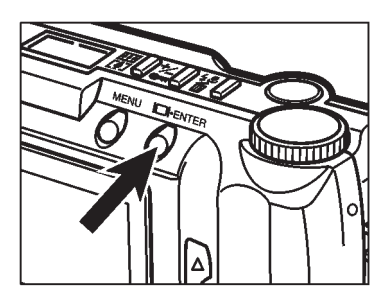

**FORWARD** 

- **3. Stiskněte tlačítko Zobrazit/ENTER.**
	- <sup>l</sup> Aktuálně nastavená hodnota časové prodlevy mezi jednotlivými snímky se zvýrazní.

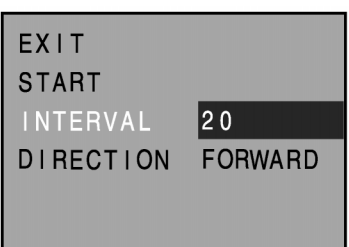

- **4. Opakovaným stisknutím tlačítka** ▲ **nebo** ▼ **zvolte požadovanou délku časové prodlevy mezi zobrazením snímků.**
	- Délka časové prodlevy může být v rozsahu 3 až 60 sekund.
	- <sup>l</sup> Časová prodleva mezi zobrazením snímků je doba, po kterou je zobrazen jeden snímek, než jej vystřídá zobrazení dalšího snímku.

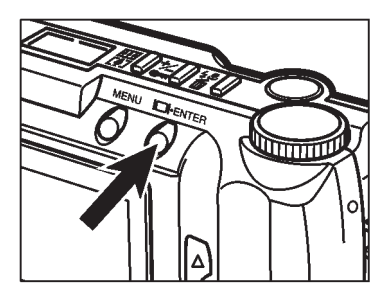

 $20$ 

FORWARD

EXIT **START INTERVAL** 

**DIRECTION** 

#### **5. Stiskněte tlačítko Zobrazit/ENTER.**

· Nastaví se délka prodlevy, zadaná v předcházejícím kroku.

**6. Opakovaným stisknutím tlačítka** ▲ **nebo** ▼ **vyberte položku DIRECTION (Směr procházení).**

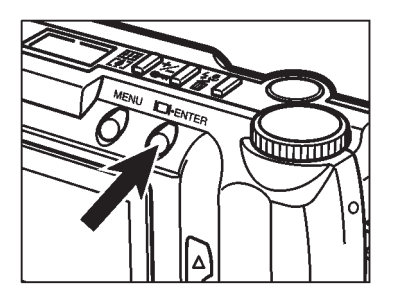

- **7. Stiskněte tlačítko Zobrazit/ENTER.**
	- <sup>l</sup> Aktuálně nastavený směr procházení se zvýrazní

- **FXIT START INTERVAL**  $20$ BACKWARD **DIRECTION**
- **8. Opakovaným stisknutím tlačítka** ▲ **nebo** ▼ **zvolte požadovaný směr procházení.**
	- FORWARD (Vpřed): Snímky jsou zobrazovány ve vzestupném pořadí podle čísla snímku.
	- BACKWARD (Vzad): Snímky jsou zobrazovány v opačném pořadí.
	- RANDOM (Náhodně): Snímky jsou zobrazovány v náhodném pořadí.

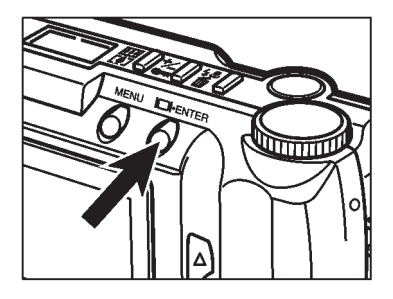

## **9. Stiskněte tlačítko Zobrazit/ENTER.**

<sup>l</sup> Nastaví se směr procházení, zvolený v předcházejícím kroku.

# **Mazání snímků (režim Prohlížení snímků)**

Funkce slouží k mazání jednotlivého nechráněného snímku z paměťové karty CompactFlash.

Při mazání snímků postupujte opatrně, protože vymazaný snímek již nelze obnovit. Před mazáním snímků označte důležité snímky jako chráněné (viz stránka 81).

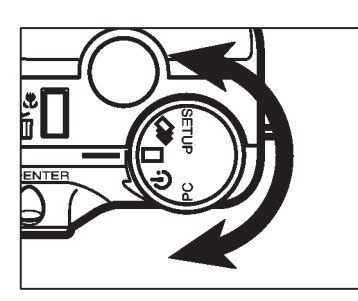

**1. Otočný přepínač funkcí fotoaparátu** nastavte do polohy  $\Box$ .

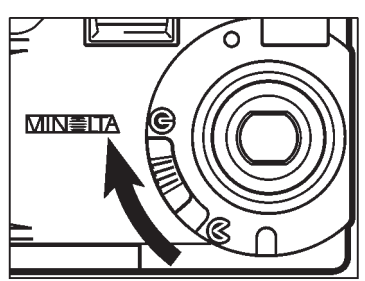

- **2. Šoupátkem zavřete kryt objektivu. Stiskněte a přibližně 1 sekundu přidržte stisknuté tlačítko Zobrazit/ENTER.**
	- V elektronickém hledáčku se objeví naposledy exponovaný snímek.

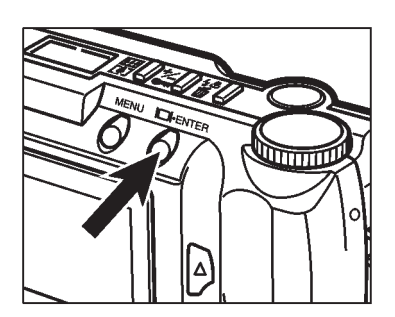

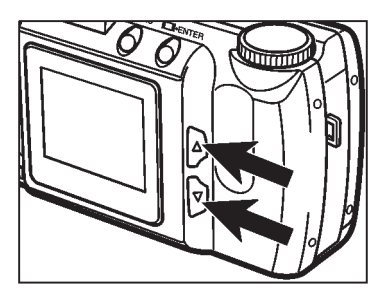

- 
- **3. Opakovaným stisknutím tlačítka** ▲ **nebo** ▼ **procházejte snímky, uloženými na paměové kartě CompactFlash, dokud se neobjeví snímek, který chcete vymazat.**
	- Tlačítkem ▼ přecházíte k následujícímu snímku, tlačítkem ▲ k snímku předcházejícímu.
- **4. Stiskněte tlačítko Režim činnosti blesku/Mazání.**
	- Zobrazí se žádost o potvrzení prováděné činnosti.

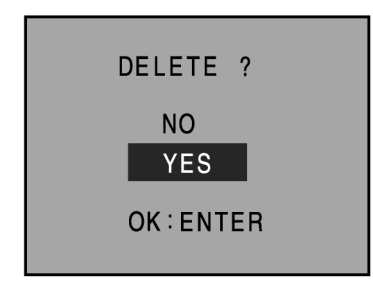

- **5. Tlačítkem** ▲ **nebo** ▼ **vyberte volbu YES (Ano, vymazat snímek).**
	- Pokud chcete mazání snímku zrušit, zvolte položku NO (Ne).

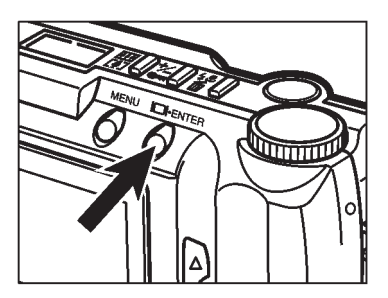

- **6. Stiskněte tlačítko Zobrazit/ENTER.**
	- Po vymazání snímku se v elektronickém hledáčku obnoví stav z kroku.

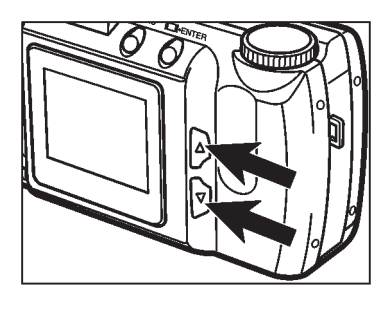

#### **7. Tlačítkem** ▲ **nebo** ▼ **vyberte volbu NO (Ne) a stiskněte tlačítko Zobrazit/ENTER.**

<sup>l</sup> Elektronický hledáček se vrátí zpět do režimu PLAY (Prohlížení snímků).

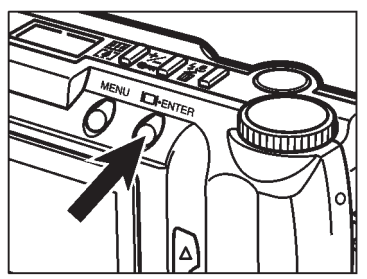

- **8. Pokud chcete vymazat další snímky, opakujte kroky 3 až 7.**
- ✎ Pokud chcete vymazat všechny snímky, s výjimkou těch, které jsou označené jako chráněné, zvolte v nabídce režimu PLAY položku DELETE ALL (Vymazat všechny snímky – viz stránka 86).

Důležité snímky lze označit jako chráněné proti zápisu, a tím je chránit před náhodným vymazáním. Chráněné snímky nelze z paměťové karty CompactFlash vymazat funkcí Delete (Mazání).

Chráněné snímky budou z paměťové karty CompactFlash vymazány, pokud použijete funkci FORMAT (Formátování – viz stránka 105).

## **Ochrana snímků proti vymazání**

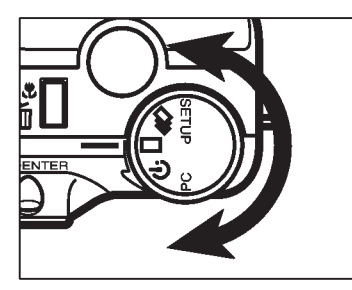

**1. Otočný přepínač funkcí fotoaparátu** nastavte do polohy  $\square$ .

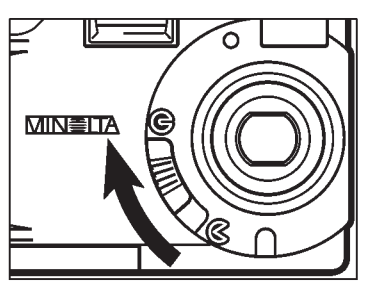

- **2. Šoupátkem zavřete kryt objektivu. Stiskněte a přibližně 1 sekundu přidržte stisknuté tlačítko Zobrazit/ENTER.**
	- V elektronickém hledáčku se zobrazí naposledy exponovaný snímek.

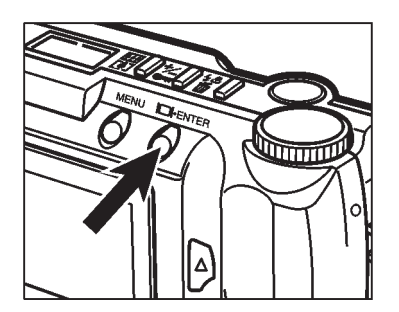

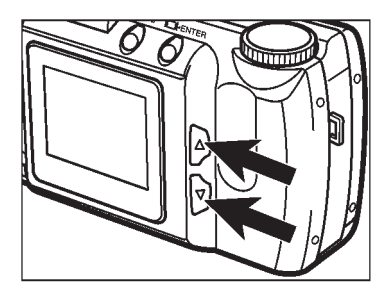

- **3. Stisknutím tlačítka** ▲ **nebo** ▼ **procházejte snímky, uloženými na** paměťové kartě CompactFlash, **dokud se neobjeví snímek, který chcete chránit proti vymazání.**
	- Tlačítkem ▼ přecházíte k následujícímu snímku, tlačítkem ▲ k snímku předcházejícímu.
- **4. Stiskněte tlačítko Korekce expozice/Blokován.**
	- V elektronickém hledáčku se objeví symbol  $\longrightarrow$ , který signalizuje, že snímek je chráněný proti vymazání.

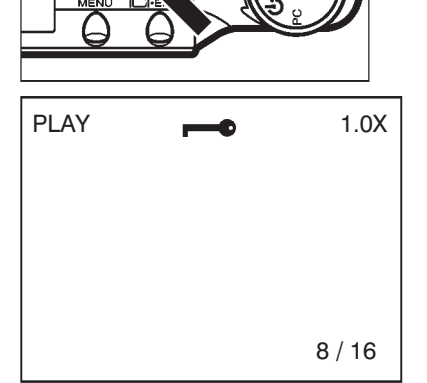

- **5. Pokud chcete chránit proti vymazání ještě další snímky, opakujte kroky 3 až 4.**
- ✎ Pokud chcete chránit proti vymazání všechny snímky, zvolte v nabídce režimu PLAY (Prohlížení snímků) položku LOCK ALL (Chránit všechny snímky – viz stránka 88).

## **Zrušení ochrany snímků proti vymazání**

- **1. Postupem, uvedeným v krocích 1 až 3 na stránkách 81 a 82, zobrazte snímek (chráněný), u kterého chcete zrušit ochranu proti vymazání.**
- 
- **2. Stiskněte tlačítko Korekce expozice/Blokování.**
	- Ochrana právě zobrazeného snímku se zruší.
	- Z elektronickém hledáčku zmizí symbol  $\blacksquare$ .

- **3. Opakováním kroků 1 a 2 můžete odstranit ochranu proti vymazání i u dalších snímků.**
- ✎ Pokud chcete zrušit ochranu proti vymazání u všech exponovaných snímků, vyberte v nabídce režimu PLAY (Prohlížení snímků) volbu UNLOCK ALL (viz stránka 90).

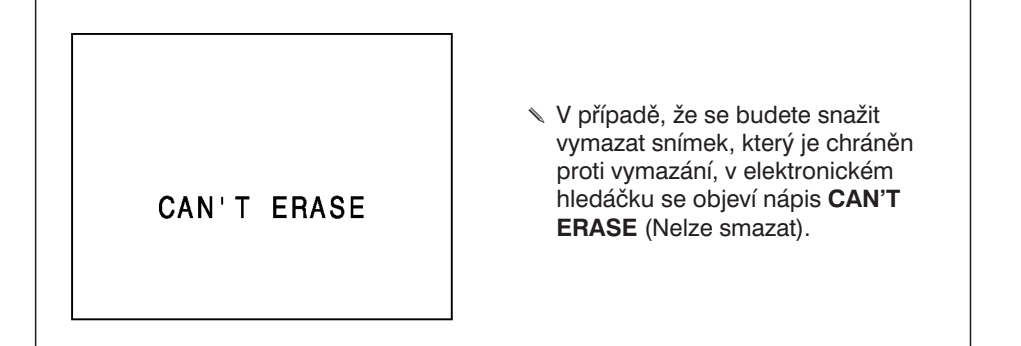

# **Nabídky režimu PLAY (Prohlížení snímků)**

Nabídky režimu PLAY (Prohlížení snímků) umožňují chránit proti vymazání všechny snímky, zrušit ochranu proti vymazání u všech snímků naráz, vymazat všechny snímky, které nejsou označené jako chráněné, a zvolit způsobu tisku (DPOF™).

# **Nabídky režimu Prohlížení snímků (elektronický hledáček)**

DELETE ALL LOCK ALL UNLOCK ALL PRINT STD

# **Nabídky režimu Prohlížení snímků a jejich položky**

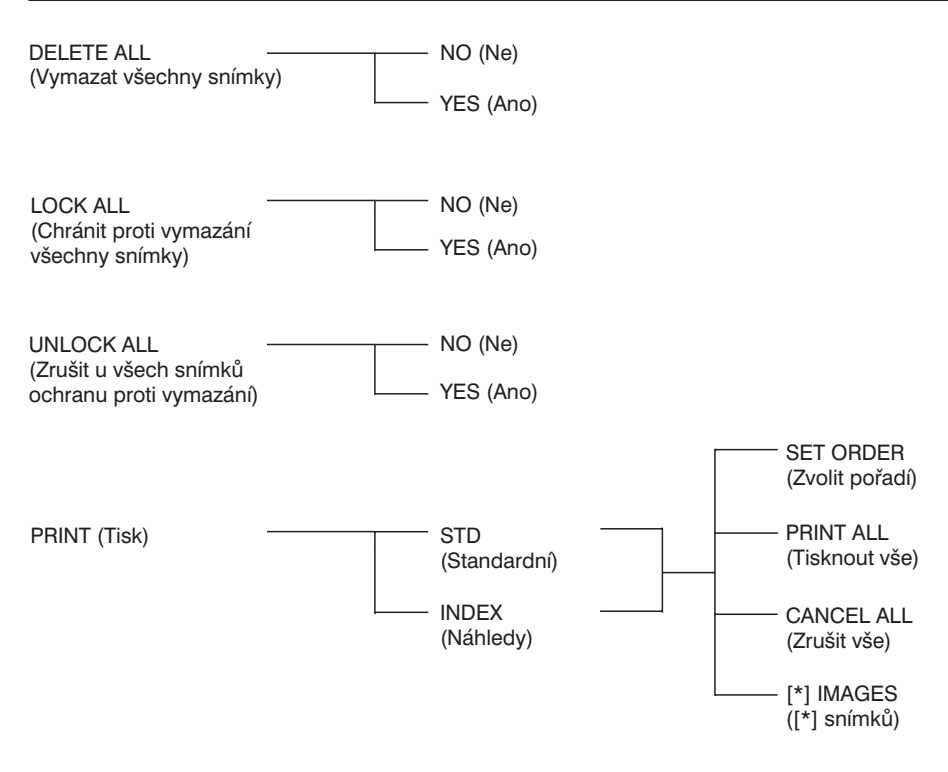

\* Nahrazuje zadaný počet snímků.

Funkce slouží k mazání všech snímků, které nejsou označené jako chráněné, z paměťové karty CompactFlash.

Při mazání snímků postupujte opatrně, protože vymazaný snímek již nelze obnovit. Před mazáním snímků označte důležité snímky jako chráněné (viz stránka 81).

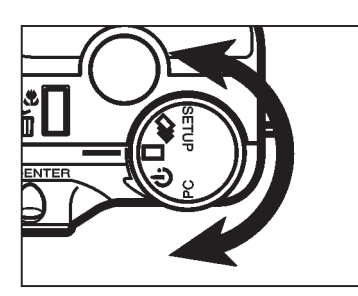

**1. Uveïte fotoaparát do režimu PLAY (Prohlížení snímků) a otočný přepínač funkcí fotoaparátu nastavte**  $do$  polohy  $\Box$  nebo  $\Box$ <sub>1</sub>.

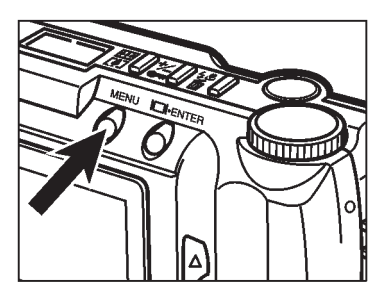

- **2. Stiskněte tlačítko MENU (Nabídka).**
	- V elektronickém hledáčku se objeví nabídka režimu PLAY (Prohlížení snímků).

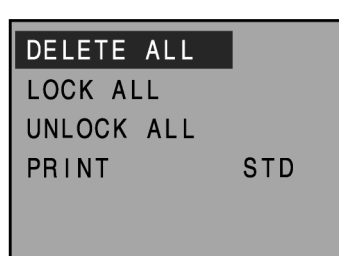

**3. Stisknutím tlačítka** ▲ **nebo** ▼ **vyberte položku DELETE ALL (Vymazat všechny snímky).**

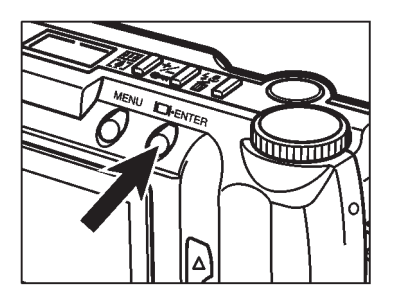

DEIFTE ALL ?

**NO YES** 

OK: ENTER

#### **4. Stiskněte tlačítko Zobrazit/ENTER.**

• Zobrazí se žádost o potvrzení prováděné činnosti.

- **5. Tlačítkem** ▲ **nebo** ▼ **vyberte volbu YES (Ano, vymazat snímky).**
	- Pokud chcete mazání snímků zrušit, zvolte položku NO (Ne).

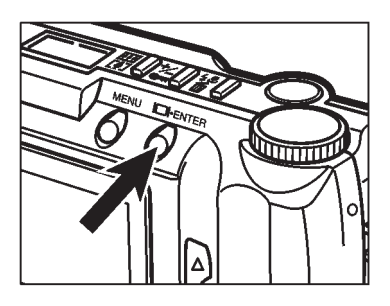

## **6. Stiskněte tlačítko Zobrazit/ENTER.**

• Po vymazání snímků se v elektronickém hledáčku zobrazí opět nabídka režimu PLAY (Prohlížení snímků).

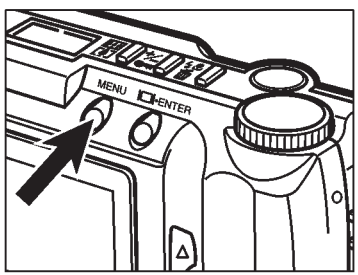

- **7. Stiskněte tlačítko MENU (Nabídka).**
	- <sup>l</sup> Elektronický hledáček se vrátí zpět do režimu PLAY (Prohlížení snímků).

Funkce umožňuje označit všechny snímky na paměťové karty CompactFlash jako chráněné. Označené snímky nelze smazat ani funkcí Mazání jednotlivých snímků ani funkcí Mazání všech snímků.

Chráněné snímky budou z paměťové karty CompactFlash smazány, pokud použijete funkci FORMAT (Formátování – viz stránka 105).

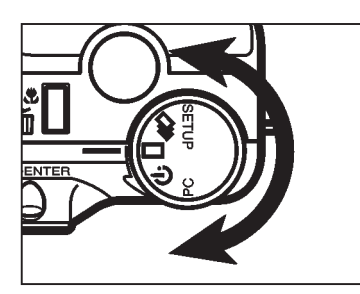

**1. Uveïte fotoaparát do režimu PLAY (Prohlížení snímků) a otočný přepínač funkcí fotoaparátu nastavte**  $\overline{d}$  do polohy  $\Box$  nebo  $\overline{d}$ .

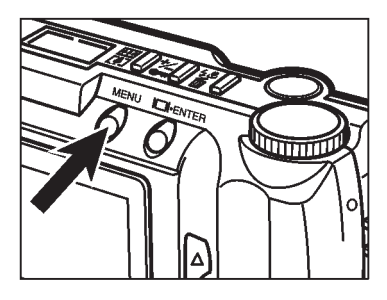

- **2. Stiskněte tlačítko MENU (Nabídka).**
	- V elektronickém hledáčku se objeví nabídka režimu PLAY (Prohlížení snímků).

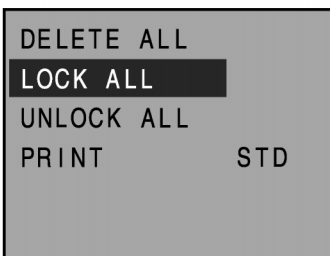

**3. Stisknutím tlačítka** ▲ **nebo** ▼ **vyberte položku LOCK ALL (Chránit všechny snímky).**

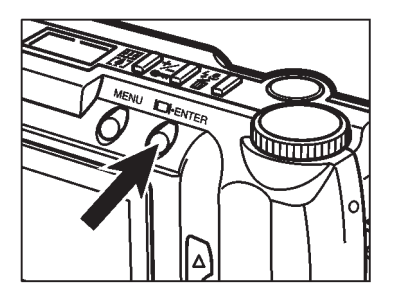

TO LOCK ALL ?

**NO YES** 

OK: ENTER

- **4. Stiskněte tlačítko Zobrazit /ENTER.**
	- Zobrazí se žádost o potvrzení prováděné činnosti.

- **5. Tlačítkem** ▲ **nebo** ▼ **vyberte volbu YES (Ano, chránit všechny snímky).**
	- Pokud nechcete snímky chránit, zvolte položku NO (Ne).

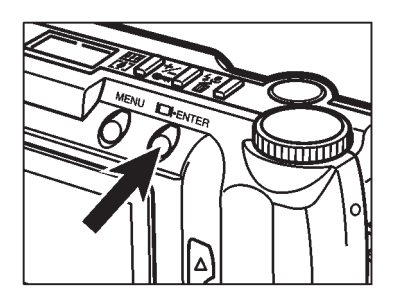

- **6. Stiskněte tlačítko Zobrazit/ENTER.**
	- Po označení všech snímků jako chráněných se v elektronickém hledáčku zobrazí opět nabídka režimu PLAY (Prohlížení snímků).

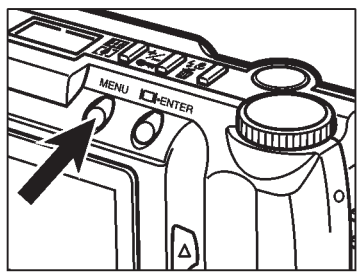

- **7. Stiskněte tlačítko MENU (Nabídka).**
	- <sup>l</sup> Elektronický hledáček se vrátí zpět do režimu Prohlížení snímků.

Funkce zruší u všech snímků ochranu proti vymazání.

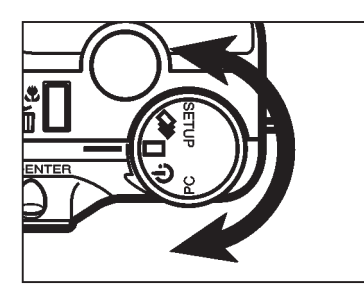

**1. Uveïte fotoaparát do režimu PLAY (Prohlížení snímků) a otočný přepínač funkcí fotoaparátu nastavte** do polohy **□** nebo **□**<sub>1</sub>.

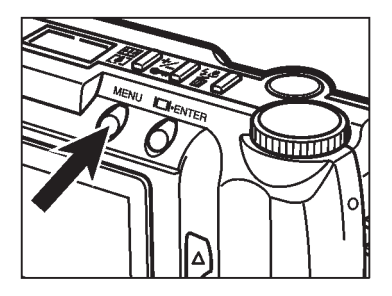

- **2. Stiskněte tlačítko MENU (Nabídka).**
	- V elektronickém hledáčku se objeví nabídka režimu PLAY (Prohlížení snímků).

- DELETE ALL LOCK ALL UNLOCK ALL PRINT **STD**
- **3. Stisknutím tlačítka** ▲ **nebo** ▼ **vyberte položku UNLOCK ALL (Zrušit u všech snímků ochranu proti vymazání).**

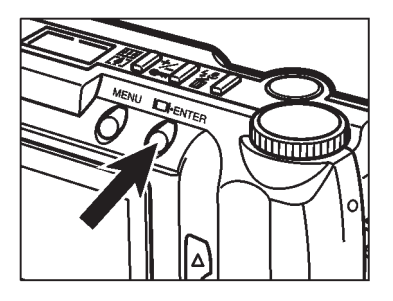

UNLOCK ALL ?

**NO YES** 

OK: ENTER

## **4. Stiskněte tlačítko Zobrazit/ENTER.**

• Zobrazí se žádost o potvrzení prováděné činnosti.

- **5. Tlačítkem** ▲ **nebo** ▼ **vyberte volbu YES (Ano, u všech snímků zrušit ochranu proti vymazání).**
	- <sup>l</sup> Pokud nechcete ochranu snímků zrušit, zvolte položku NO (Ne).

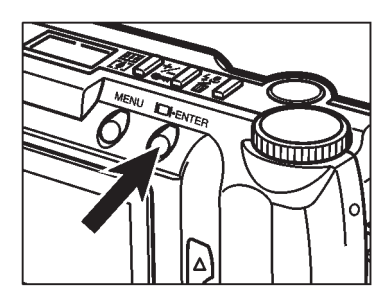

## **6. Stiskněte tlačítko Zobrazit/ENTER.**

<sup>l</sup> Po zrušení ochrany u všech snímků se v elektronickém hledáčku zobrazí opět nabídka režimu PLAY (Prohlížení snímků).

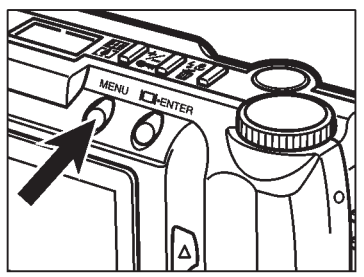

- **7. Stiskněte tlačítko MENU (Nabídka).**
	- <sup>l</sup> Elektronický hledáček se vrátí zpět do režimu Prohlížení snímků.

Fotoaparát podporuje formát DPOF™, umožňující zvolit snímky, které chcete tisknout a režim tisku.

Formát DPOF™ (Digital Print Order Format – Digitální formát pro řazení tisku) byl vyvinut společnostmi Eastman Kodak, Canon, Inc., Fuji Photo Film Co., Ltd. a Matsushita Electric Industrial Co.,Ltd. pro přímý tisk z digitálních fotoaparátů.

Tento formát zaznamenává informace o snímcích, zachycených digitálním fotoaparátem, a umožňuje automatický tisk ve fotolaboratořích nebo na osobních tiskárnách.

Formát DPOF™ poskytuje možnost seřadit pro tisk vybrané snímky, uložených na paměťových médiích digitálních fotoaparátů, jako jsou paměťové karty CompactFlash™, SmartMedia™ a diskety. Formát DPOF™ ukládá informace o zvolených snímcích a číslo každého snímku, který chcete tisknout..

# **Volba režimu tisku**

**1. Otočný přepínač funkcí fotoaparátu** nastavte do polohy **□** nebo **□**<sub>1</sub>.

- **2. Stiskněte tlačítko MENU (Nabídka).**
	- V elektronickém hledáčku se objeví nabídka režimu PLAY (Prohlížení snímků).

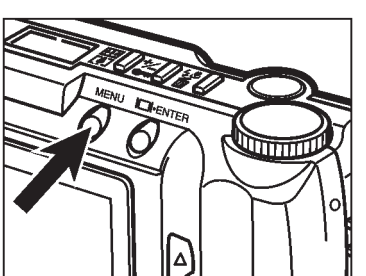

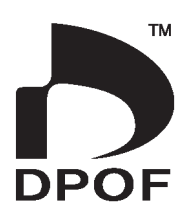

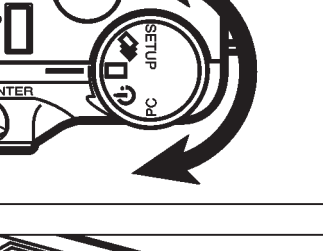

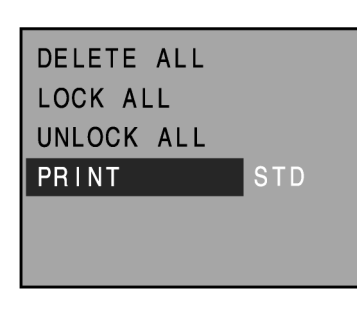

**3. Tlačítkem** ▲ **nebo** ▼ **vyberte položku PRINT (Tisk).**

**4. Stiskněte tlačítko Zobrazit/ENTER.**

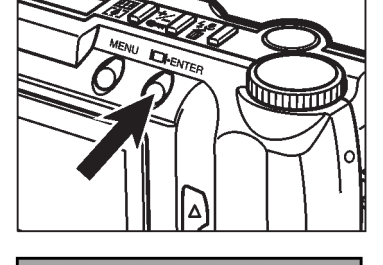

**STD** 

DELETE ALL LOCK ALL UNLOCK ALL

PRINT

**5. Tlačítkem** ▲ **nebo** ▼ **vyberte zvolte požadovaný režim tisku.**

• Režimy tisku se mění v pořadí:

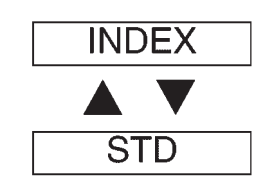

**STD (Standardní):** Zvolené snímky se vytisknou normálním způsobem.

**INDEX (Náhledy):** Na jeden list papíru se vytisknou náhledy vybraných snímků (výtisk je podobný náhledovému snímku APS).

# **Výběr snímků pro tisk**

- **1. Podle pokynů v krocích 1 až 5 na stranách 92 až 93 zvolte režim tisku.**
- **2. Stiskněte tlačítko Zobrazit/ENTER.**
	- Zobrazí se nabídka pro výběr pořadí tisku.

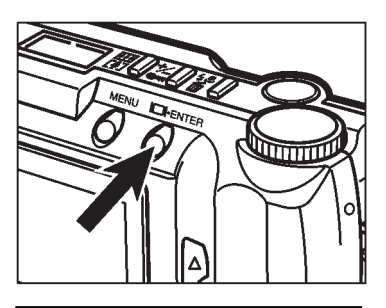

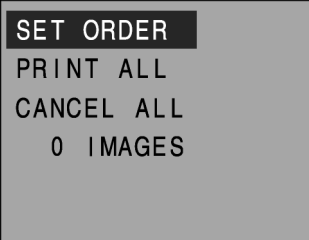

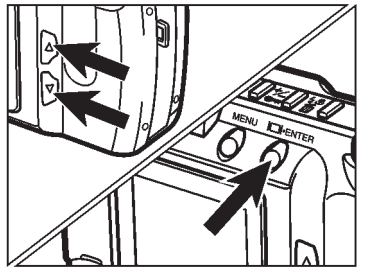

#### **3. Tlačítky** ▲ **nebo** ▼ **vyberte volbu SET ORDER (Zvolit pořadí) a stiskněte tlačítko Zobrazit/ENTER.**

• V elektronickém hledáčku se zobrazí náhledy šesti snímků, uložených na paměťové kartě CompactFlash, a pod jedním z nich se zobrazí kurzor.

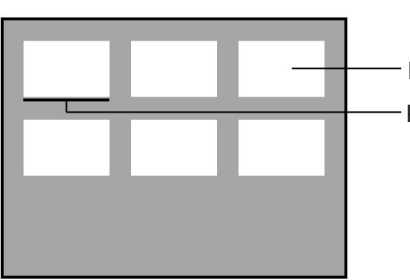

Náhled snímku na paměťové kartě CompactFlash

Kurzor

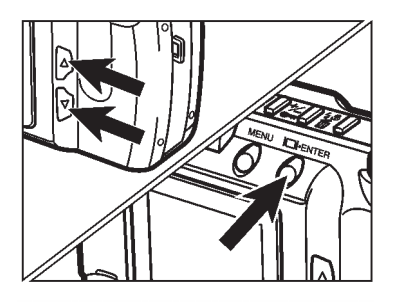

- **4. Tlačítky** ▲ **nebo** ▼ **posuňte kurzor na náhled snímku, který chcete označit pro tisk, a stiskněte tlačítko Zobrazit/ENTER.**
	- <sup>l</sup> Zvolený náhled snímku se označí rámečkem.
	- Dalším stisknutím tlačítka Zobrazit/ENTER označení snímku pro tisk zrušíte.
- **5. Opakováním kroku 4 označte všechny náhledy, které chcete tisknout.**

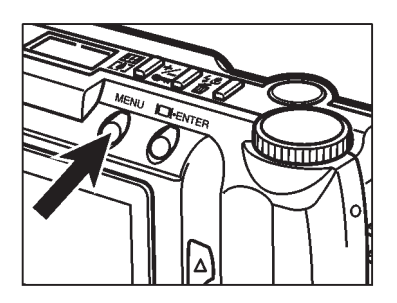

- **6. Stiskněte tlačítko MENU (Nabídka).**
	- <sup>l</sup> Označení snímků pro tisk z kroků 4 a 5 se uloží a objeví se opět nabídka výběr pořadí tisku.
	- <sup>l</sup> V elektronickém hledáčku se zobrazí i počet snímků, označených pro tisk (v tomto případě 7 snímků – 7 IMAGES).

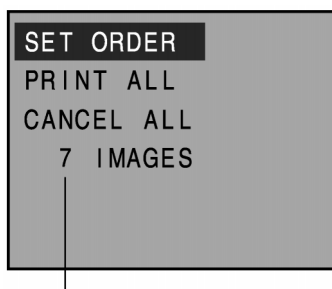

Počet snímků označených pro tisk.

#### **7. Stiskněte znovu tlačítko MENU (Nabídka).**

• V elektronickém hledáčku se objeví nabídka režimu PLAY (Prohlížení snímků).

## **Tisk všech snímků**

- **1. Podle pokynů v krocích 1 až 5 na stranách 92 až 93 zvolte režim tisku.**
- **2. Stiskněte tlačítko Zobrazit/ENTER.**
	- Zobrazí se nabídka pro výběr pořadí tisku.

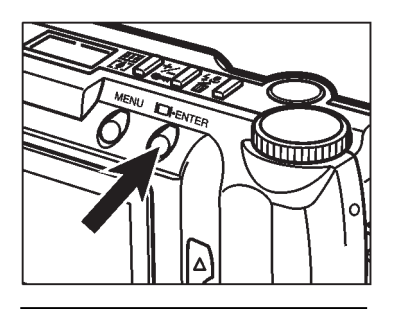

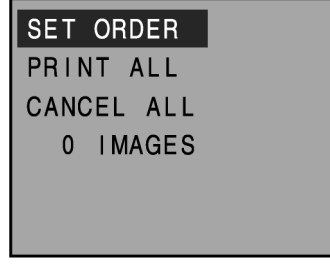

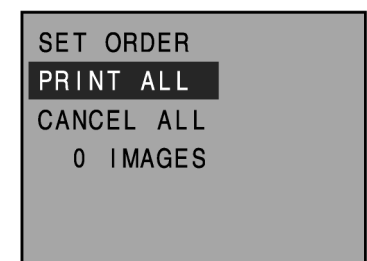

**3. Tlačítky** ▲ **nebo** ▼ **vyberte volbu PRINT ALL (Tisknout vše).**

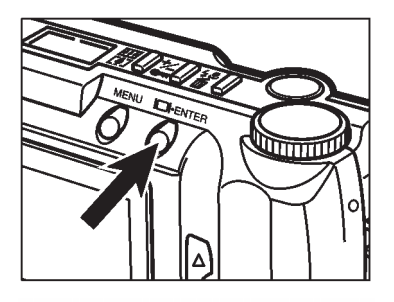

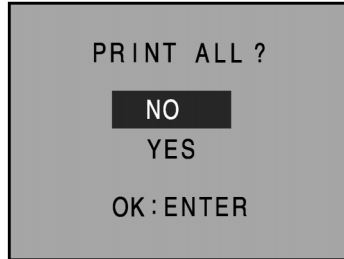

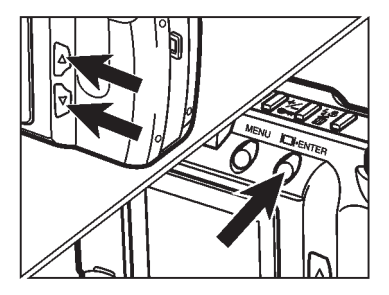

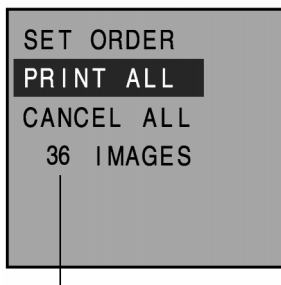

Počet snímků, uložených na paměťové kartě CompactFlash.

## **4. Stiskněte tlačítko Zobrazit/ENTER.**

• Zobrazí se žádost o potvrzení prováděné činnosti.

- **5. Tlačítky** ▲ **nebo** ▼ **vyberte volbu YES (Ano, tisknout všechny snímky) a stiskněte tlačítko Zobrazit/ENTER.**
	- Označení snímků pro tisk (všechny snímky) se uloží a objeví se opět nabídka pro volbu pořadí tisku.
	- <sup>l</sup> V elektronickém hledáčku se zobrazí i počet snímků, uložených na paměťové kartě (v tomto případě 36 snímků – 36 IMAGES), které se budou tisknout.

## **6. Stiskněte znovu tlačítko MENU (Nabídka).**

• V elektronickém hledáčku se objeví nabídka režimu PLAY (Prohlížení snímků).

# **Zrušení označení snímků pro tisk**

- **1. Podle pokynů v krocích 1 až 5 na stranách 92 až 93 zvolte režim tisku.**
- **2. Stiskněte tlačítko Zobrazit/ENTER.**
	- Zobrazí se nabídka pro výběr pořadí tisku.

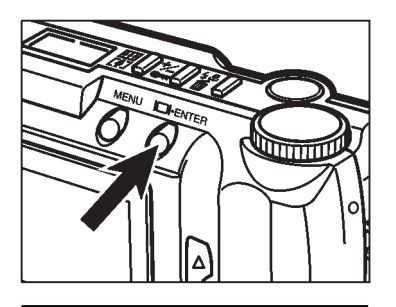

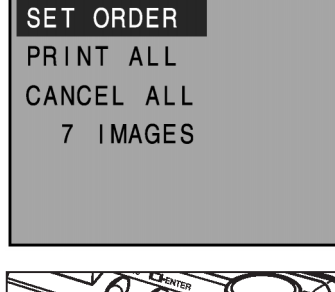

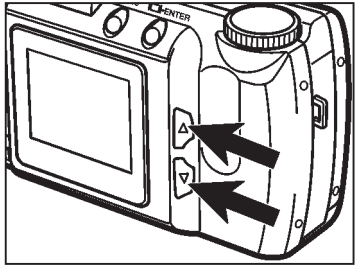

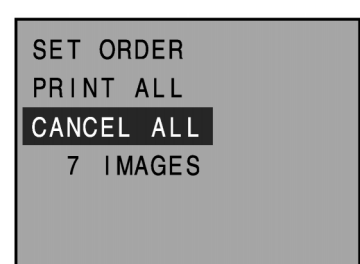

**3. Tlačítky** ▲ **nebo** ▼ **vyberte volbu CANCEL ALL (Zrušit vše).**

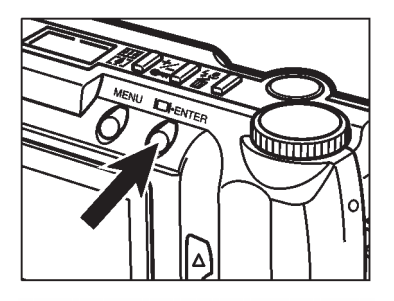

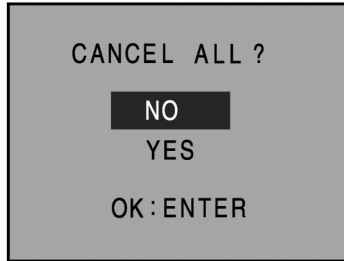

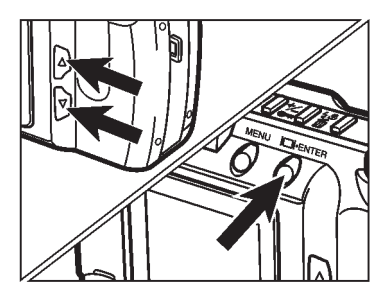

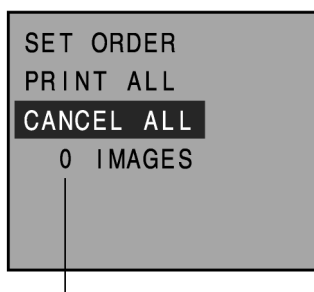

Počet snímků, označených pro tisk (označení snímků bylo zrušeno, proto 0 snímků – 0 IMAGES).

## **4. Stiskněte tlačítko Zobrazit/ENTER.**

• Zobrazí se žádost o potvrzení prováděné činnosti.

- **5. Tlačítky** ▲ **nebo** ▼ **vyberte volbu YES (Ano, zrušit označení snímků pro tisk) a stiskněte tlačítko Zobrazit/ENTER.**
	- Zrušení označení snímků pro tisk se uloží a objeví se opět nabídka pro volbu pořadí tisku.
	- V elektronickém hledáčku se zobrazí i počet snímků, označených pro tisk (označení snímků bylo zrušeno, proto 0 snímků – 0 IMAGES).

#### **6. Stiskněte znovu tlačítko MENU (nabídka).**

• V elektronickém hledáčku se objeví nabídka režimu PLAY (Prohlížení snímků).

# **Režim SETUP (Nastavení)**

Nabídky režim SETUP (Nastavení) umožňují formátovat paměťovou kartu CompactFlash nebo nastavit jas elektronického hledáčku (LCD), prodlevu automatického vypínání fotoaparátu a aktuální datum a čas.

# **Nabídky režimu Nastavení (elektronický hledáček)**

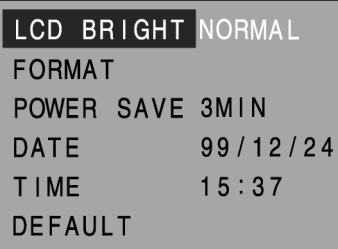

# **Nabídky režimu Nastavení a jejich položky**

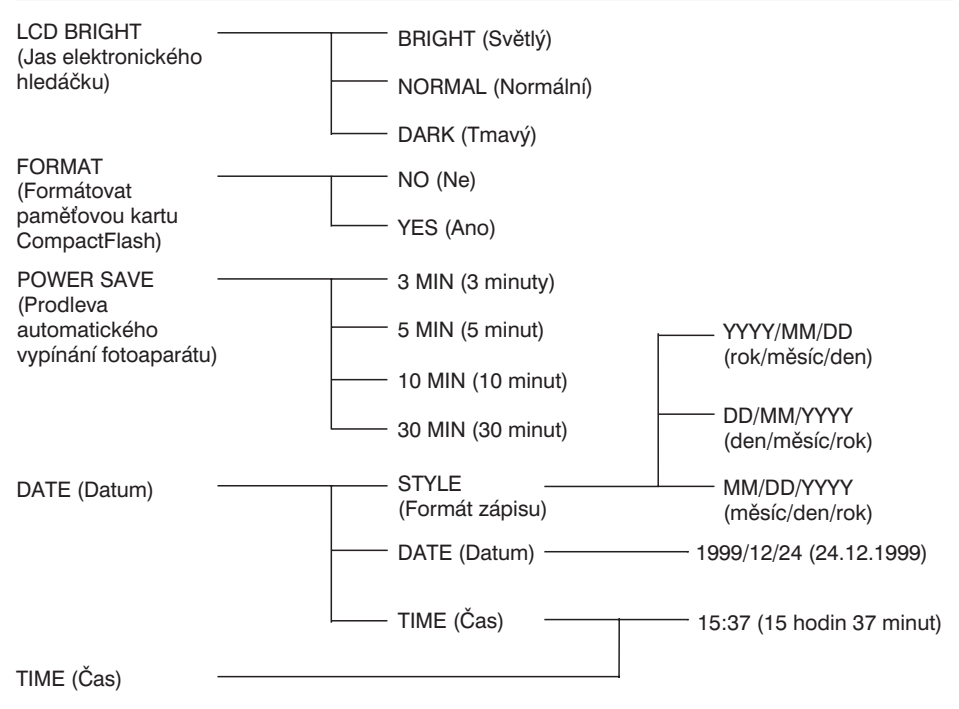

DEFAULT (Výchozí)

# **Zobrazení nabídek režimu SETUP (Nastavení)**

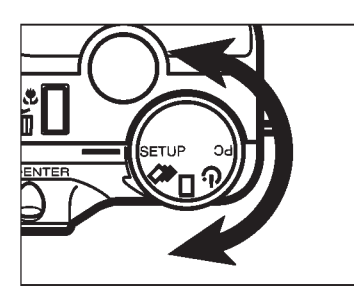

**1. Otočný přepínač funkcí fotoaparátu nastavte do polohy SETUP (Nastavení).**

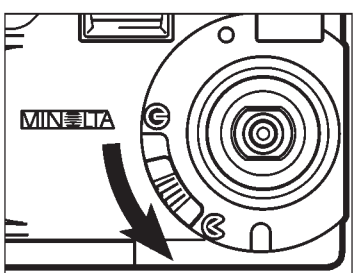

- **2. Šoupátkem otevřete kryt objektivu, nebo jej ponechejte zavřený a přibližně 1 sekundu přidržte stisknuté tlačítko Zobrazit/ENTER.**
	- V elektronickém hledáčku se objeví nabídky režimu SETUP (Nastavení).

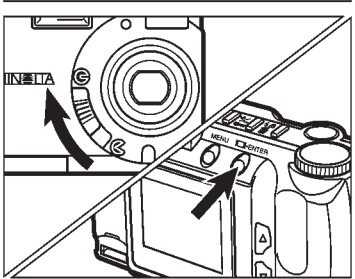

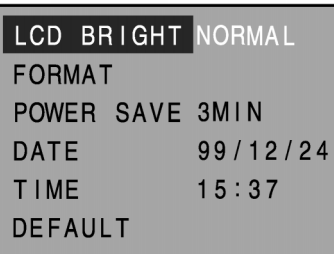

Nastavení jasu elektronického hledáčku (LCD) lze použít v režimu REC (Záznam) i v režimu PLAY (Prohlížení snímků).

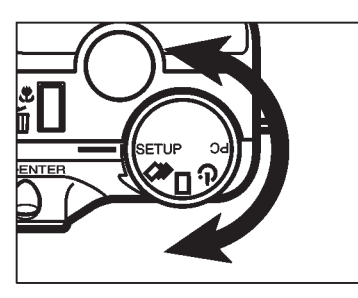

**1. Otočný přepínač funkcí fotoaparátu nastavte do polohy SETUP (Nastavení).**

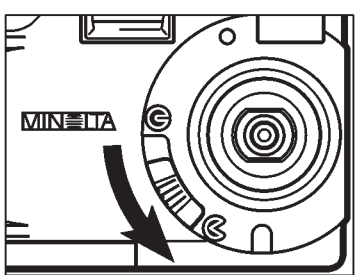

- **2. Šoupátkem otevřete kryt objektivu, nebo jej ponechejte zavřený a přibližně 1 sekundu přidržte stisknuté tlačítko Zobrazit/ENTER.**
	- V elektronickém hledáčku se objeví nabídky režimu SETUP (Nastavení).

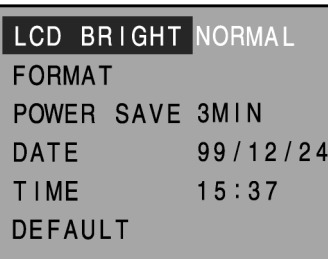

**3. Opakovaným stisknutím tlačítka** ▲ **nebo** ▼ **vyberte volbu LCD BRIGHT (Jas elektronického hledáčku).**

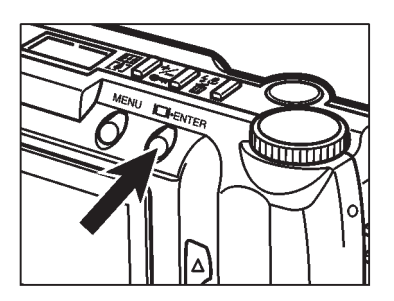

- **4. Stiskněte tlačítko Zobrazit/ENTER.**
	- Aktuálně nastavená hodnota jasu elektronického hledáčku (LCD) se zvýrazní.

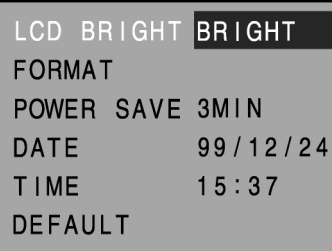

#### **5. Opakovaným stisknutím tlačítka** ▲ **nebo** ▼ **vyberte požadovanou hodnotu.**

· Nastavení jasu elektronického hledáčku se mění v pořadí:

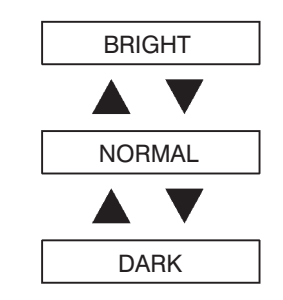

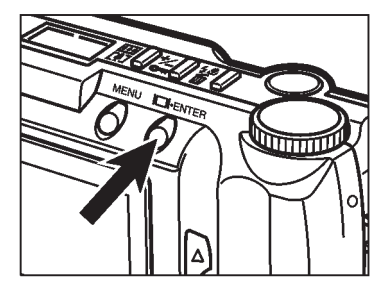

## **6. Stiskněte tlačítko Zobrazit/ENTER.**

- <sup>l</sup> Hodnota jasu, zvolená v předcházejícím kroku, se nastaví.
- Objeví se opět nabídka režimu SETUP (Nastavení).

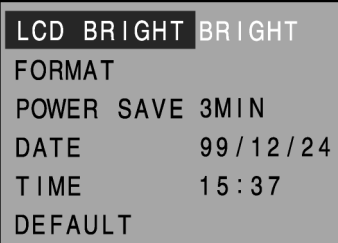

Při formátování paměťové karty CompactFlash se z ní odstraní nejen všechny nechráněné, ale i chráněné snímky.

S fotoaparátem je standardně dodávána formátovaná paměťová karta CompactFlash. Samostatně dokoupenou paměťovou kartu CompactFlash musíte před záznamem snímků nejprve formátovat.

Formátování vymaže i snímky, které jsou chráněné proti mazání. Proto při formátování postupujte velmi opatrně.

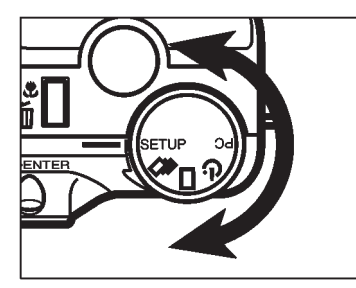

**1. Otočný přepínač funkcí fotoaparátu nastavte do polohy SETUP (Nastavení).**

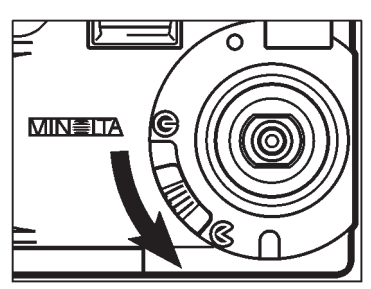

- **2. Šoupátkem otevřete kryt objektivu, nebo jej ponechejte zavřený a přibližně 1 sekundu přidržte stisknuté tlačítko Zobrazit/ENTER.**
	- V elektronickém hledáčku se objeví nabídky režimu SETUP (Nastavení).

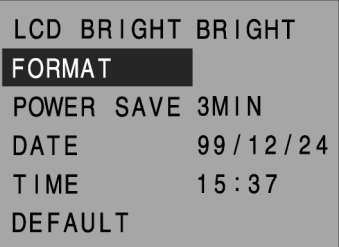

**3. Opakovaným stisknutím tlačítka** ▲ **nebo** ▼ **vyberte volbu FORMAT (Formátování paměové karty CompactFlash).**

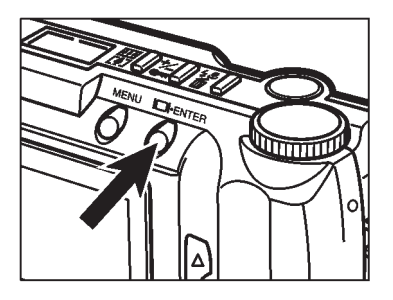

#### **4. Stiskněte tlačítko Zobrazit/ENTER.**

• Zobrazí se žádost o potvrzení prováděné činnosti.

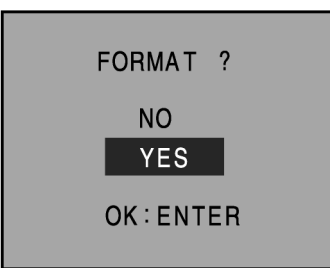

#### **5. Tlačítky** ▲ **nebo** ▼ **vyberte volbu YES** (Ano, formátovat paměťovou kartu **CompactFlash).**

· Pokud nechcete paměťovou kartu formátovat, vyberte volbu NO (Ne), formátování bude zrušeno.

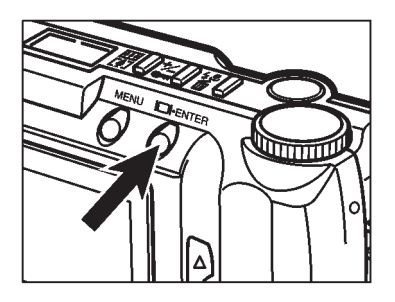

## **6. Stiskněte tlačítko Zobrazit/ENTER.**

• Po naformátování paměťové karty CompactFlash se opět objeví nabídka režimu SETUP (Nastavení).

Funkce umožňuje automatické vypnutí fotoaparátu, pokud během nastaveného času nebude stisknuto žádné tlačítko fotoaparátu.

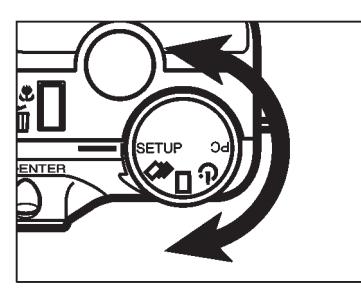

**1. Otočný přepínač funkcí fotoaparátu nastavte do polohy SETUP (Nastavení).**

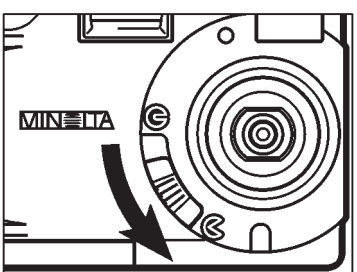

LCD BRIGHT BRIGHT

99/12/24

 $15:37$ 

POWER SAVE 3MIN

**FORMAT** 

DATE TIME

**DEFAULT** 

- **2. Šoupátkem otevřete kryt objektivu, nebo jej ponechejte zavřený a přibližně 1 sekundu přidržte stisknuté tlačítko Zobrazit/ENTER.**
	- V elektronickém hledáčku se objeví nabídky režimu SETUP (Nastavení).
- **3. Tlačítky** ▲ **nebo** ▼ **vyberte volbu POWER SAVE (Prodleva automatického vypínání).**

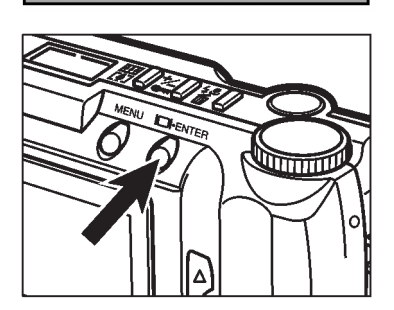

- **4. Stiskněte tlačítko Zobrazit/ENTER.**
	- Aktuálně nastavená hodnota prodlevy automatického vypínání se zvýrazní.
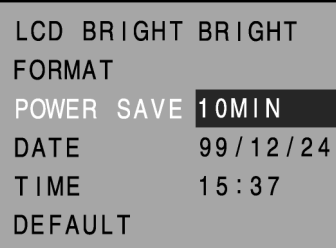

#### **5. Opakovaným stisknutím tlačítka** ▲ **nebo** ▼ **vyberte požadovanou prodlevu automatického vypínání.**

• Hodnoty prodlevy se mění v pořadí:

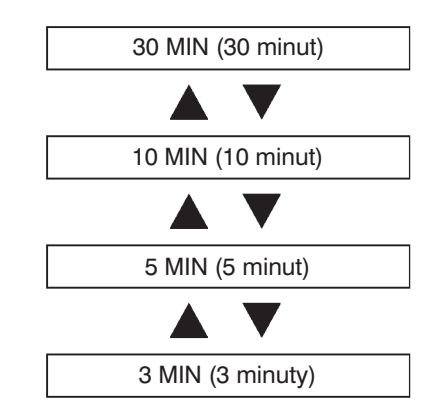

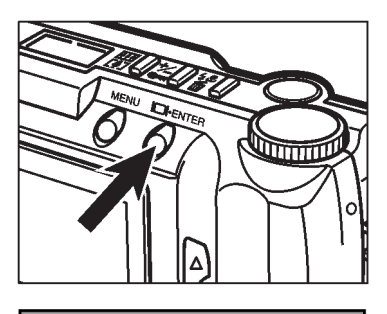

#### LCD BRIGHT BRIGHT **FORMAT** POWER SAVE 10MIN **DATE**  $99/12/24$ **TIME**  $15:37$ **DEFAULT**

#### **6. Stiskněte tlačítko Zobrazit/ENTER.**

- Prodleva automatického vypínání, zvolená v předcházejícím kroku, se nastaví.
- Objeví se zpět nabídka režimu SETUP (Nastavení).

Fotoaparát zaznamenává datum a čas expozice každého snímku. Správnou orientaci v exponovaných snímcích zaručí jen přesné nastavení aktuálního data a času.

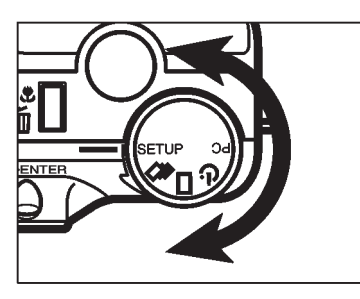

**1. Otočný přepínač funkcí fotoaparátu nastavte do polohy SETUP (Nastavení).**

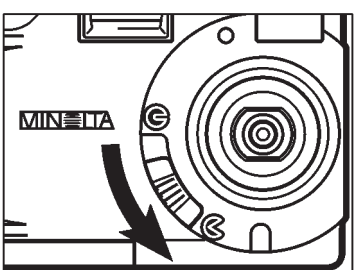

ICD BRIGHT BRIGHT

POWER SAVE 10MIN

99/12/24

 $15:37$ 

**FORMAT** 

**DATE TIMF** 

- **2. Šoupátkem otevřete kryt objektivu, nebo jej ponechejte zavřený a přibližně 1 sekundu přidržte stisknuté tlačítko Zobrazit/ENTER.**
	- V elektronickém hledáčku se objeví nabídky režimu SETUP (Nastavení).
- **3. Opakovaným stisknutím tlačítka** ▲ **nebo** ▼ **vyberte volbu DATE (Datum).**

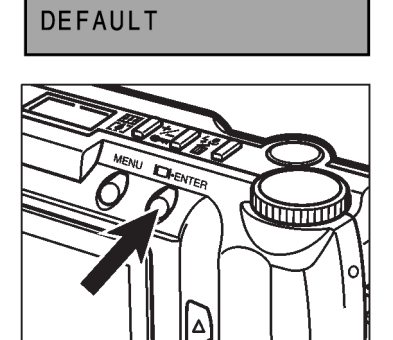

- **4. Stiskněte tlačítko Zobrazit/ENTER (zobrazit/potvrdit).**
	- <sup>l</sup> Objeví se nabídka pro nastavení aktuálního data a času.

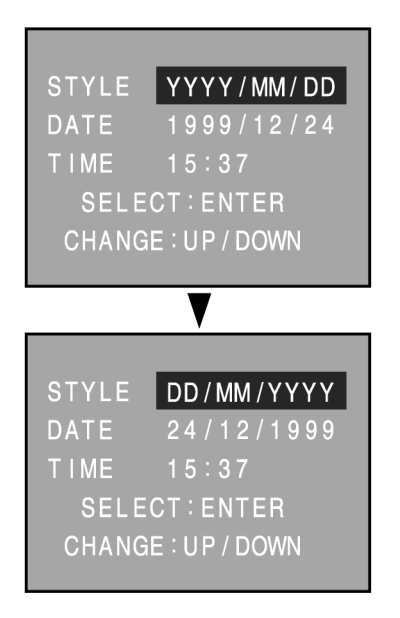

- **5. Opakovaným stisknutím tlačítka** ▲ **nebo** ▼ **vyberte požadovaný formát zápisu data.**
	- <sup>l</sup> Formát zápisu se mění v pořadí:

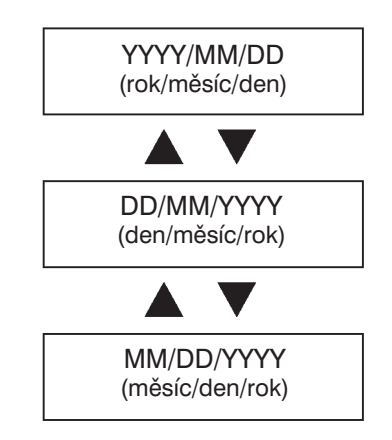

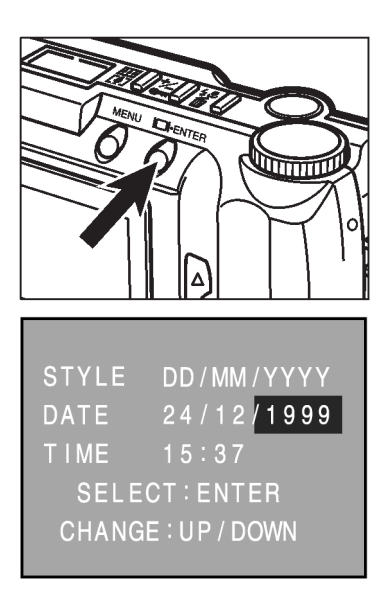

#### **6. Stiskněte tlačítko Zobrazit/ENTER(zobrazit/potvrdit).**

<sup>l</sup> Zvýrazní se část data, označující rok.

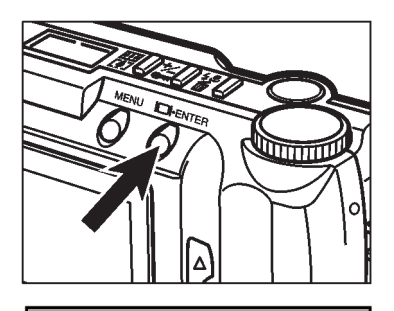

STYLE DD/MM/YYYY

 $15:37$ **SELECT: ENTER** CHANGE : UP / DOWN

DATE **TIME** 

24/12/1999

- **7. Opakovaným stisknutím tlačítka Zobrazit/ENTER vyberte tu část časového údaje, kterou chcete změnit.**
	- Položky se mění v pořadí: Rok → Měsíc → Den ➞ Hodina ➞ Minuta.
- **8. Opakovaným stisknutím tlačítka** ▲ **nebo** ▼ **změňte zvolený časový údaj na potřebnou hodnotu.**
	- Rok lze nastavit až na hodnotu 2098.
	- Opakováním kroků 7 a 8 upravte zbývající položky data a času.

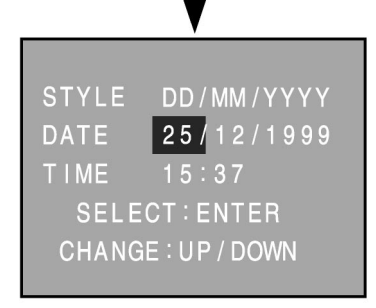

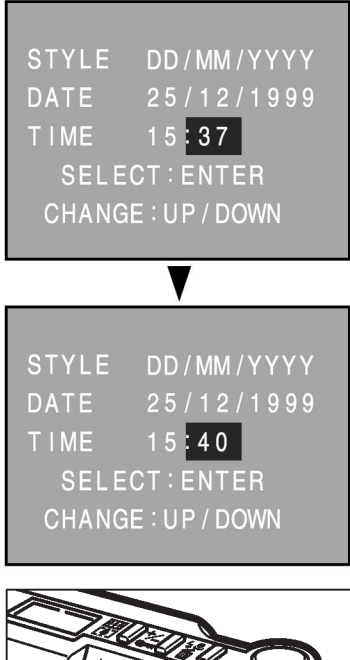

# **Summary**

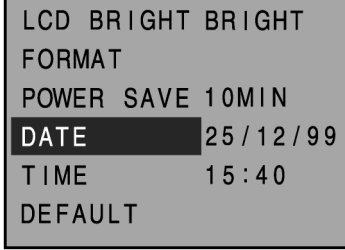

#### 9. Po úpravě poslední položky "Minuty", **stiskněte tlačítko Zobrazit/ENTER.**

• Vnitřní hodiny se spustí a elektronický hledáček se vrátí do nabídky režimu SETUP (Nastavení).

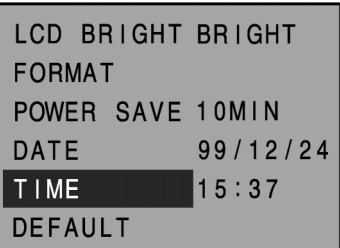

Pokud není nutné měnit položky data, ani formát jeho zobrazení, ale chcete upravit položky času, zvolte podle kroku 3 opakovaným stisknutím tlačítka ▲ nebo ▼ položku TIME a stiskněte tlačítko Zobrazit/ENTER.

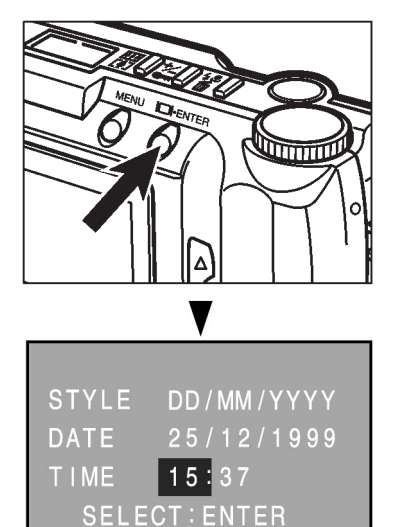

**CHANGE: UP / DOWN** 

Zvýrazní se hodnota "Hodiny". Dál postupujte podle pokynů v kroku 8.

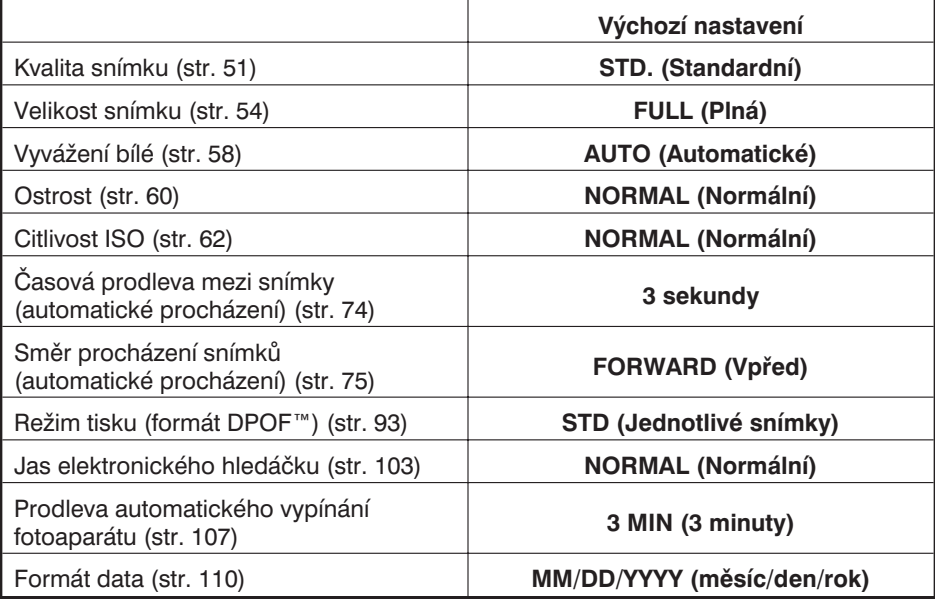

Funkce vrací nastavení fotoaparátu na výchozí hodnoty, uvedené v tabulce:

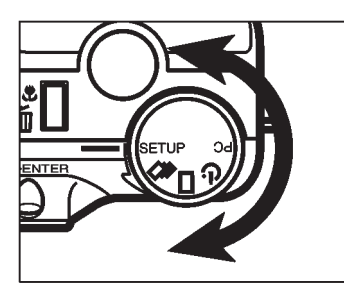

**1. Otočný přepínač funkcí fotoaparátu nastavte do polohy SETUP (Nastavení).**

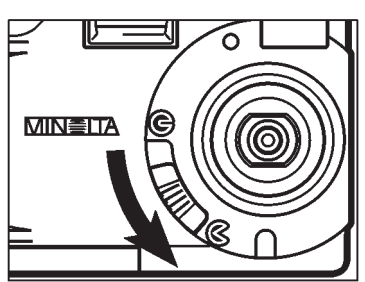

- **2. Šoupátkem otevřete kryt objektivu, nebo jej ponechejte zavřený a přibližně 1 sekundu přidržte stisknuté tlačítko Zobrazit/ENTER.**
	- V elektronickém hledáčku se objeví nabídky režimu SETUP (Nastavení).

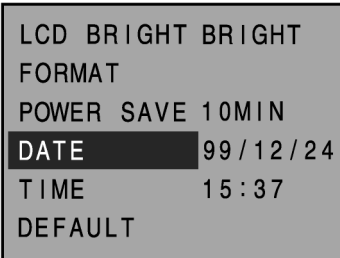

**3. Opakovaným stisknutím tlačítka** ▲ **nebo** ▼ **vyberte volbu DEFAULT (Výchozí).**

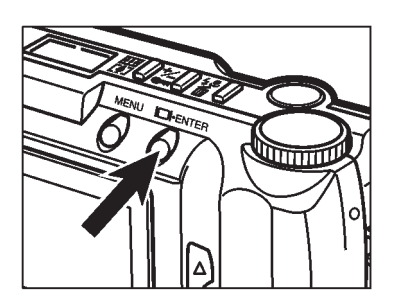

- **4. Stiskněte tlačítko Zobrazit/ENTER.**
	- Fotoaparát se nastaví na výchozí hodnoty, uvedené v tabulce.
	- V elektronickém hledáčku se objeví opět nabídka režimu SETUP (Nastavení).

Snímky, uložené na paměťové kartě fotoaparátu, je možné zobrazit i na obrazovce televizoru. Fotoaparát je vybaven výstupem videosignálu, který lze připojit kabelem ke vstupu videosignálu na televizoru.

- **1. Vypněte televizor i fotoaparát.**
- **2. Do výstupu videosignálu na fotoaparátu zasuňte koncovku videokabelu.**
- **3. Do vstupu videosignálu na televizoru zasuňte druhou koncovku videokabelu.**
- **4. Zapněte televizor.**
- **5. Otočný přepínač funkcí fotoaparátu nastavte do polohy , nebo**  $\circ$ ).
- **6. Šoupátkem zavřete kryt objektivu, pak přidržte asi 1 sekundu stisknuté tlačítko Zobrazit/ENTER.**
- **7. Televizor přepněte na vstup videosignálu.**
	- · Na obrazovce televizoru se zobrazí režim PLAY (Prohlížení snímků).
- **8. Procházejte snímky tak, jak je popsáno v kapitole Prohlížení snímků na stránkách 66–68 nebo zvolte režim Automatické procházení (Prezentace snímků), jak je popsáno na stránkách 71–76.**
	- <sup>l</sup> Elektronický hledáček fotoaparátu se po připojení fotoaparátu k televizoru automaticky vypne.

### **Dodatek**

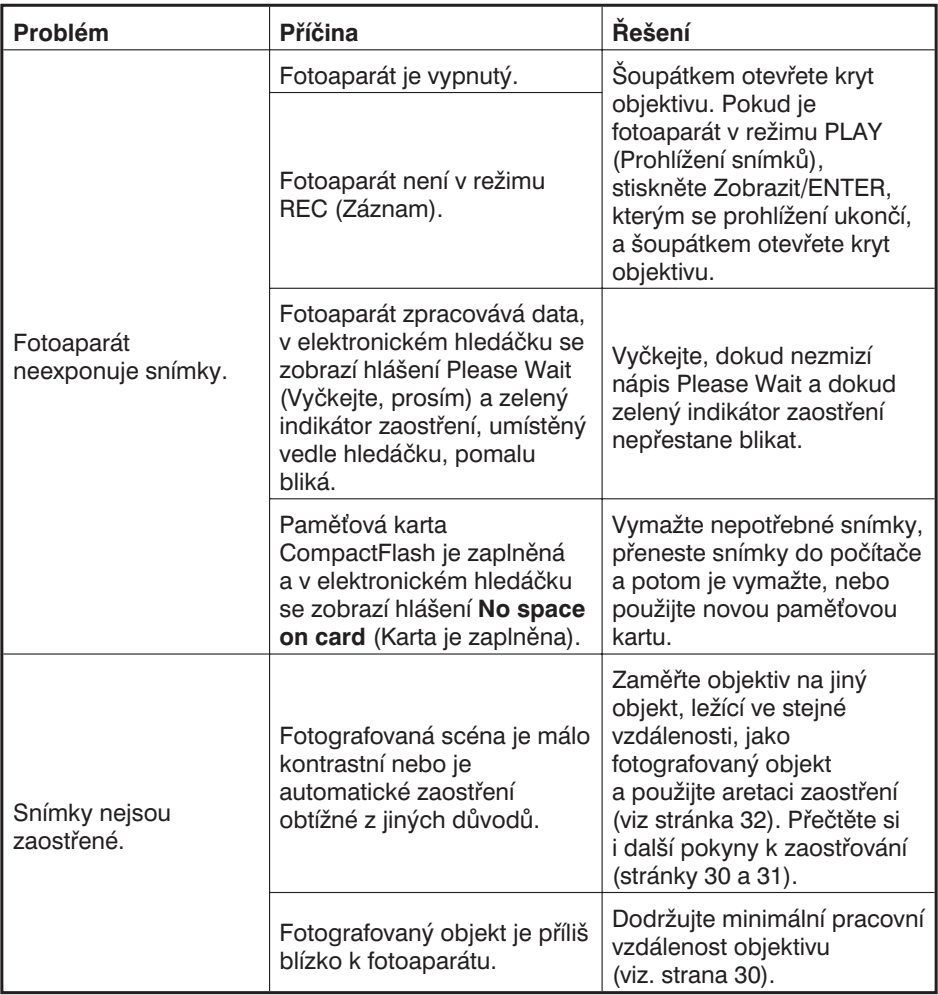

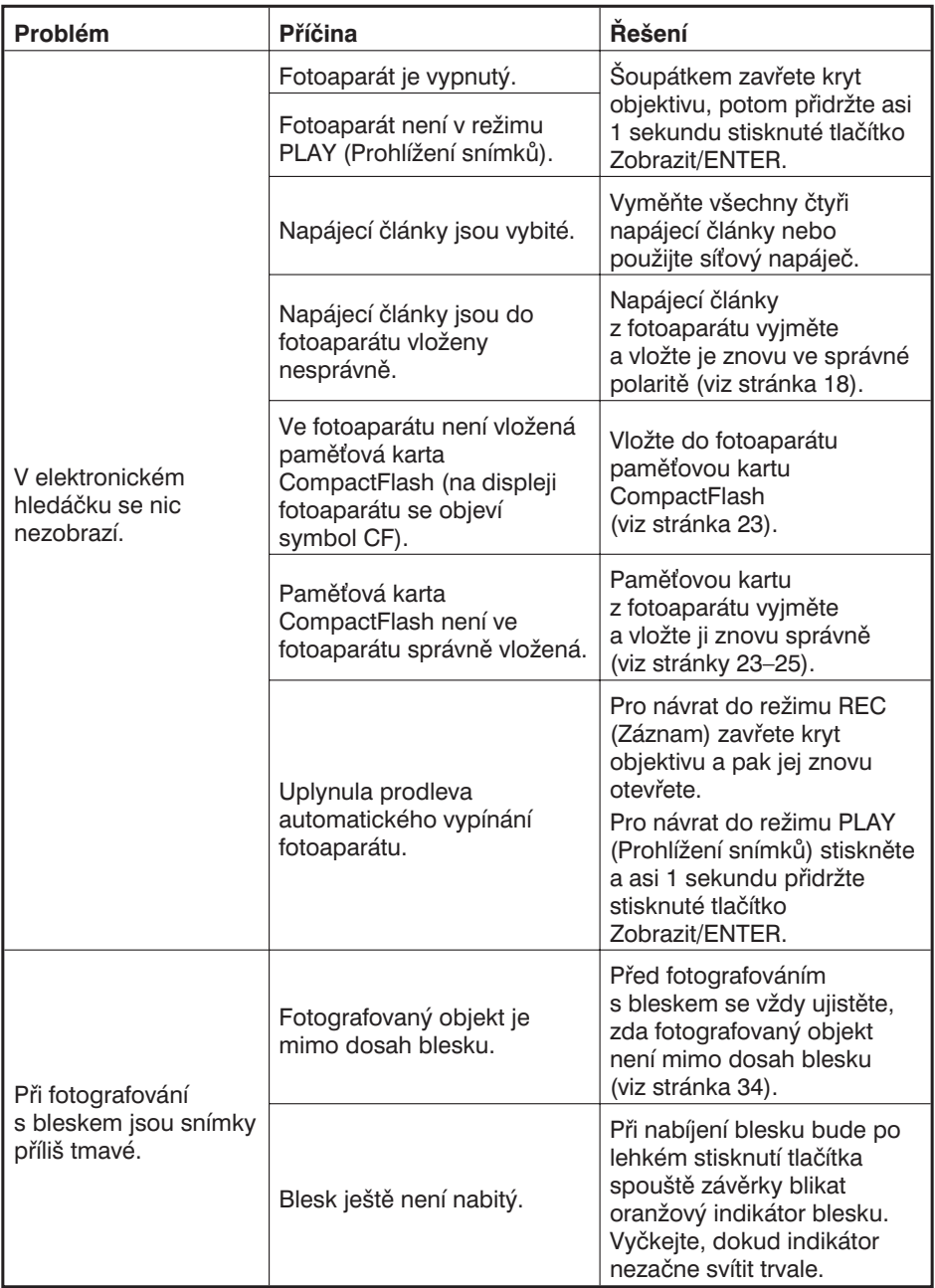

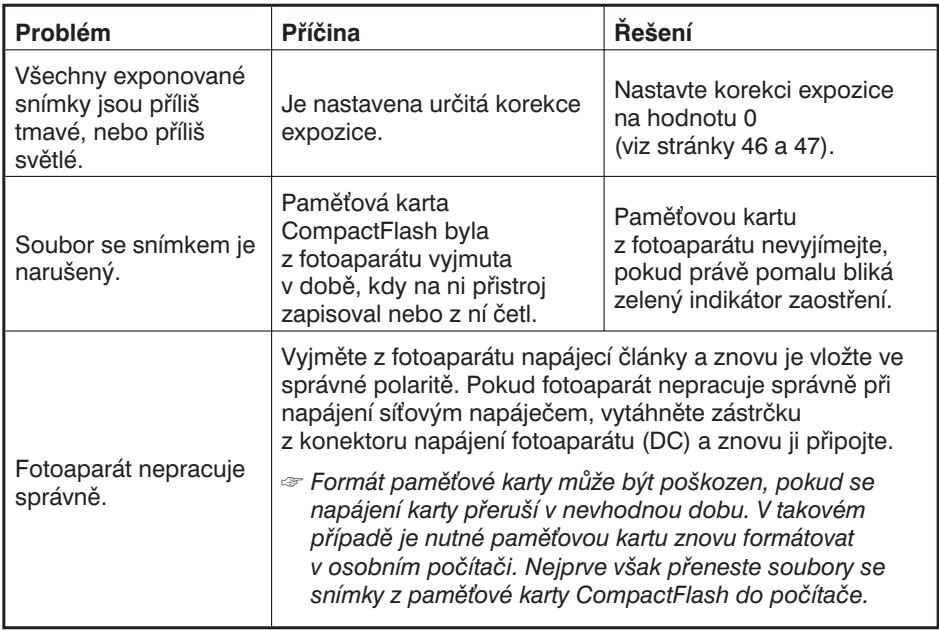

#### **Provozní podmínky**

- Fotoaparát je určen pro práci v teplotním rozsahu 0 až 40 °C.
- Neodkládejte fotoaparát na místa, na kterých by mohl být vystaven extrémním teplotám (například do odkládací schránky automobilu).
- Nevystavujte fotoaparát zvýšené vlhkosti.
- <sup>l</sup> Při přechodu z chladu do tepla zabráníte kondenzaci vlhkosti tím, že fotoaparát uzavřete do plastového sáčku a vyjmete jej, až se ohřeje na okolní teplotu.
- <sup>l</sup> Při nízkých okolních teplotách se snižuje kapacita napájecích článků ve fotoaparátu. Pokud fotografujete v chladném počasí, udržujte fotoaparát i rezervní napájecí články v teple, např. pod oděvem. Kapacita napájecích článků se po návratu do normální teploty částečně obnoví.
- <sup>l</sup> Používáte-li k napájení fotoaparátu alkalické baterie, může indikátor stavu článků signalizovat vyšší stupeň vybití, než odpovídá skutečnosti. Pokračujte v práci s fotoaparátem a stav indikátoru se upraví na správnou úroveň.

#### **Pokyny pro manipulaci s fotoaparátem**

- <sup>l</sup> Digitální fotoaparát Dimâge 2300 není vodotěsný ani odolný proti stříkající vodě.
- Vkládání či výměna napájecích článků nebo paměťové karty, případně jiná manipulace s fotoaparátem, prováděná mokrýma rukama, může vést k jeho poškození.
- Při používání fotoaparátu u vody nebo na pláži buďte velmi opatrní, mohl by se vážně nebo neopravitelně poškodit.
- Chraňte fotoaparát před nárazy a pády.
- <sup>l</sup> Nevystavujte fotoaparát přímému slunečnímu záření. Nezaměřujte objektiv přímo na zdroje silného světla, mohl by se poškodit snímací prvek CCD.
- <sup>l</sup> Při přenášení fotoaparát vypněte, nebo z něj vyjměte napájecí články.

#### **Péče o elektronický hledáček**

- <sup>l</sup> Elektronický hledáček je precizní prvek, vyrobený tak, že nejméně 99,98 % pixelů je funkčních a méně než 0,02 % pixelů je vadných.
- <sup>l</sup> Na povrch elektronického hledáčku nepůsobte nadměrným tlakem, mohl by se trvale poškodit.
- <sup>l</sup> Při nízkých teplotách může elektronický hledáček dočasně ztmavnout. Po zahřátí na normální teplotu se obnoví i normální funkce hledáčku.
- <sup>l</sup> Pokud při prohlížení snímků stisknete tlačítko + nebo v rychlém sledu, může se zdát, že se snímky překrývají. Jde o normální jev, obrazová data zůstanou nezměněna.
- <sup>l</sup> Pokud se povrch elektronického hledáčku ušpiní, odfoukněte nejprve prach a písek a potom hledáček opatrně očistěte měkkou, čistou a suchou tkaninou.
- <sup>l</sup> Pokud elektronický hledáček trvale bliká nebo nepracuje, je nutné jej vyměnit. Předejte fotoaparát prodejci nebo autorizovanému servisnímu středisku společnosti Minolta.

#### **Pokyny pro bezpečnou manipulaci s paměovými kartami CompactFlash**

- <sup>l</sup> Přečtěte si a dodržujte pokyny, uvedeny v návodu, který je dodáván s paměovou kartou CompactFlash.
- · Následující okolnosti mohou způsobit ztrátu nebo poškození dat:
	- Nesprávný způsob používání karty.
	- Elektromagnetické rušení výboj statické elektřiny v blízkosti karty.
	- <sup>l</sup> Vyjmutí karty nebo vypnutí napájení přístroje v době zápisu nebo čtení z karty.
	- Dlouhodobé uložení paměťové karty. Data, uložená na paměťové kartě, postupně degradují, a pokud nebude paměťová karta delší dobu používána, nemusí už být čitelná.
	- <sup>l</sup> Silné opotřebení karty normálním používáním.
- Kapacita paměťové karty se časem postupně snižuje. Pokud k tomu dojde, pořiďte si kartu novou.
- Kartu neohýbejte ani nelámejte a chraňte ji před nárazy a pády.
- Kartu chraňte před elektromagnetickým rušením a elektrostatickou elektřinou.
- Pokud paměťovou kartu právě nepoužíváte, vložte ji do ochranného obalu.
- · Při formátování paměťové karty budou zničena všechna data, která jsou na ní uložena.
- <sup>l</sup> Nedotýkejte se elektrických kontaktů karty prsty ani kovovými předměty.
- Nevystavujte paměťovou kartu vysokým teplotám, extrémní vlhkosti nebo přímému slunečnímu záření.
- Kartu ukládejte mimo dosah dětí.

#### **Čistění**

- <sup>l</sup> Je-li fotoaparát nebo objektiv znečistěný, opatrně jej otřete měkkou, čistou a suchou tkaninou. Přijde-li přístroj do styku s pískem, odfoukněte jemně všechny volné částečky, otíráním můžete povrch fotoaparátu poškrábat.
- <sup>l</sup> Chcete-li vyčistit čočku objektivu, nejprve z ní otřete jemným štětečkem prach nebo z ní odfoukněte písek. Je-li to nutné, navlhčete speciální tkaninu na čistění optiky v roztoku na čistění objektivů a velmi opatrně čočku vyčistěte.
- Pro čistění fotoaparátu nikdy nepoužívejte organická rozpouštědla.
- Čočky objektivu se nikdy nedotýkejte prsty.

#### **Uložení fotoaparátu**

- <sup>l</sup> Pokud fotoaparát nebudete delší dobu používat, vyjměte z něj napájecí články. Mohly by prasknout a vytékající elektrolyt by mohl přístroj poškodit.
- <sup>l</sup> Fotoaparát ukládejte na chladné, suché a dobře větrané místo, chráněné před prachem a chemikáliemi (např. před přípravky proti molům). Potřebujete-li fotoaparát uložit velmi dlouhou dobu, vložte jej do hermeticky uzavřeného obalu a přidejte k němu přípravek pohlcující vlhkost (např. silikagel).
- <sup>l</sup> Začnete-li fotoaparát znovu používat po delší době uložení, zkontrolujte nejprve jeho správnou funkci.

#### **Před důležitými událostmi**

- <sup>l</sup> Vždy zkontrolujte funkci fotoaparátu a exponujte několik zkušebních snímků.
- <sup>l</sup> Společnost Minolta není odpovědná za poškození způsobená nesprávnou funkcí přístroje.

#### **Informace a servis**

- Potřebujete-li další informace o fotoaparátu, obraťte se na prodejce nebo na bezplatnou telefonní linku společnosti Minolta: 0800 130 130.
- <sup>l</sup> Informace můžete nalézt i na Internetu na adrese http://www.minolta.cz (případně http://www.minolta.com). Ve složitějších případech se obracejte přímo na společnost Minolta:

Minolta, spol. s r. o. Veveří 102 659 10 Brno tel.: 05 / 41 55 85 58 fax: 05 / 41 55 85 73

<sup>l</sup> Před případnou opravou fotoaparátu kontaktujte nejprve autorizované servisní středisko společnosti Minolta, kde se dozvíte podrobnosti.

#### **Typ fotoaparátu:**

Kompaktní digitální fotoaparát s pevnou ohniskovou vzdáleností, výměnným paměťovým médiem, elektronickým hledáčkem LCD a zabudovaným bleskem Snímací prvek CCD: Prokládaný řádkový CCD s úhlopříčkou 1/1,75 palce Celkový počet pixelů : přibližně 2300000 Efektivní počet pixelů: přibližně 2190000

#### **Objektiv:**

Ohnisková vzdálenost: 8,2 mm (odpovídá 38 mm pro 35mm kinofilm)

Clona: f:3–f:13 (4 kroky)

Složení: 5 optických elementů ve 2 skupinách, 4 asférické povrchy

Rozsah snímání: 0,6 metru až nekonečno (režim Makrofotografie 0,3 až 0,6 m)

#### **Ukládání snímku:**

Záznamové médium: CompactFlash card (Typ I)

Formát souboru se snímkem: Exif 2.1 (JPEG), TIFF

Počet pixelů: 1792  $\times$  1200/800  $\times$  600 pixelů

Kvalita snímků: S.FINE (Velmi vysoká), FINE (Vysoká), STD.(Standardní), ECON. (Ekonomická)

Komprimace obrazových dat: S.FINE (1:1), FINE (1:5), STD. (1:13), ECON. (1:26)

Počet snímků\* (přibližně): S.FINE – 1 snímek, FINE – 9 snímků, STD. – 24 snímků, ECON. – 47 snímků (\* paměťová karta CompactFlash 8 MB, snímky v plné velikosti (Full) 1792 × 1200 pixelů.

Funkce mazání: Jednotlivé snímky, všechny snímky

#### **Automatické zaostřování:**

Systém: automatický zaostřovací systém s využitím snímače CCD

Rozsah citlivosti: 5–16 EV (expozičních čísel)

Zaostření je aretováno po lehkém stisknutí tlačítka spouště závěrky

#### **Vyvážení bílé:**

Automatické, možnost ručního nastavení (denní světlo, žárovky, zářivky)

#### **Technické údaje**

#### **Expozice:**

Automatická, programově řízená Měření: váhové se zdůrazněním středu, přímo na snímači CCD Měřicí rozsah: 5–16 EV (expozičních čísel) Rozsah expozičních časů: 1/5000 až 2 sekundy, mechanická závěrka Korekce expozice: ± 2 expoziční stupně (v krocích po 1/2 expozičního stupně) Ekvivalentní citlivost filmu ISO/DIN: 85/20° nebo 340/26°

#### **Blesk:**

Směrné číslo: 6,8 (ISO/DIN 100/21°)

Vyzařovací úhel: odpovídá zornému úhlu objektivů 38 mm (pro formát 35 mm)

Režimy: Automatický blesk, Vyrovnávací blesk, Vypnutý blesk, Automatický blesk s redukcí jevu "červených očí", Vyrovnávací blesk s redukcí jevu "červených očí" (v režimu Makrofotografie je nastaven Vypnutý blesk)

#### **Optický hledáček:**

Typ: Převracející čočkový Zobrazované pole: 85 % Vzdálenost výstupní pupily: 18 mm Zvětšení: 0,35×

#### **Elektronický hledáček:**

Typ: barevný TFT-LCD s úhlopříčkou 46 mm z nízkoteplotního polykrystalického křemíku

Počet pixelů: Přibližně 110000

#### **Prohlížení snímků:**

Počet zobrazovaných snímků: Jednotlivé snímky – 1 snímek, Náhledy – 9 snímků Digitální zvětšení: režim REC (Záznam): 1,4× a 2,0×; režim PLAY (Prohlížení): 2,0× a 3,0×

#### **Záznam snímků:**

Jednotlivé snímky: Série snímků: S.FINE – 1 snímek, FINE – 4 snímky, STD. – 8 snímků, ECON. – 12 snímků Samospoušť: elektronicky řízený, zpoždění přibližně 10 sekund Dálkové ovládání: dostupné s dálkovým ovladačem IR Remote Control RC-3

#### **Rozhraní:**

USB (univerzální sériové rozhraní) Videovýstup: kompozitní videosignál PAL nebo NTSC

#### **Napájení:**

Interní: 4 ks alkalických baterií AA lze použít i akumulátory Ni-Cd nebo NiMH téže velikosti)

Externí: síťový napáječ (fotoaparát je vybaven konektor pro napájení)

#### **Pracovní podmínky:**

Teplota 0–40 °C, maximálně 85% vlhkost (bez kondenzace)

#### **Rozměry:**

 $(\check{s} \times \check{v} \times \check{h})$ : 114  $\times$  65  $\times$  40 mm

#### **Hmotnost:**

Přibližně 210 g (bez baterií a záznamového média)

Technické údaje vycházejí z informací, známých v době vydání. Veškeré změny vyhrazeny.

## **MINOLTA**

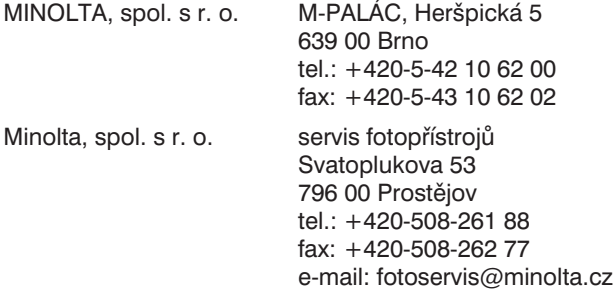